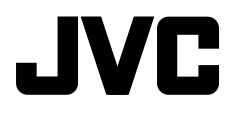

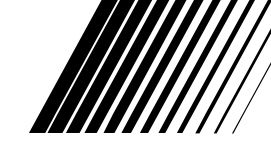

ENGLISH

DEUTSCH

PEUTSCH

**DVD/CD RECEIVER DVD-/CD-RECEIVER RÉCEPTEUR DVD/CD DVD/CD-RECEIVER**

# **KD-DV4402/KD-DV4401**

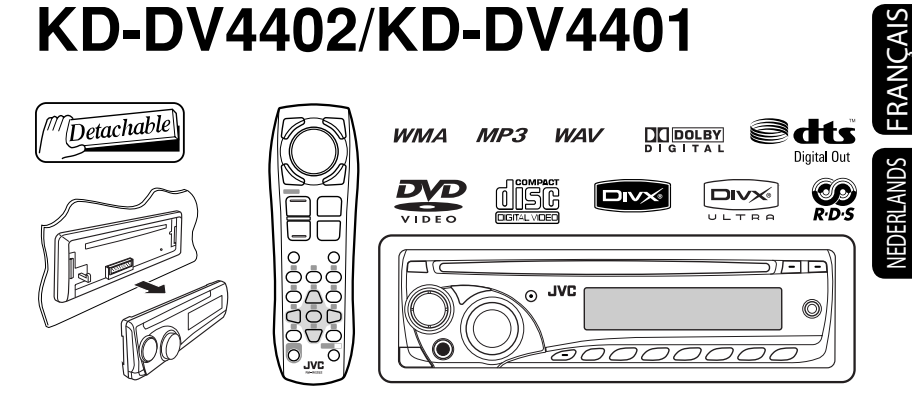

 For canceling the display demonstration, see page 5. Zum Abbrechen der Displaydemonstration siehe Seite 5. Pour annuler la démonstration des affichages, référez-vous à la page 5. Zie bladzijde 5 voor het annuleren van de displaydemonstratie.

For installation and connections, refer to the separate manual.

Für den Einbau und die Anschlüsse siehe das eigenständige Handbuch.

Pour l'installation et les raccordements, se référer au manuel séparé.

Bijzonderheden over de installatie en aansluiting van het apparaat vindt u in de desbetreffende handleiding.

### *INSTRUCTIONS BEDIENUNGSANLEITUNG MANUEL D'INSTRUCTIONS GEBRUIKSAANWIJZING*

GET0514-001A [E]

Download from Www.Somanuals.com. All Manuals Search And Download.

Thank you for purchasing a JVC product.

Please read all instructions carefully before operation, to ensure your complete understanding and to obtain the best possible performance from the unit.

### **IMPORTANT FOR LASER PRODUCTS**

- 1. CLASS 1 LASER PRODUCT
- 2. **CAUTION:** Do not open the top cover. There are no user serviceable parts inside the unit; leave all servicing to qualified service personnel.
- 3. **CAUTION:** Visible and/or invisible class 1M laser radiation when open. Do not view directly with optical **instruments**
- 4. REPRODUCTION OF LABEL: CAUTION LABEL, PLACED OUTSIDE THE UNIT.

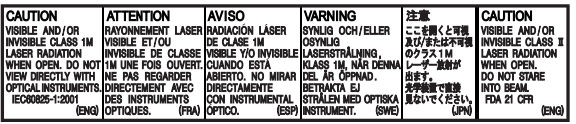

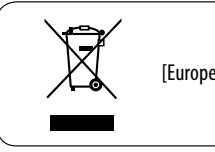

[European Union only]

This product incorporates copyright protection technology that is protected by U.S. patents and other intellectual property rights. Use of this copyright protection technology must be authorized by Macrovision, and is intended for home and other limited viewing uses only unless otherwise authorized by Macrovision. Reverse engineering or disassembly is prohibited.

### **For safety...**

- Do not raise the volume level too much, as this will block outside sounds, making driving dangerous.
- Stop the car before performing any complicated operations.

### **Temperature inside the car...**

If you have parked the car for a long time in hot or cold weather, wait until the temperature in the car becomes normal before operating the unit.

### **WARNINGS:**

### **(To prevent accidents and damage)**

- **DO NOT install any unit or wire any cable in a location where;**
	- **it may obstruct the steering wheel and gearshift lever operations.**
	- **it may obstruct the operation of safety devices such as air bags.**
	- **it may obstruct visibility.**
- **DO NOT operate the unit while driving.**
- **If you need to operate the unit while driving, be sure to look around carefully.**
- **The driver must not watch the monitor while driving.**

 **If the parking brake is not engaged, "DRIVER MUST NOT WATCH THE MONITOR WHILE DRIVING." appears on the monitor, and no playback picture will be shown.**

 **– This warning appears only when the parking brake lead is connected to the parking brake system built in the car (refer to the Installation/Connection Manual).**

# ENGLISH

### **How to reset your unit**

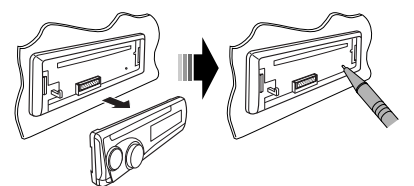

• Your preset adjustments will also be erased.

### $\blacksquare$  **How to forcibly eject a disc**

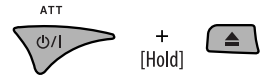

- Be careful not to drop the disc when it ejects.
- If this does not work, reset your unit.

### **How to use functions mode**

If you press M MODE, the unit goes into functions mode, then the number buttons and  $\triangle/\blacktriangledown$  buttons work as different function buttons.

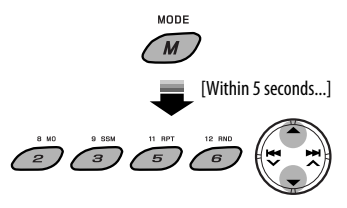

#### **Caution on volume setting**

Discs produce very little noise compared with other sources. Lower the volume before playing a disc to avoid damaging the speakers by the sudden increase of the output level.

### **Caution for DualDisc playback**

The Non-DVD side of a "DualDisc" does not comply with the "Compact Disc Digital Audio" standard. Therefore, the use of Non-DVD side of a DualDisc on this product may not be recommended.

### **CONTENTS**

### **INTRODUCTIONS**

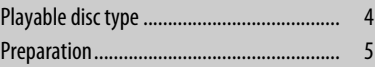

### **OPERATIONS**

#### Basic operations

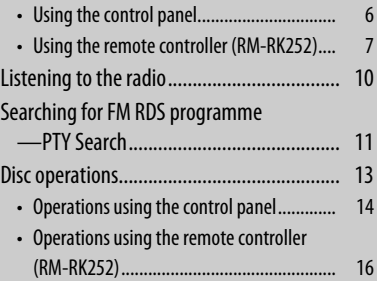

### **EXTERNAL DEVICES**

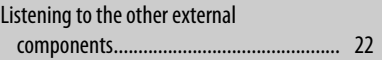

### **SETTINGS**

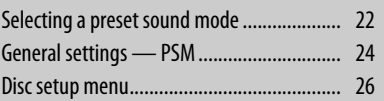

### **REFERENCES**

Download from Www.Somanuals.com. All Manuals Search And Download.

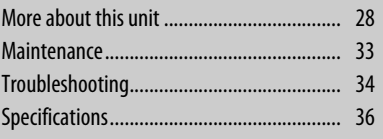

For security reasons, a numbered ID card is provided with this unit, and the same ID number is imprinted on the unit's chassis. Keep the card in a safe place, as it will help the authorities to identify your unit if stolen.

#### 3

### **Playable disc type**

ENGLISH

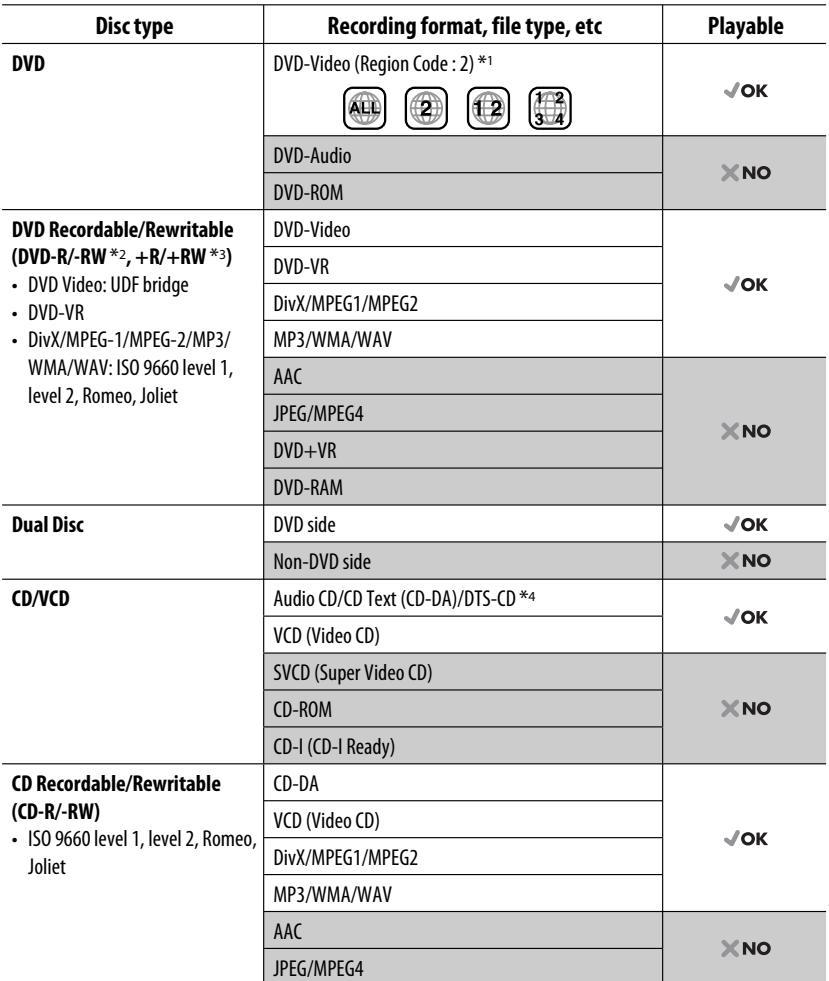

\*1 If you insert a DVD Video disc of an incorrect Region Code, "REGION CODE ERROR" appears on the monitor.

\*2 DVD-R recorded in multi-border format is also playable (except for dual layer discs). DVD-RW dual layer discs are not playable.

 $*$ <sup>3</sup> It is possible to play back finalized  $+R/+RW$  (Video format only) discs.  $+RW$  double layer discs are not playable.

\*4 To reproduce DTS sound, use the DIGITAL OUT terminal (see also pages 27 and 31).

4

### **Preparation**

### **Cancel the display demonstration and set the clock**

• See also page 24.

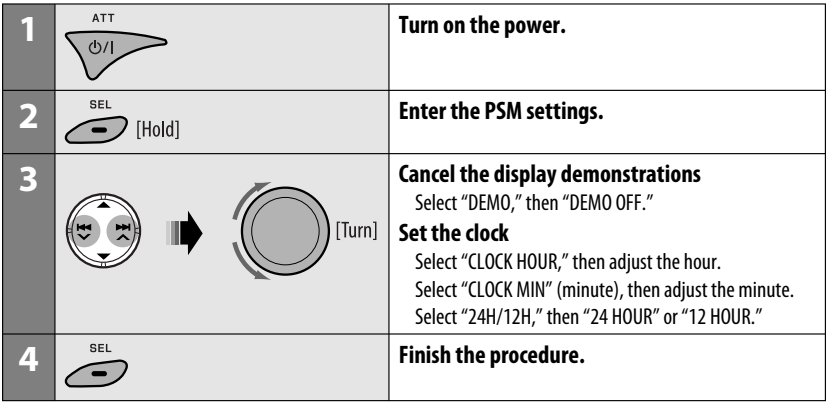

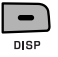

When the power is turned off: Check the current clock time When the power is turned on: Change the display information

#### **Indication language:**

In this manual, English indications are used for purposes of explanation. You can select the indication language on the monitor on the "LANGUAGE" setting (see page 26).

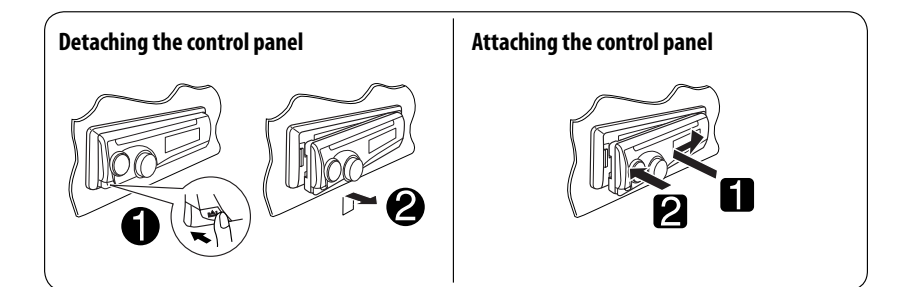

### **Basic operations**

### **Using the control panel**

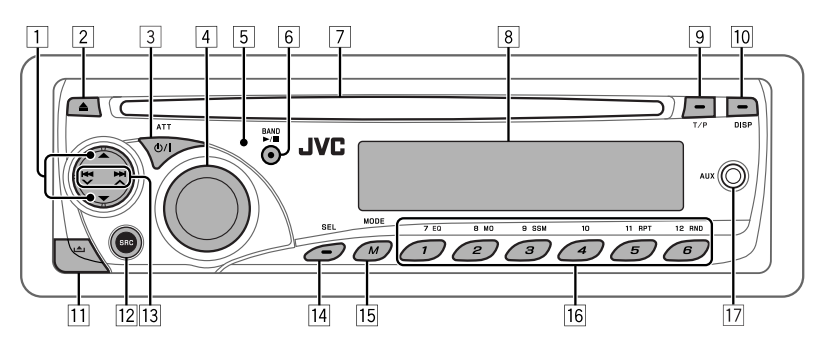

Download from Www.Somanuals.com. All Manuals Search And Download.

- 1 **DISC**: Select title/program/playlist/folder.
- 2 Eject disc.
- 3 Turn on the power.
	- Turn off the power [Hold].
	- Attenuate the sound (if the power is on).
- 4 Volume control [Turn].
- 5 Remote sensor
- 6 **FM/AM**: Select the band.
	- **DISC**: Start/pause playback.
- 7 Loading slot
- 8 Display window
- 9 Activate/deactivate TA Standby Reception.
	- Enter RDS programme search [HOLD].
- [10] Change the display information.
- $\overline{11}$  Detach the panel.
- 12 Select the source.
	- $FM/AM \rightarrow DISC^* \rightarrow AUX IN \rightarrow LINE IN$
	- $\rightarrow$  (back to the beginning)
- **13 FM/AM:** Search for station.
	- **DISC**: Select chapter/track.
- $\sqrt{14}$  Adjust the sound mode.
	- Enter the PSM settings [Hold].
- **15** Enter functions mode
	- Press M MODE, then one of the following buttons (within 5 seconds)...
		- **EQ** : Select the sound mode.
		- **MO** : Turn on/off monaural reception.
		- **SSM** : Automatic station presetting [Hold].
		- **RPT** : Select repeat play.
		- **RND** : Select random play.
		- 5/∞ : Skip 10 chapters/tracks.
- **16 FM/AM: Select preset station.** 
	- **DISC**: Select chapter/title/program/folder/track.
- 17 AUX (auxiliary) input jack
- \* You cannot select "DISC" as the playback source if there is no disc in the unit.

### **Display window**

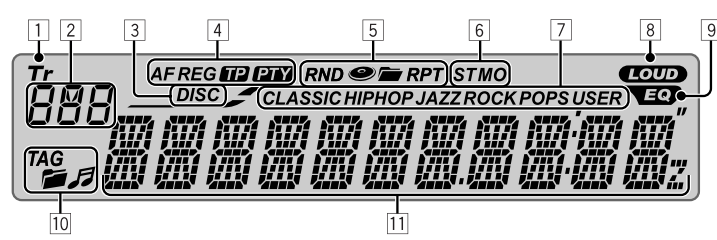

- $\Box$  Tr (track) indicator
- 2 Source display / Track number / Folder number / Disc number / Title number / PBC indicator / Time countdown indicator
- 3 DISC indicator
- 4 RDS indicators—AF, REG, TP, PTY
- 5 Playback mode / item indicators— RND (random),  $\bullet$  (disc),  $\bullet$  (folder), RPT (repeat)
- 6 Tuner reception indicators—ST (stereo), MO (monaural)
- 7 Sound mode (c-EQ: custom equalizer) indicators —CLASSIC, HIP HOP, JAZZ, ROCK, POPS, USER
- 8 LOUD (loudness) indicator
- 9 EQ (equalizer) indicator
- [10] Disc information indicators—
	- TAG (Tag information),  $\blacktriangleright$  (folder),  $\blacktriangleright$  (track/file)
- $\overline{11}$  Main display (Time, menu, playback information)

### **Using the remote controller (RM-RK252)**

### **Installing the battery**

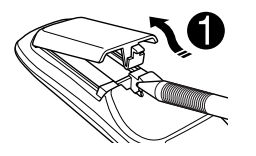

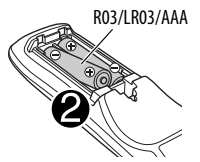

• If the effectiveness of the remote controller decreases, replace both batteries.

#### **Before using the remote controller:**

- Aim the remote controller directly at the remote sensor on the unit.
- DO NOT expose the remote sensor to bright light (direct sunlight or artificial lighting).

Insert the batteries into the remote controller by matching the polarity  $(+)$  and  $-)$  correctly.

### **Caution:**

Battery shall not be exposed to excessive heat such as sunshine, fire, or the like.

Continued on the next page

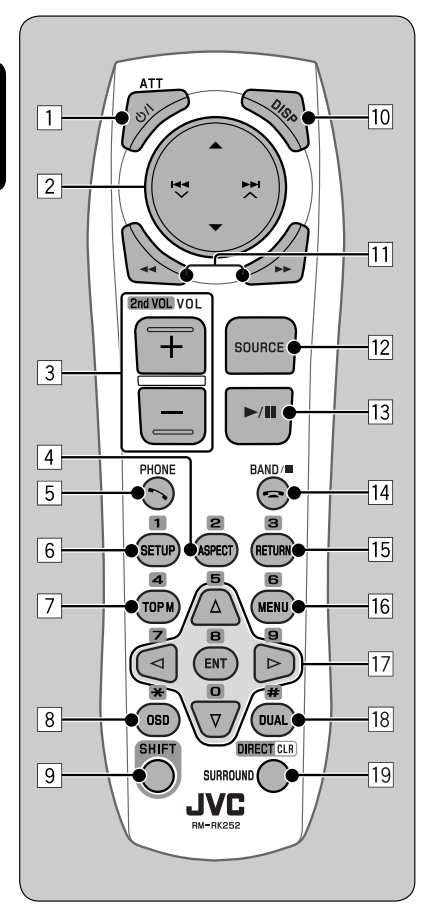

#### **1 b**/i ATT button

- Turns the power on if pressed briefly or attenuates the sound when the power is on.
- Turns the power off if pressed and held.

### 2 5/∞ **buttons**

- **FM/AM**: Selects the preset stations.
- **DISC**:
	- DVD-Video: Selects the title.
	- DVD-VR: Selects the program/playlist.
	- DivX/MPEG Video/MP3/WMA/WAV: Selects the folders if included.

### 4 / ¢ **buttons**

- **FM/AM**:
	- Searches for stations automatically if pressed briefly.
	- Searches for stations manually if pressed and held.
- **DISC**:
	- Reverse skip/forward skip if pressed briefly.
	- Reverse search/forward search if pressed and held.

### 3 **VOL** (volume) **+ / – buttons**

• Adjusts the volume level.

### **2nd VOL** (volume) **buttons**

- Not applicable for this unit.
- 4 \* **ASPECT button**
	- Not applicable for this unit.

### 5 **PHONE button**

• Not applicable for this unit.

### 6 \* **SETUP button**

• Enters disc setup menu (during stop).

#### 7 \* **TOP M** (menu) **button**

- DVD-Video/DivX: Shows the disc menu.
- DVD-VR: Shows the Original Program screen.
- VCD: Resumes PBC playback.

### 8 \* **OSD** (on-screen display) **button**

• Shows the on-screen bar.

#### 9 **SHIFT button**

• Functions with other buttons.

#### p **DISP** (display) **button**

• Changes the display information.

#### **11 44/FF** buttons

- DVD-Video/VCD: Slow motion playback (during pause).
- DivX/MPEG Video/MP3/WMA/WAV: Reverse search/forward search.

#### **T2** SOURCE button

- Selects the source.
- e 3 (play) / 8 (pause) **button**
	- **DISC**: Starts/pauses playback.
- r (end call) **button**
	- Not applicable for this unit.

### **BAND** / 7 (stop) **buttons**

- **FM/AM**: Selects the bands.
- **DISC**: Stops playback.

### 15<sup>\*</sup> RETURN button

• VCD: Returns to the PBC menu.

### 16<sup>\*</sup> MFNIJ button

- DVD-Video/DivX: Shows the disc menu.
- DVD-VR: Shows the Playlist screen.
- VCD: Resumes PBC playback.

### $\overline{17}^* \triangle / \nabla$  buttons

• DVD-Video: Makes selection/settings.

### $\langle \cdot | \cdot \rangle$  buttons

- DVD-Video: Makes selection/settings.
- DivX/MPEG Video: Skips back or forward by about five minutes.

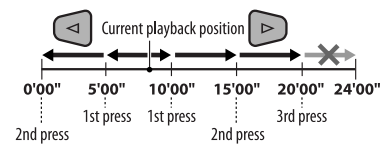

### **ENT** (enter) **button**

• Confirms selection.

### **18<sup>\*</sup> DUAL button**

• Not applicable for this unit.

### o **SURROUND button**

• Not applicable for this unit.

### **DIRECT button**

 • **DISC**: Enters direct search mode for chapter/ title/program/playlist/folder/track when pressed with SHIFT button (see page 16 for details).

### **CLR** (clear) **button**

- **DISC**: Erases the misentry when pressed with SHIFT button.
- \* Functions as number buttons/\* (asterisk)/# (hatch) when pressed with SHIFT button.
	- $-$  FM/AM: Selects the preset stations (1 6).
	- DISC: Enters chapter/title/program/playlist folder/track number after entering search mode by pressing SHIFT and DIRECT (see page 16 for details).

### **Listening to the radio**

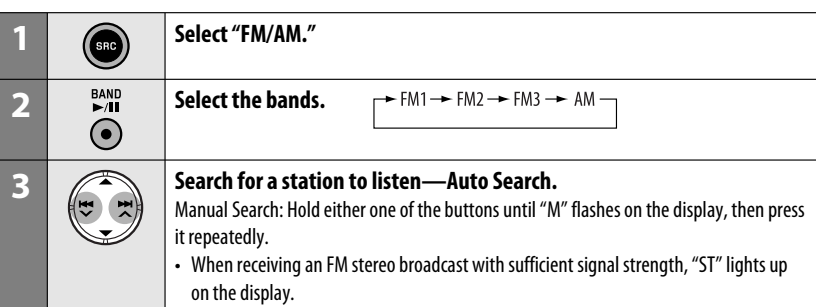

### **When an FM stereo broadcast is hard to receive**

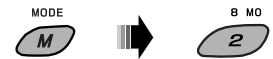

Reception improves, but stereo effect will be lost.

• "MO" lights up on the display.

**To restore the stereo effect,** repeat the same procedure. "MONO OFF" appears and the MO indicator goes off.

### **Example 3 FM station automatic presetting — SSM (Strong-station Sequential Memory)**

You can preset up to six stations for each band.

**1 While listening to an FM station...**

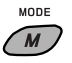

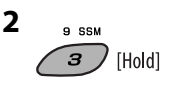

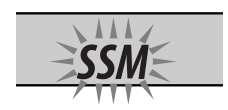

 Local FM stations with the strongest signals are searched and stored automatically in the selected FM band.

### **Manual presetting**

Ex.: Storing FM station of 92.50MHz into preset number 4 of the FM1 band.

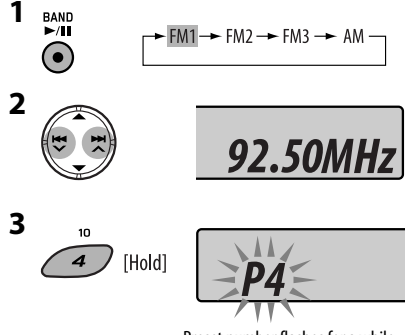

Preset number flashes for a while.

### **To listen to a preset station**

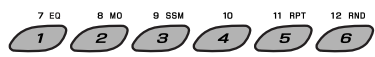

### **Searching for FM RDS programme — PTY Search**

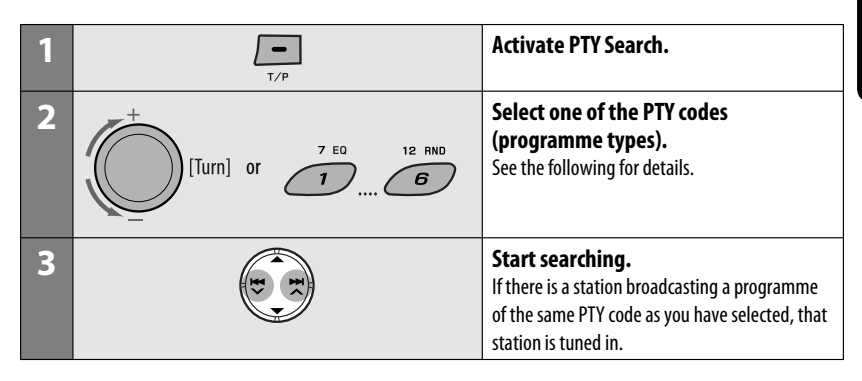

### **Storing your favorite programme types**

You can store your favorite PTY codes into the number buttons.

- **1 Select a PTY code (see right column).**
- **2 Select a preset number.**

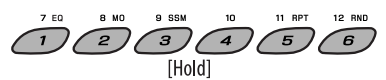

**3 Repeat steps 1 and 2 for storing other PTY codes.**

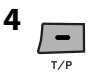

#### **Preset PTY codes in the number buttons (1 to 6):**

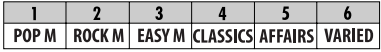

#### **PTY codes (available with the control dial):**

NEWS, AFFAIRS, INFO, SPORT, EDUCATE, DRAMA, CULTURE, SCIENCE, VARIED, POP M (music), ROCK M (music), EASY M (music), LIGHT M (music), CLASSICS, OTHER M (music), WEATHER, FINANCE, CHILDREN, SOCIAL, RELIGION, PHONE IN, TRAVEL, LEISURE, JAZZ, COUNTRY, NATION M (music), OLDIES, FOLK M (music), DOCUMENT

Continued on the next page

### **Activating/deactivating TA/PTY Standby Reception**

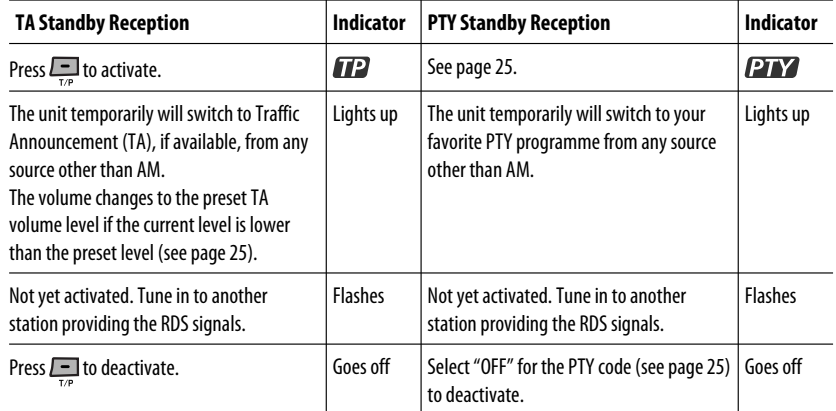

### **Tracing the same programme—Network-Tracking Reception**

When driving in an area where FM reception is not sufficient enough, this unit automatically tunes in to another FM RDS station of the same network, possibly broadcasting the same programme with stronger signals (see the illustration on the right).

When shipped from the factory, Network-Tracking Reception is activated.

**To change the Network-Tracking Reception setting,** see "AF-REG" on page 25.

Programme A broadcasting on different frequency areas  $(01 - 05)$ 13

### **Automatic station selection—Programme Search**

Usually when you press the number buttons, the preset station is tuned in.

If the signals from the FM RDS preset station are not sufficient for good reception, this unit, using the AF data, tunes in to another frequency broadcasting the same programme as the original preset station is broadcasting.

- The unit takes some time to tune in to another station using programme search.
- See also page 25.

12

### **Disc operations**

#### **Before performing any operations...**

Turn on the monitor to watch the playback picture. If you turn on the monitor, you can also control playback of other discs by referring to the monitor screen. (See pages  $18 - 21$ .)

The disc type is automatically detected, and playback starts automatically (for DVD: automatic start depends on its internal program).

If the current disc does not have any disc menu, all tracks will be played repeatedly until you change the source or eject the disc.

If " $\mathbb{Q}$ " appears on the monitor when pressing a button, the unit cannot accept the operation you have tried to do.

• In some cases, without showing " $\mathbb{Q}$ ," operations will not be accepted.

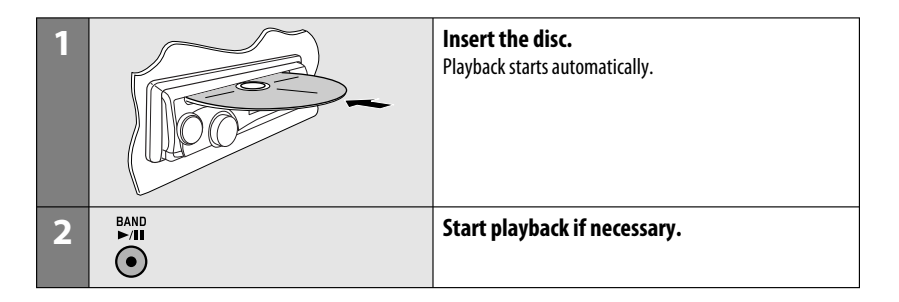

#### **Prohibiting disc ejection**

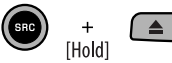

**To cancel the prohibition,** repeat the same procedure.

### **To stop play and eject the disc**

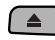

• Press SRC to listen to another playback source.

Continued on the next page

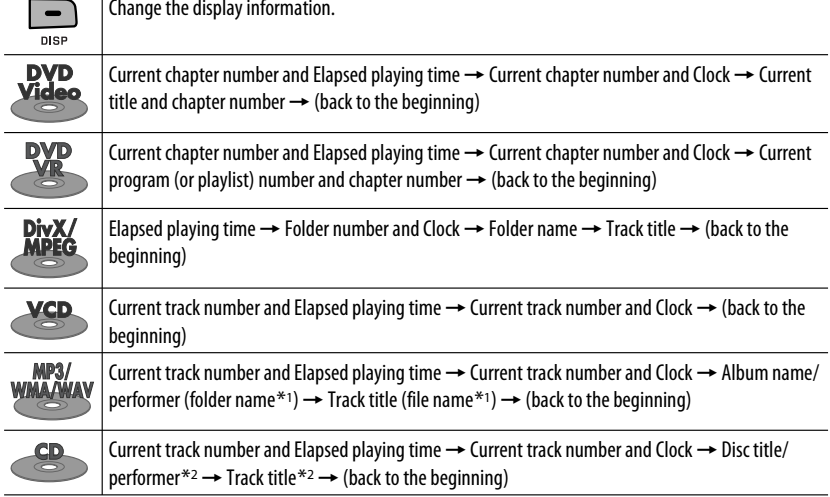

### **Operations using the control panel**

Pressing (or holding) the following buttons allows you to...

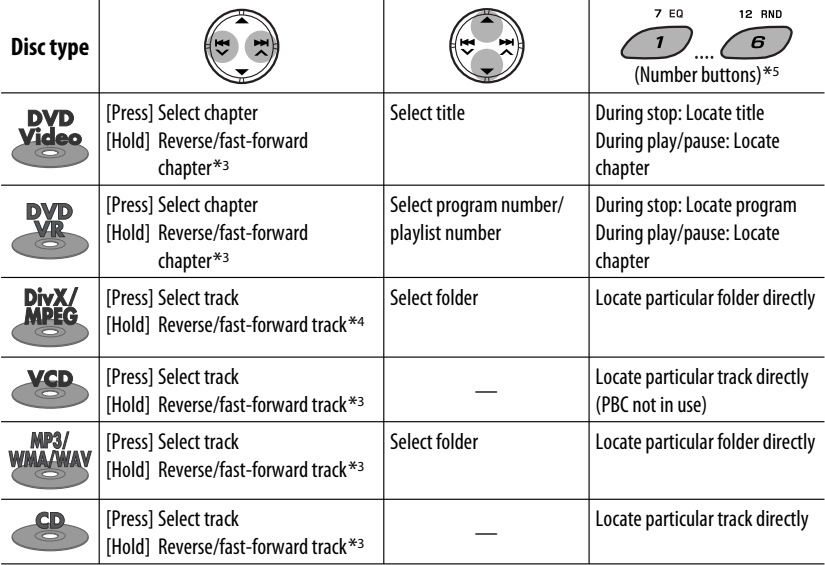

After pressing M MODE, press the following buttons to...

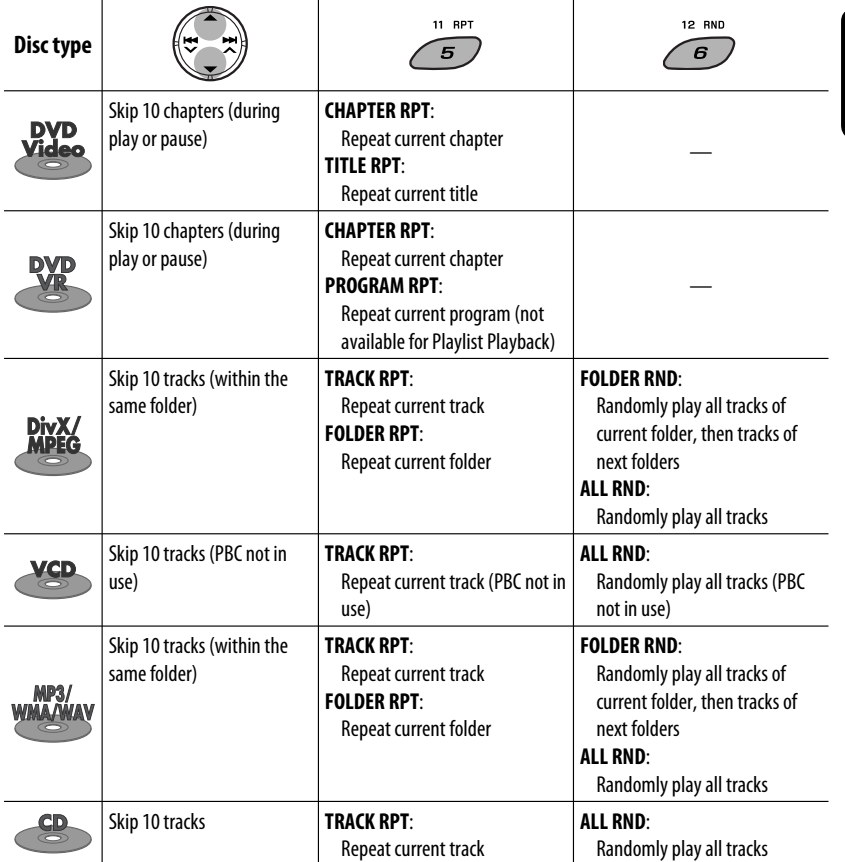

• To cancel repeat play or random play, select "**RPT OFF**" or "**RND OFF**."

- \*1 If the file does not have Tag information or "TAG DISPLAY" is set to "TAG OFF" (see page 25), folder name and file name appear. TAG indicator will not light up.
- \*2 "NO NAME" appears for an audio CD.
- $*$ <sup>3</sup> Search speed:  $\times$ **2**  $\Rightarrow$   $\times$ **10**
- \*4 Search speed:  $\blacktriangleright$  1  $\Rightarrow$   $\blacktriangleright$  2

\*5 Press to select number 1 to 6; hold to select number 7 to 12.

### Download from Www.Somanuals.com. All Manuals Second PERATIONS 15

ENGLISH

### **Operations using the remote controller (RM-RK252)**

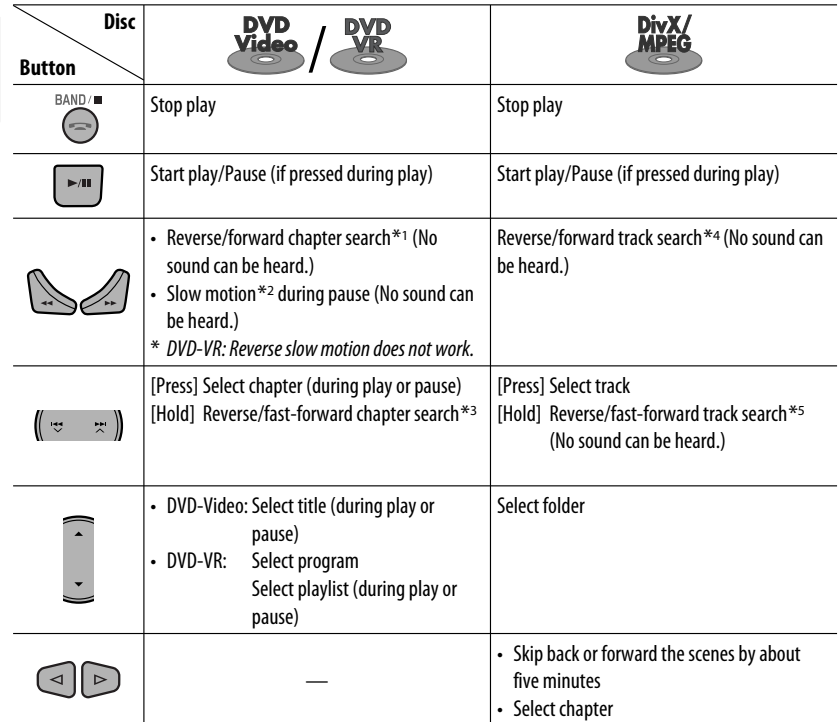

### **To search for chapter/title/program/playlist/folder/track directly (DVD/DivX/MPEG Video/MP3/ WMA/WAV/CD)**

1 While holding SHIFT, press DIRECT repeatedly to select the desired search mode.

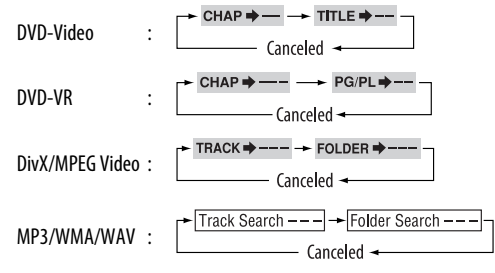

2 While holding SHIFT, press the number buttons ( $0 - 9$ ) to enter the desired number.

3 Press ENT (enter) to confirm.

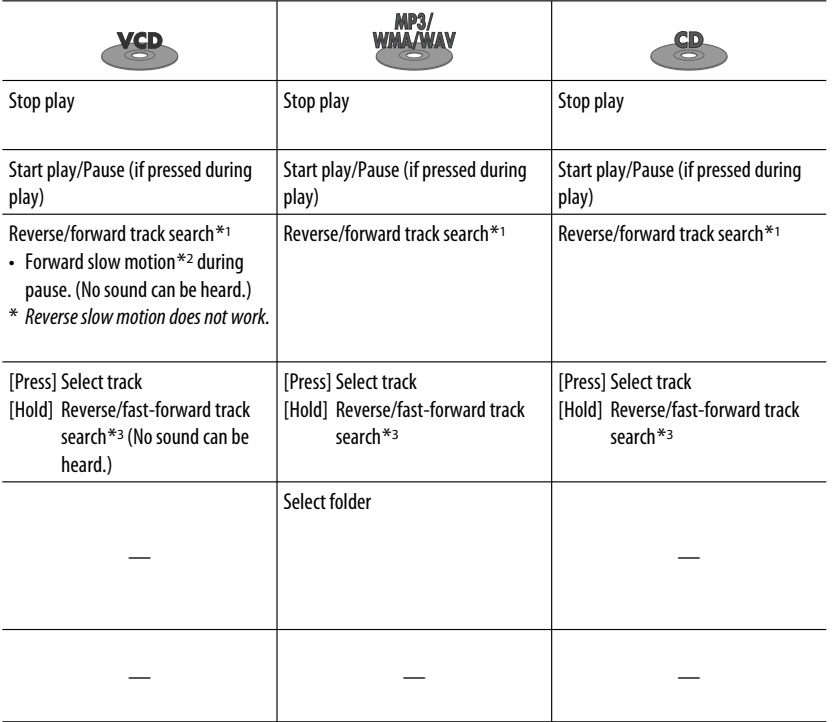

- For DivX/MPEG Video/MP3/WMA/WAV, track is searched within the same folder.
- For DVD-VR, program/playlist search is possible during Original program playback (PG)/Playlist playback (PL).
- To erase a misentry, press CLR (clear) while holding SHIFT.
- To return to the previous screen, press RETURN.
- \*1 Search speed:  $\times$ 2  $\Rightarrow$   $\times$ 5  $\Rightarrow$   $\times$ 10  $\Rightarrow$   $\times$ 20 $\Rightarrow$   $\times$ 60
- \*2 Slow motion speed:  $\Box$  1/32  $\Rightarrow$   $\Box$  1/16  $\Rightarrow$   $\Box$  1/8  $\Rightarrow$   $\Box$  1/4  $\Rightarrow$   $\Box$  1/2
- \*<sup>3</sup> Search speed:  $\times$ **2**  $\Rightarrow$   $\times$ **10**
- \*4 Search speed:  $\triangleright$  1  $\Rightarrow$   $\triangleright$  2  $\Rightarrow$   $\triangleright$  3
- \*5 Search speed:  $\triangleright$  1  $\Rightarrow$   $\triangleright$  2

Continued on the next page

### **Using menu driven features... (DVD-Video/ DVD-VR)**

- **1 Press TOP M/MENU to enter the menu screen.**
- 2 Press  $\triangle$ / $\triangledown$ / $\triangle$ / $\triangleright$  to select an item you want to start play.
- 3 Press ENT (enter) to confirm.

### **Canceling the PBC playback... (VCD)**

- **11** During stop, press DIRECT while holding SHIFT.
- $\boxed{2}$  Hold SHIFT, then press the number buttons  $(0 9)$ to enter the desired number.
- 3 Press ENT (enter) to confirm.
- To resume PBC, press TOP M/MENU.

### $\blacksquare$  Operations using the **on-screen bar**

### **(DVD/DVD-VR/DivX/MPEG Video/VCD)**

These operations are possible on the monitor using the remote controller.

**1 Show the on-screen bar (see page 19).**

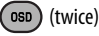

**2 Select an item.**

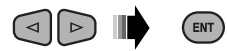

### **3 Make a selection.**

If pop-up menu appears...

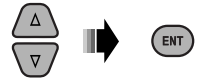

- To cancel pop-up menu, press RETURN.
- For entering time/numbers, see the following.

### **Entering time/numbers**

Press  $\triangle$ / $\triangledown$  to change the number, then press  $\triangle$ / $\triangleright$  to move to the next entry.

- Each time you press  $\triangle/\heartsuit$ , the number increases/ decreases by one value.
- After entering the numbers, press ENT (enter).
- It is not required to enter the zero and tailing zeros (the last two digits in the example below).

Ex.: Time search

**DVD:** \_:\_ \_:\_ \_ (Ex.: 1:02:00)

Press  $\triangle$  once, then  $\triangleright$  twice to go to the third entry,  $\triangle$ twice, then press ENT (enter).

### **To remove the on-screen bar**

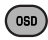

18

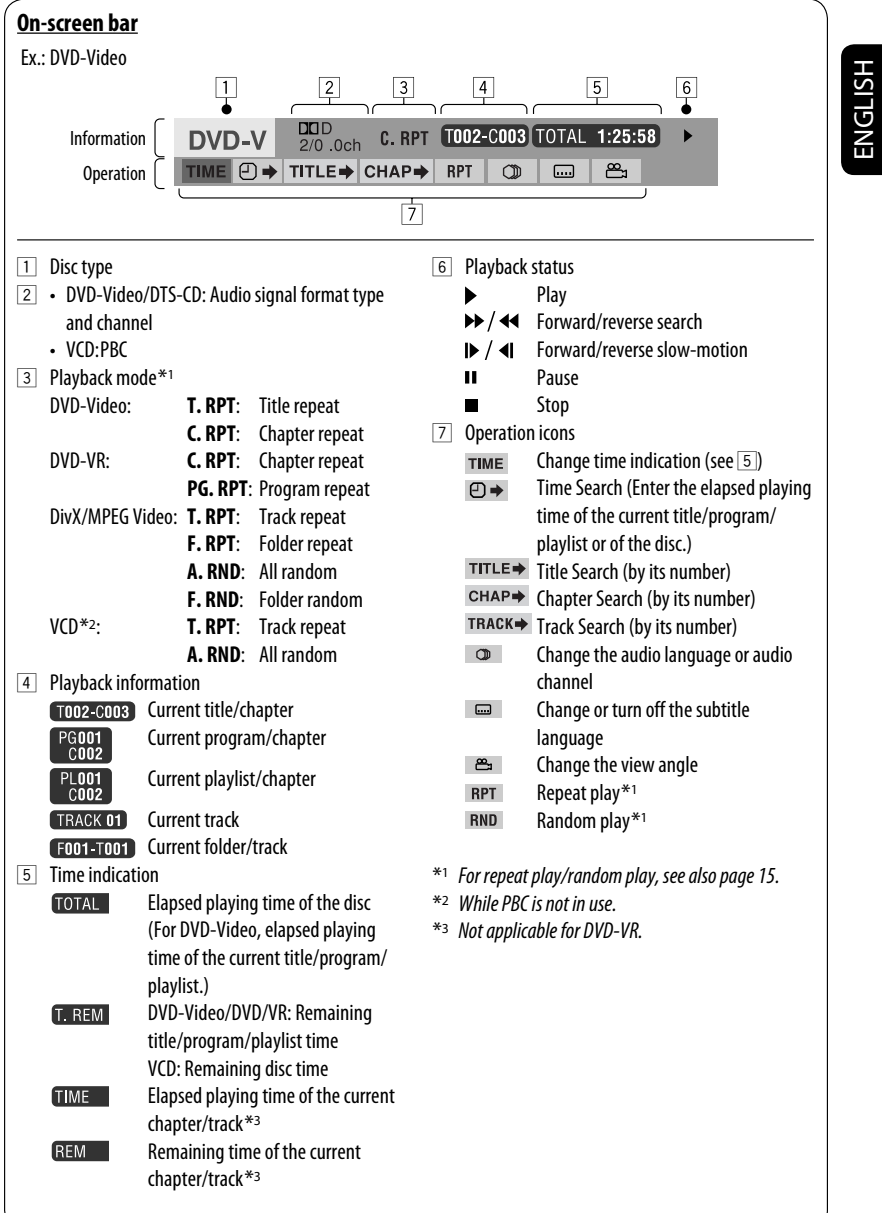

OPERATIONS 19

### $\blacksquare$  Operations using the control **screen**

### **(DivX/MPEG Video/MP3/WMA/WAV/CD)**

These operations are possible on the monitor using the remote controller.

### **1 Show the control screen.**

DivX/MPEG Video: Press **1** during play. MP3/WMA/WAV/CD: Automatically appear during play.

**2 Select "Folder" column or "Track" column (except for CD).**

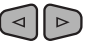

**3 Select a folder or track.**

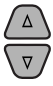

### **4 Start playback.**

DivX/MPEG Video: Press ENT (enter) or  $\blacktriangleright$ /11. MP3/WMA/WAV/CD: Playback starts automatically.

### **Control screen**

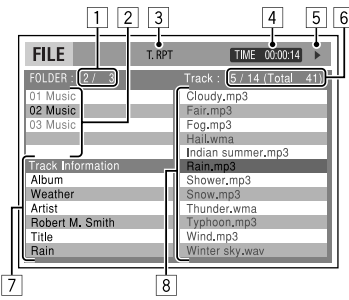

Ex.: MP3/WMA/WAV disc

- 1 Current folder number/total folder number
- 2 Folder list with the current folder selected
- 3 Selected playback mode
- 4 Elapsed playing time of the current track
- 5 Operation mode icon ( $\blacktriangleright$ ,  $\blacksquare$ , II,  $\blacktriangleright \blacktriangleright$ ,  $\blacktriangleleft \blacktriangleleft$ )
- $\boxed{6}$  Current track number/total number of tracks in the current folder (total number of tracks on the disc)

7 Track information

 $050$ 

8 Track list with the current track selected

### **To select a playback mode**

1 While control screen is displayed...

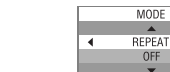

 Playback mode selection screen appears on the folder list section of the control screen.

- 2 Select a playback mode.  $\triangleright$ 
	- ► REPEAT ← RANDOM ·

 $\overline{\phantom{a}}$ 

**3** Select an item.

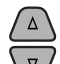

ั⊲

 $\overline{\triangle}$  **REPEAT**:<br>  $\rightarrow$  FOLDER\*  $\rightarrow$  TRACK  $\rightarrow$  $\div$  OFF  $\rightarrow$ 

**RANDOM**:

 $\overline{\phantom{a}}$  ALL  $\overline{\phantom{a}}$  FOLDER\*  $0FF -$ 

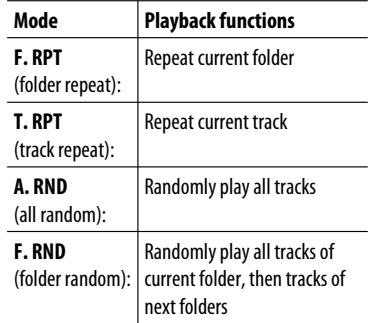

4 Confirm the selection.

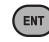

Not selectable for CD.

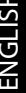

# ENGLISH

### $\blacksquare$  Operations using the list **screen**

### **(DVD-VR/DivX/MPEG Video/MP3/WMA/WAV)**

These operations are possible on the monitor using the remote controller.

Before playing, you can display the folder list/track list to confirm the contents and start playing a track.

### **1 Display the folder list while stop.**

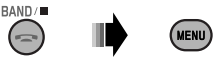

### **2 Select an item from the folder list.**

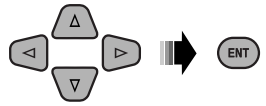

- Track list of the selected folder appears.
- To go back to the folder list, press RETURN.

### **3 Select a track to start playing.**

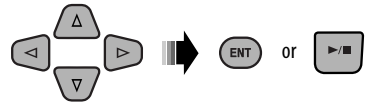

 • MP3/WMA/WAV: Control screen appears (see page 20).

### **List screen (DivX/MPEG Video/MP3/WMA/ WAV)**

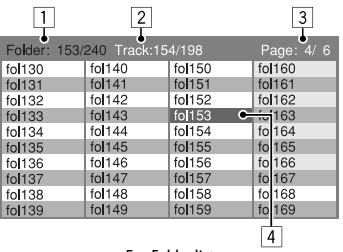

Ex.: Folder list

- 1 Current folder number/total folder number
- 2 Current track number/total number of tracks in the current folder
- 3 Current page/total number of the pages included in the list
- 4 Current folder/track (highlighted bar)

### **List screen (DVD-VR)**

You can use ORIGINAL PROGRAM or PLAY LIST screen anytime while playing DVD-VR with its data recorded. 1 Select a list screen.

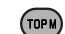

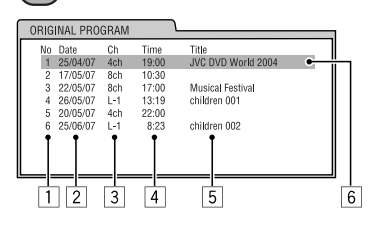

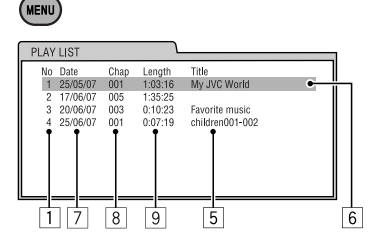

- 1 Program/playlist number
- 2 Recording date
- 3 Recording source (TV station, the input terminal of the recording equipment, etc.)
- 4 Start time of recording
- $\overline{5}$  Title of the program/playlist\*
- 6 Current selection (highlighted bar)
- 7 Creating date of playlist
- 8 Number of chapters
- 9 Playback time
- \* The title of the original program or playlist may not be displayed depending on the recording equipment.
- 2 Select an item from the list.

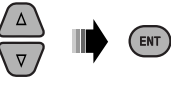

### **Listening to the other external components**

You can connect an external component to:

- AUX (auxiliary) input jack on the control panel.
- LINE IN plugs on the rear.

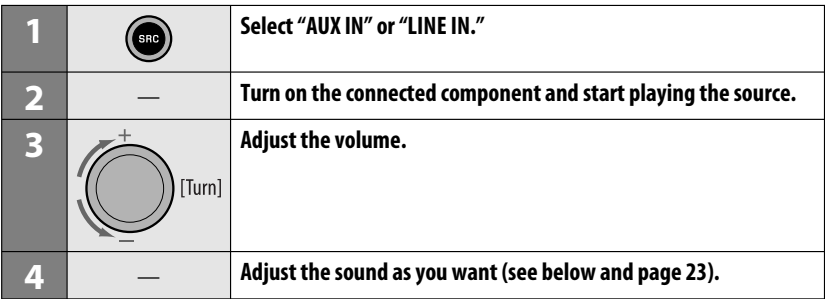

### **Connecting an external component to the AUX input jack**

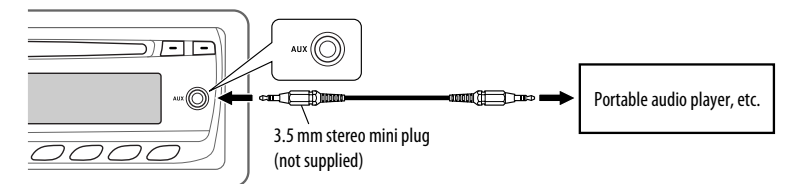

### **Selecting a preset sound mode**

You can select a preset sound mode suitable to the music genre (c-EQ: custom equalizer).

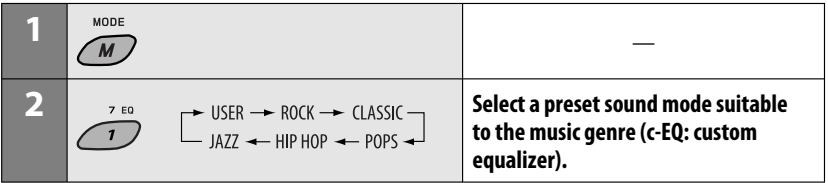

### **Preset value setting for each sound mode**

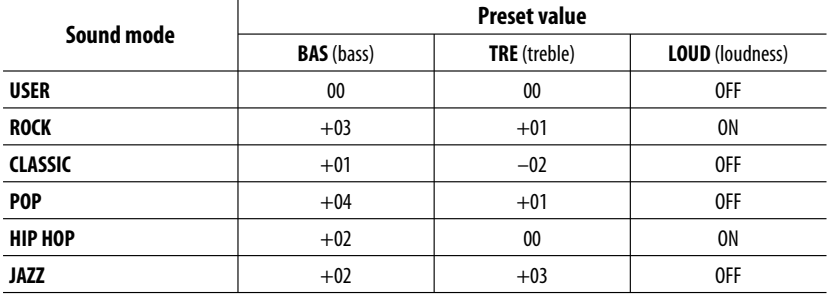

### **Adjusting the sound**

You can adjust the sound characteristics to your preference.

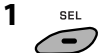

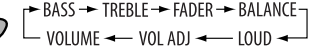

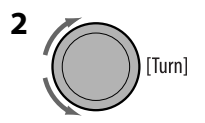

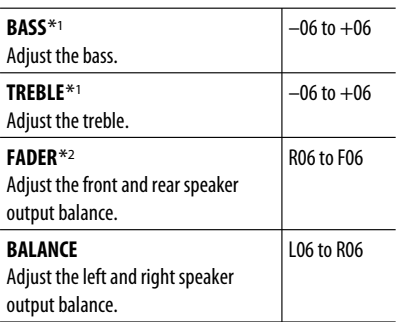

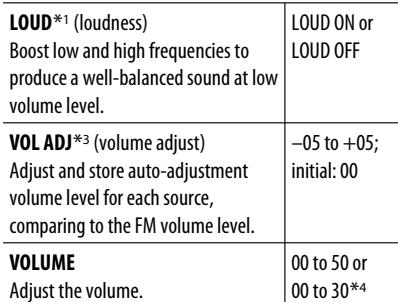

\*1 When you adjust the bass, treble, or loudness, the adjustment you have made is stored for the currently selected sound mode (c-EQ) including "USER."

\*2 If you are using a two-speaker system, set the fader level to "00."

\*3 You cannot make an adjustment for FM. "FIX" appears.

\*4 Depending on the amplifier gain control setting. (See page 25 for details.)

### **General settings — PSM**

ENGLISH

#### You can change PSM (Preferred Setting Mode) items listed in the table below and on page 25.

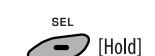

**1 Enter the PSM settings.**

**2 Select a PSM item.**

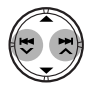

**3 Select or adjust the selected PSM item.**

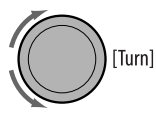

- **4 Repeat steps 2 and 3 to adjust other PSM items if necessary.**
- **5 Finish the procedure.**

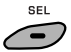

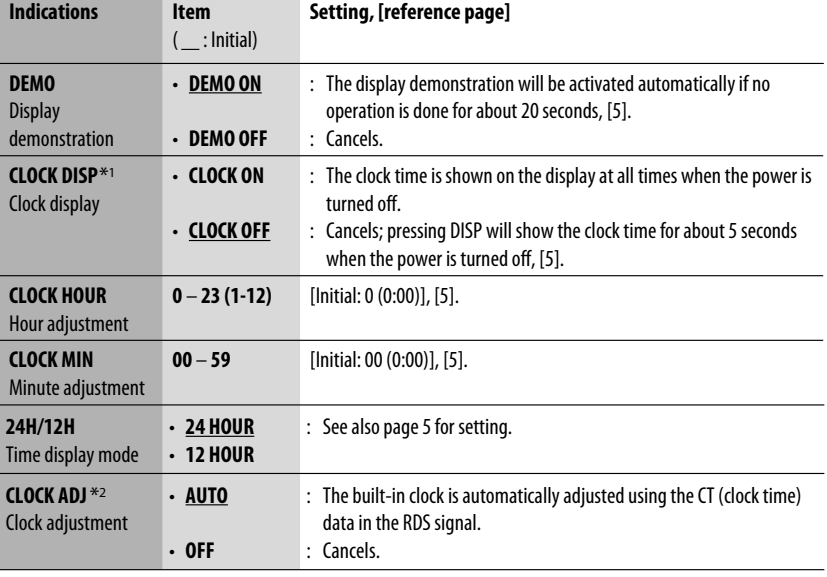

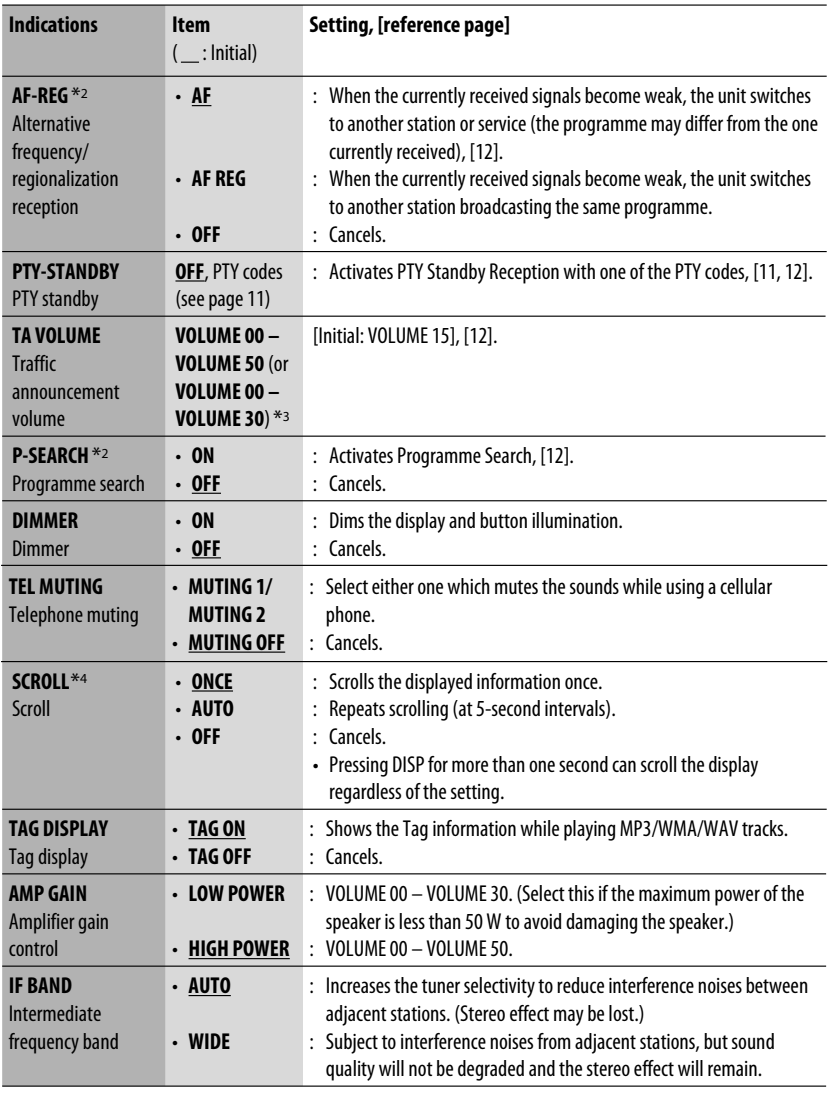

\*1 If the power supply is not interrupted by turning off the ignition key of your car, it is recommended to select "CLOCK OFF" to save the car's battery.

ownload from Www.Somanuals.com. All Manuals Search An

\*2 Only for RDS FM stations.

\*3 Depending on the "AMP GAIN" setting.

\*4 Some characters or symbols will not be shown correctly (or will be blanked) on the display.

ENGLISH

SETTINGS 25

### **Disc setup menu**

These operations are possible on the monitor using the remote controller.

### **1** Enter the disc setup menu while stop.<br>

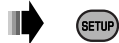

**2 Select a menu.**

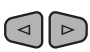

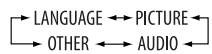

**3 Select an item you want to set up.**

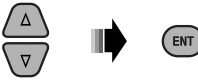

• To cancel pop-up menu, press RETURN.

### **4 Select an option.**

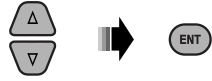

### **To return to normal screen**

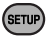

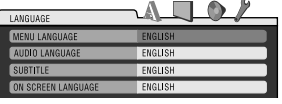

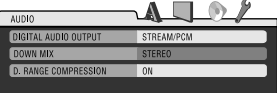

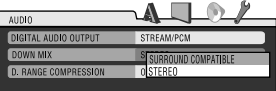

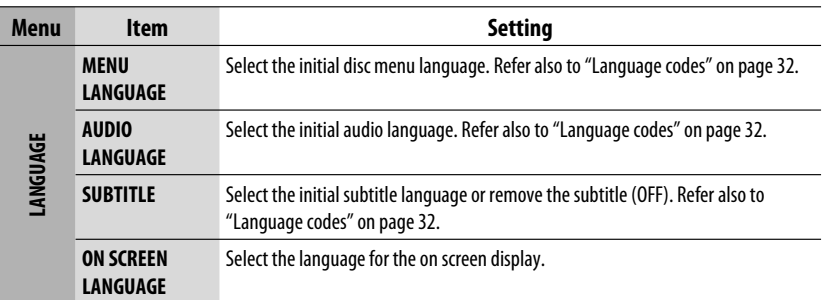

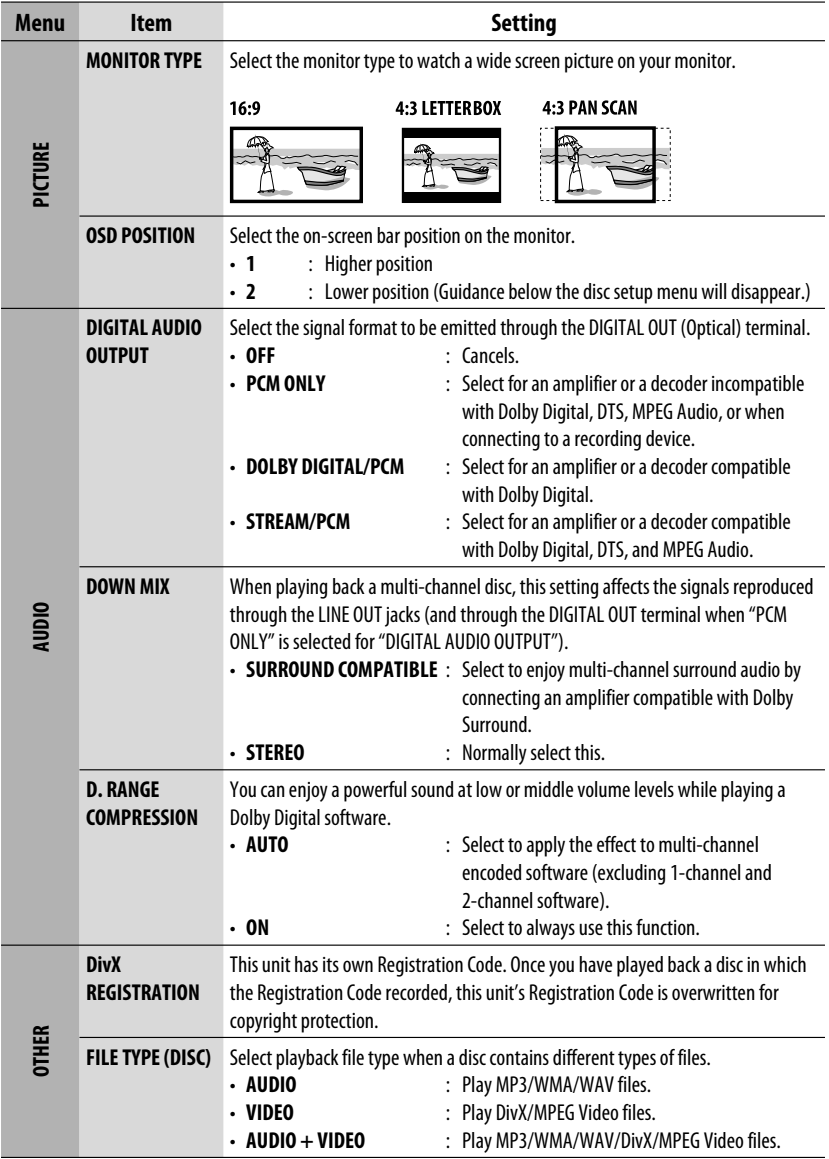

Download from Www.Somanuals.com. All Manuals Search Ar

**ENGLISH** 

### **More about this unit**

### **General**

### **Turning on the power**

• By pressing SRC on the unit, you can also turn on the power. If the source is ready, playback starts.

### **Turning off the power**

• If you turn off the power while listening to a disc, disc play will start automatically, next time you turn on the power.

### **FM/AM**

### **Storing stations in memory**

- During SSM search...
	- Received stations are preset in No. 1 (lowest frequency) to No. 6 (highest frequency).
	- When SSM is over, the station stored in No. 1 will be automatically tuned in.
- When storing stations, the previously preset stations are erased and stations are stored newly.

### **Disc**

### **General**

- In this manual, words "track" and "file" are interchangeably used.
- This unit can only play back audio CD (CD-DA) files if different type of files are recorded in the same disc.

### **Inserting a disc**

• When a disc is inserted upside down, "PLEASE" and "EJECT" appear alternately on the display. Press  $\triangleq$  to eject the disc.

### **Ejecting a disc**

- If the ejected disc is not removed within 15 seconds. the disc is automatically inserted again into the loading slot to protect it from dust. Playback starts automatically.
- After ejecting a disc, "NO DISC" appears and you cannot operate some of the buttons. Insert another disc or press SRC to select another playback source.

### **Playing Recordable/Rewritable discs**

- This unit can recognize a total of 5 000 files and 250 folders (a maximum of 999 files per folder).
- This unit can recognize a total 25 characters for file/ folder names.
- Use only "finalized" discs.
- This unit can play back multi-session discs; however, unclosed sessions will be skipped while playing.
- This unit may be unable to play back some discs or files due to their characteristics or recording conditions.
- Rewritable discs may require a longer readout time.

### **Playing DVD-VR files**

Download from Www.Somanuals.com. All Manuals Search And Download.

• For details about DVD-VR format and playlist, refer to the instructions supplied with the recording equipment.

### **Playing MP3/WMA/WAV files**

- The maximum number of characters for folder and file names is 25 characters; 128 characters for MP3/ WAV and 64 characters for WMA tag information.
- This unit can play back files with the extension code <.mp3>, <.wma>, or <.wav> (regardless of the letter case—upper/lower).
- This unit can show the names of albums, artists (performer), and Tag (Version 1.0, 1.1, 2.2, 2.3, or 2.4) for the MP3/WMA/WAV files.
- This unit can display only one-byte characters. No other characters can be correctly displayed.
- This unit can play back files recorded in VBR (variable bit rate).

 Files recorded in VBR have a discrepancy in elapsed time indication.

- This unit cannot play back the following files:
	- MP3 files encoded with MP3i and MP3 PRO format.
	- MP3 files encoded with Layer 1/2.
	- WMA files encoded with lossless, professional, and voice format.
	- WMA files which are not based upon Windows Media® Audio.
	- WMA files copy-protected with DRM.
	- Files which have the data such as ATRAC3, etc.
	- AAC files and OGG files.

### **Playing DivX files**

- This unit can play back DivX files with the extension code <.divx>, <.div>, <.avi> (regardless of the letter case—upper/lower).
- This unit supports DivX Media Format files, <.divx>  $or < a$ vi $>$ .
- This unit can display a unique registration code— DivX Video-on-Demand (VOD—a kind of Digital Rights Management). For activation and more details, visit <www.divx.com/vod>.
- Audio stream should conform to MP3 or Dolby Digital.
- This unit does not support GMC (Global Motion Compression).
- The file encoded in the interlaced scanning mode may not be played back correctly.
- This unit cannot play back the following files:
	- Files encoded in Codec (Compressor-decompressor) other than DivX Codec.
- If you want to know more about DivX, visit <http://www.divx.com>.

### **Playing MPEG Video files**

- This unit can play back MPEG Video files with the extension code <.mpg>, <.mpeg>, or <.mod>\*.
- \* <.mod> is an extension code used for the MPEG-2 files recorded by JVC Everio camcorders.
- Audio stream should conform to MPEG1 Audio Layer 2.
- This unit cannot playback the following files:
	- WMV (Windows Media Video) files
	- RM (Real Media) format files

### **Changing the source**

• If you change the source, playback also stops (without ejecting the disc). Next time you select "DISC" for the playback source, disc play starts from where it has been stopped previously.

### **General settings—PSM**

• If you change the "AMP GAIN" setting from "HIGH POWER" to "LOW POWER" while the volume level is set higher than "VOLUME 30," the unit automatically changes the volume level to "VOLUME 30."

### **Disc setup menu**

- When the language you have selected is not recorded on a disc, the original language is automatically used as the initial language. In addition, for some discs, the initial languages settings will not work as you set due to their internal disc programming.
- When you select "16:9" for a picture whose aspect ratio is 4:3, the picture slightly changes due to the process for converting the picture width.
- Even if "4:3 PAN SCAN" is selected, the screen size may become "4:3 LETTERBOX" for some discs.

#### Continued on the next page

#### **About sounds reproduced through the rear terminals**

### • **Through the analog terminals (Speaker out/LINE OUT):**

 2-channel signal is emitted. When playing a multi-channel encoded disc, multi-channel signals are downmixed. DTS sound cannot be reproduced. (AUDIO—DOWN MIX: see page 27.)

### • **Through DIGITAL OUT (optical):**

 Digital signals (Linear PCM, Dolby Digital, DTS, MPEG Audio) are emitted through this terminal. (For more details, see table on page 31.)

 To reproduce multi-channel sounds such as Dolby Digital, DTS, and MPEG Audio, connect an amplifier or a decoder compatible with these multi-channel sources to this terminal, and set "DIGITAL AUDIO OUTPUT" correctly. (See page 27.)

### **On-screen guide icons**

During playback, the following guide icons may appear for a while on the monitor.

**D** : Playback **n** : Pause  $\mathbb{D}$  : DVD-Video/VCD: Forward slow motion : DVD-Video: Reverse slow motion KT **EXECUTE:** Forward search  $\overline{\mathbf{A}}$ : Reverse search DVD: The following icons appear at the beginning of a scene containing: **industrial Contracts** : Multi-subtitle languages : Multi-audio languages esq : Multi-angle views

### **Output signals through the DIGITAL OUT terminal**

discs are not copy-protected.

Output signals are different depending on the "DIGITAL AUDIO OUTPUT" setting on the setup menu (see page 27).

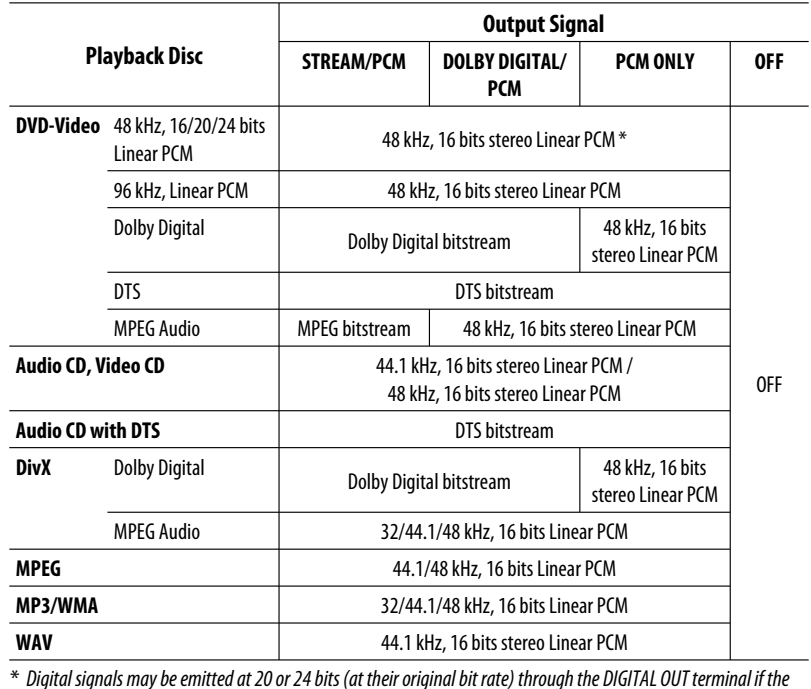

**Iownload from Www.Somanuals.com. All Manuals Se**arc

### **Language codes**

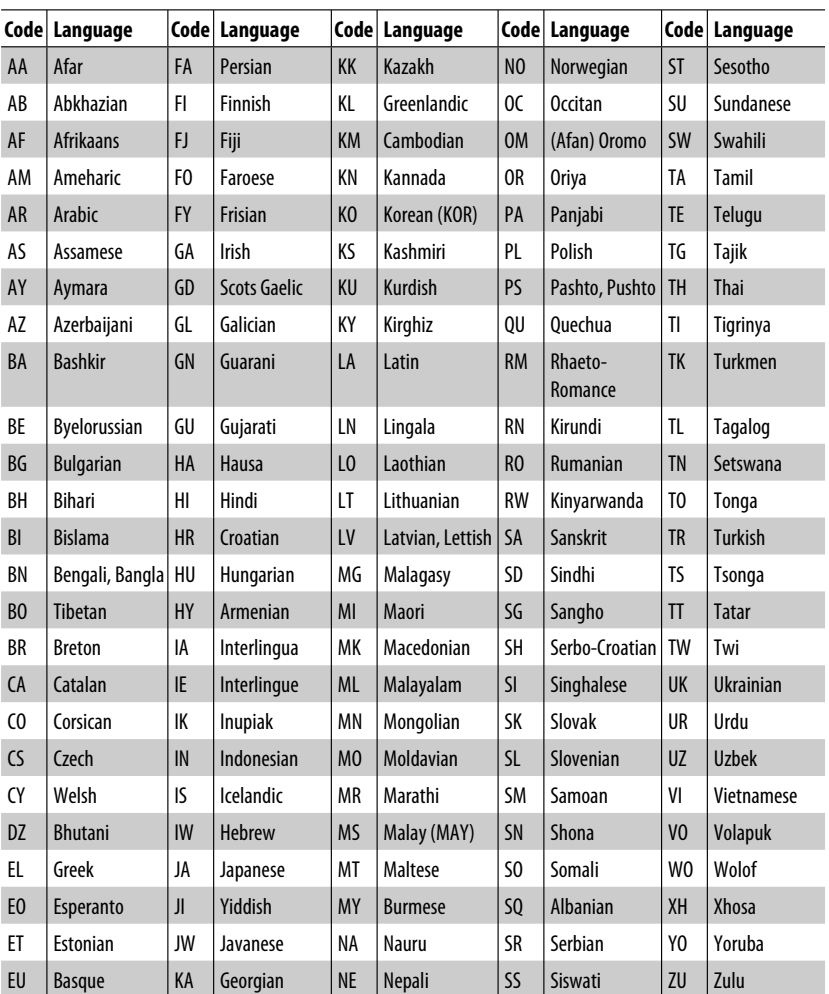

í

### **Maintenance**

### **How to clean the connectors**

Frequent detachment will deteriorate the connectors. To minimize this possibility, periodically wipe the connectors with a cotton swab or cloth moistened with alcohol, being careful not to damage the connectors.

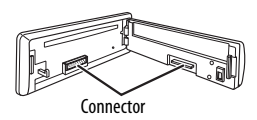

### **Moisture condensation**

Moisture may condense on the lens inside the unit in the following cases:

- After starting the heater in the car.
- If it becomes very humid inside the car.

Should this occur, the unit may malfunction. In this case, eject the disc and leave the unit turned on for a few hours until the moisture evaporates.

### **How to handle discs**

#### **When removing a disc from its**

**case,** press down the center holder of the case and lift the disc out, holding it by the edges.

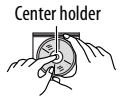

• Always hold the disc by the edges. Do not touch its recording surface.

**When storing a disc into its case,** gently insert the disc around the center holder (with the printed surface facing up).

• Make sure to store discs into the cases after use.

### **To keep discs clean**

A dirty disc may not play correctly. If a disc does become dirty, wipe it with a soft cloth in a straight line from center to edge.

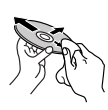

• Do not use any solvent (for example, conventional record cleaner, spray, thinner, benzine, etc.) to clean discs.

### **To play new discs**

New discs may have some rough spots around the inner and outer edges. If such a disc is used, this unit may reject the disc.

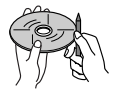

To remove these rough spots, rub the edges with a pencil or ball-point pen, etc.

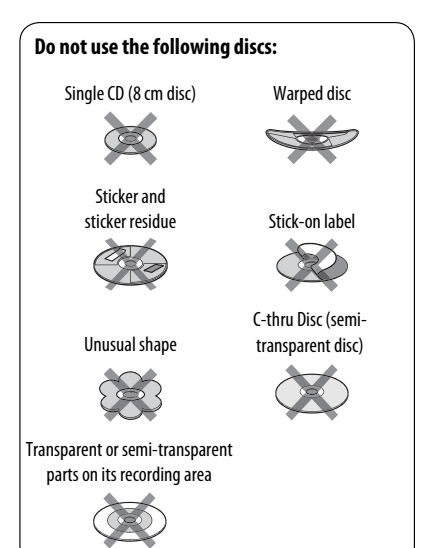

## **Troubleshooting**

What appears to be trouble is not always serious. Check the following points before calling a service center.

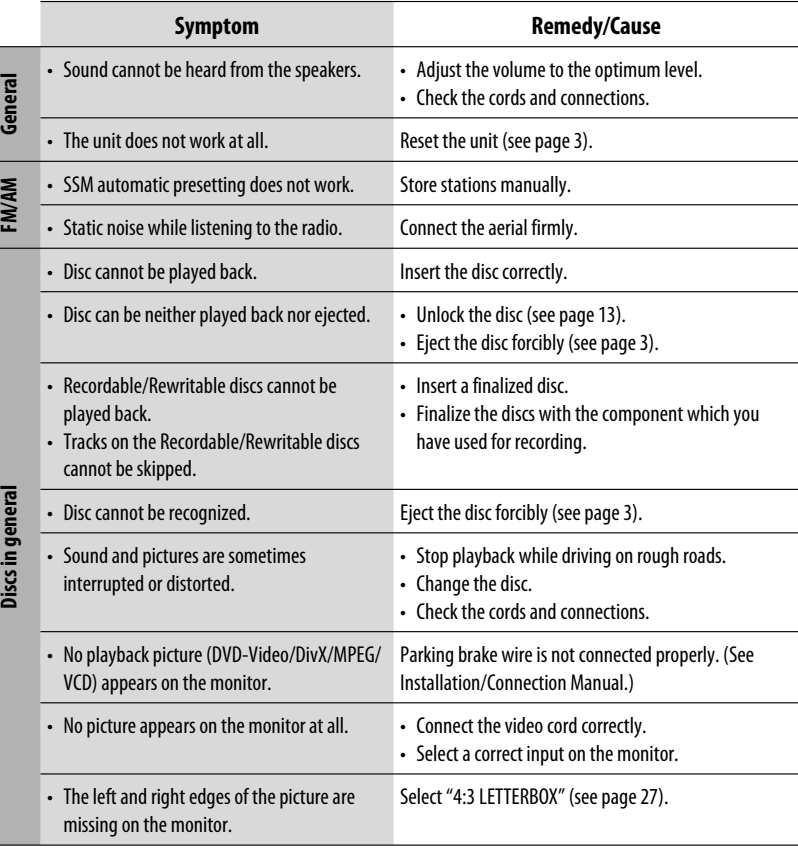

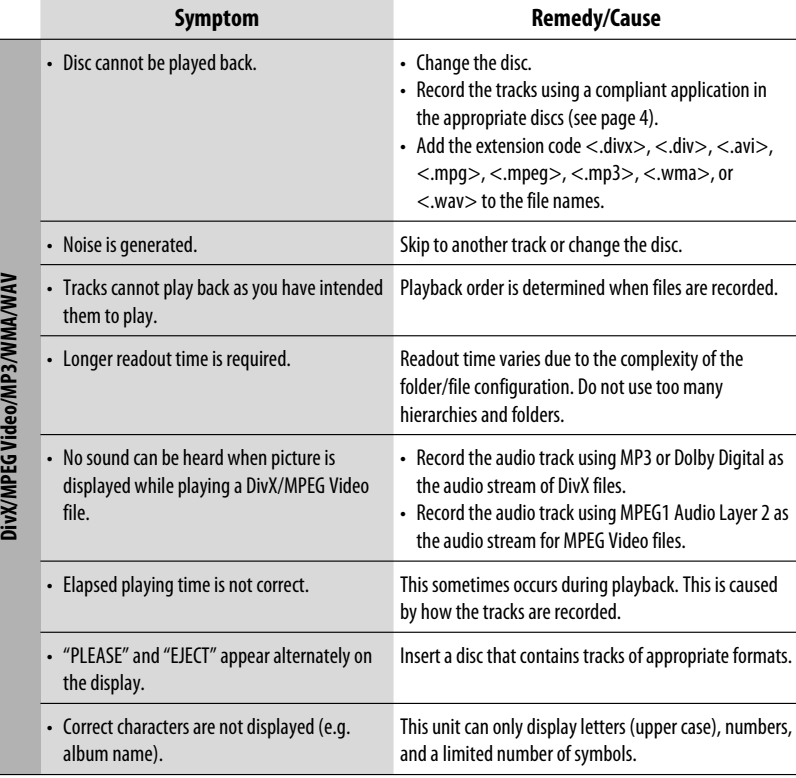

- Manufactured under license from Dolby Laboratories. Dolby and the double-D symbol are trademarks of Dolby Laboratories.
- "DTS" and "DTS Digital Out" are registered trademarks of DTS, Inc.
- "DVD Logo" is a trademark of DVD Format/Logo Licensing Corporation registered in the US, Japan and other countries.
- DivX, DivX Ultra Certified, and associated logos are trademarks of DivX, Inc. and are used under license.
- Official DivX® Ultra Certified product
- Plays all versions of DivX® video (including DivX® 6) with enhanced playback of DivX® media files and the DivX® Media Format
- Microsoft and Windows Media are either registered trademarks or trademarks of Microsoft Corporation in the United States and/or other countries.

ENGLISH

## **Specifications**

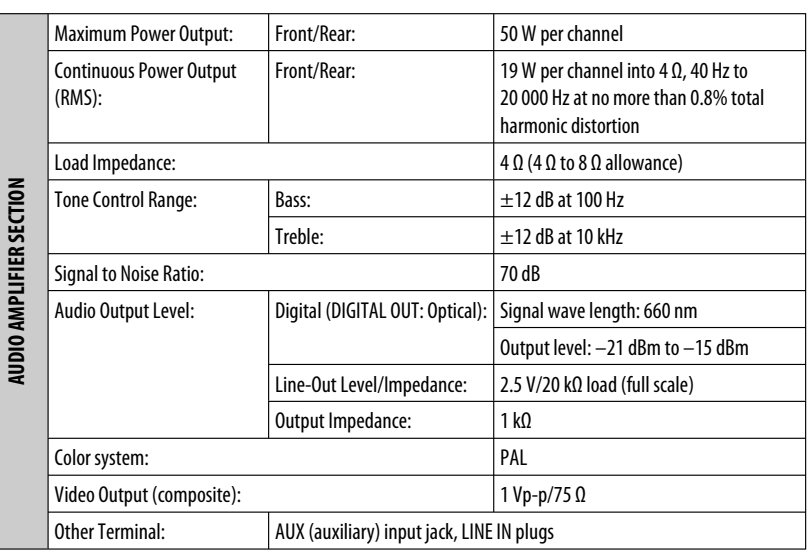

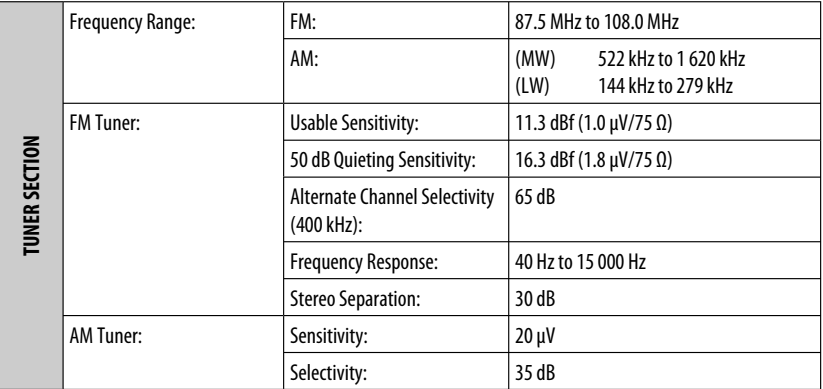

ĩ
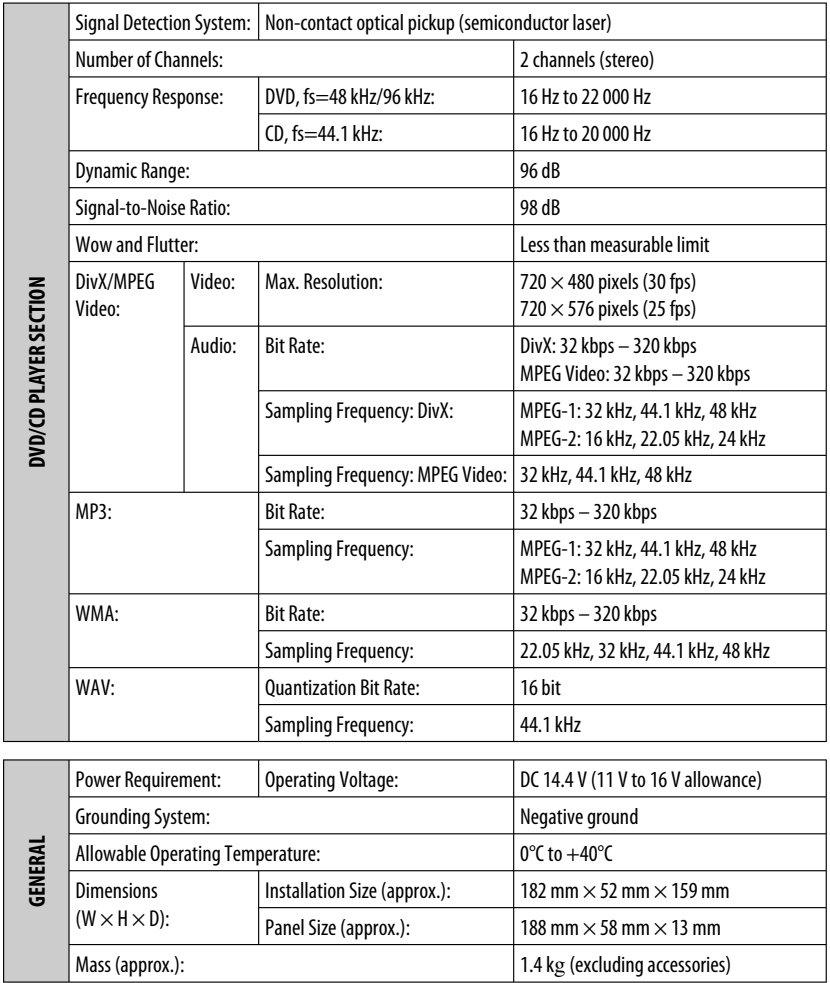

Design and specifications are subject to change without notice.

ENGLISH

Wir danken Ihnen für den Kauf eines JVC Produkts.

Bitte lesen Sie die Anleitung vollständig durch, bevor Sie das Gerät in Betrieb nehmen, um sicherzustellen, daß Sie alles vollständig verstehen und die bestmögliche Leistung des Geräts erhalten.

### **WICHTIG FÜR LASER-PRODUKTE**

- 1. LASER-PRODUKT DER KLASSE 1
- 2. **ACHTUNG:** Die obere Abdeckung nicht öffnen. Das Gerät enthält keine Teile, die vom Benutzer gewartet werden können. Wartungen nur von qualifziertem Fachpersonal durchführen lassen.
- 3. **ACHTUNG:** Sichtbare und/oder unsichtbare Laserstrahlung der Klasse 1M bei offenen Abdeckungen. Nicht direkt mit optischen Instrumenten betrachten.
- 4. ANBRINGEN DES ETIKETTS: WARNHINWEIS-ETIKETT, AUSSEN AM GERÄT ANGEBRACHT.

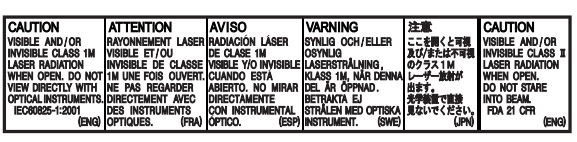

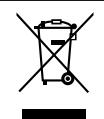

Dieses Symbol ist nur in der Europäischen Union gültig.

#### **Benutzerinformationen zur Entsorgung alter Geräte**

Dieses Symbol zeigt an, dass das damit gekennzeichnete Produkt nicht als normaler Haushaltsabfall entsorgt werden soll. Wenn Sie dieses Produkt entsorgen möchten, halten Sie sich dabei bitte an die entsprechenden Landesgesetze und andere Regelungen in Ihrem Land bzw. Ihrer Gemeinde. Die korrekte Entsorgung dieses Produkts dient dem Umweltschutz und verhindert mögliche Schäden für die Umwelt und die menschliche Gesundheit.

Dieses Produkt beinhält urheberrechtlich geschützte Technik mit dem Schutz von U.S.-Patenten und anderen intellektuellen Eigentumsrechten. Der Gebrauch dieser urheberrechtlich geschützten Technik ist durch Macrovision genehmigen zu lassen und nur für den Heimgebrauch und die Betrachtung in begrenztem Ausmaß vorgesehen, soweit nicht ausdrücklich von Macrovision genehmigt. Rückwärtige Entwicklung oder Zerlegung ist verboten.

#### **Für die Sicherheit...**

- Die Lautstärke nicht zu laut stellen, da dadurch Außengeräusche überdeckt und das Autofahren gefährlich wird.
- Das Auto vor dem Durchführen von komplizierten Bedienschritten anhalten.

# **WARNUNGEN:**

#### **(Um Unfälle und Schäden zu vermeiden)**

- **Installieren Sie Geräte oder verdrahten Sie Kabel NICHT an den folgenden Orten;**
	- **es kann die Handhabung von Lenkrad und Schalthebel behindern.**
	- **es kann die Funktion von**
	- **Sicherheitseinrichtungen wie etwa Airbags behindern.**
- **an denen sie die Sicht behindern.**
- **NICHT das Gerät beim Fahren bedienen.**
- **Wenn Sie das Gerät beim Fahren bedienen müssen, dürfen Sie nicht den Blick von der Straße nehmen.**
- **Der Fahrer darf während der Fahrt auf keinen Fall auf den Monitor sehen.**
- **Wenn die Feststellbremse nicht verriegelt**  ist, erscheint "FAHRER DARF MONITOR NICHT **BEIM FAHREN BETRACHTEN." auf dem Monitor und es wird kein Wiedergabebild angezeigt.**
- **Diese Warnung erscheint nur dann, wenn der Draht der Feststellbremse mit dem Feststellbremssystem des Fahrzeugs verbunden ist (siehe hierzu die Einbau/ Anschlußanleitung).**

#### **Temperatur im Auto...**

Wenn Sie das Auto für lange Zeit in heißem oder kaltem Wetter parken, bitte warten, bis sich die Temperatur im Auto sich normalisiert hat, bevor Sie das Gerät einschalten.

- Download from Www.Somanuals.com. All Manuals Search And Download.
- 2

# DEUTSCH DEUTSCH

### **Zurücksetzen des Geräts**

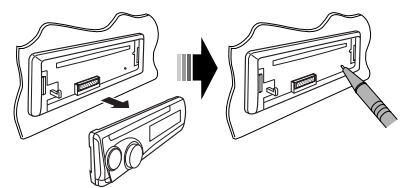

• Ihre vorgegebenen Einstellungen werden ebenfalls gelöscht.

### **Zwangsweises Ausschieben einer Disc**

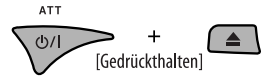

- Achten Sie darauf, die ausgeschobene Disc nicht fallen zu lassen.
- Wenn das nicht funktioniert, führen Sie einen Reset am Gerät aus.

#### **Wie Sie den Funktion-Modus verwenden**

Wenn Sie M MODE drücken, schaltet der Receiver auf Funktion-Modus, und die Zifferntasten sowie die ▲/▼-Tasten arbeiten als andere Funktionstasten.

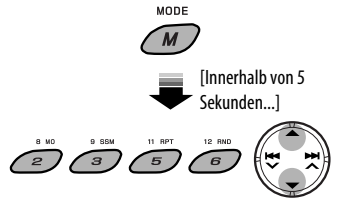

#### **Achtung bei der Lautstärkeeinstellung**

Discs erzeugen im Vergleich zu anderen Tonträgern sehr wenig Rauschen. Senken Sie die Lautstärke vor dem Abspielen einer Disc, um Beschädigung der Lautsprecher durch plötzliche Tonspitzen zu vermeiden.

#### **Achtung bei DualDisc-Wiedergabe**

Die Nicht-DVD-Seite einer "DualDisc" entspricht nicht dem "Compact Disc Digital Audio"-Standard. Deshalb wird die Verwendung der Nicht-DVD-Seite einer DualDisc auf diesem Produkt nicht empfohlen.

# **INHALT**

#### **EINLEITUNGEN**

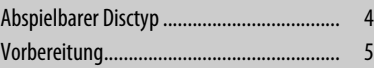

#### **BEDIENUNG**

#### Grundlegende Bedienung • Verwendung des Bedienfelds ........................ 6 • Verwendung der Fernbedienung (RM-RK252) ................................................... 7 Rundfunkempfang ....................................... 10 Suchen nach UKW RDS-Programm — PTY-Suchlauf ..................................... 11 Bedienung der Disc ...................................... 13 • Bedienung mit dem Bedienfeld .................. 14 • Bedienverfahren mit der Fernbedienung (RM-RK252) ................................................ 16

### **EXTERNE GERÄTE**

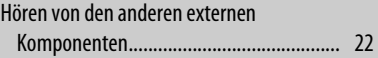

#### **EINSTELLUNGEN**

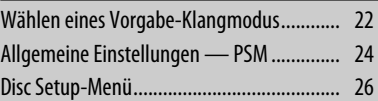

#### **ZUR BEZUGNAHME**

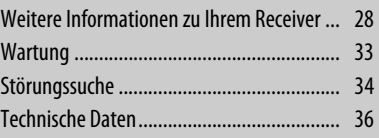

Aus Sicherheitsgründen wird eine nummerierte ID-Karte mit diesem Receiver mitgeliefert, und die gleiche ID-Nummer ist auf dem Chassis des Receivers aufgedruckt. Die Karte muss an sicherer Stelle aufbewahrt werden, da sie den Behörden bei der Identifikation des Receivers im Falle eines Diebstahls helfen kann.

Inuals Search And Download

# **Abspielbarer Disctyp**

DEUTSCH

**DEUTSCH** 

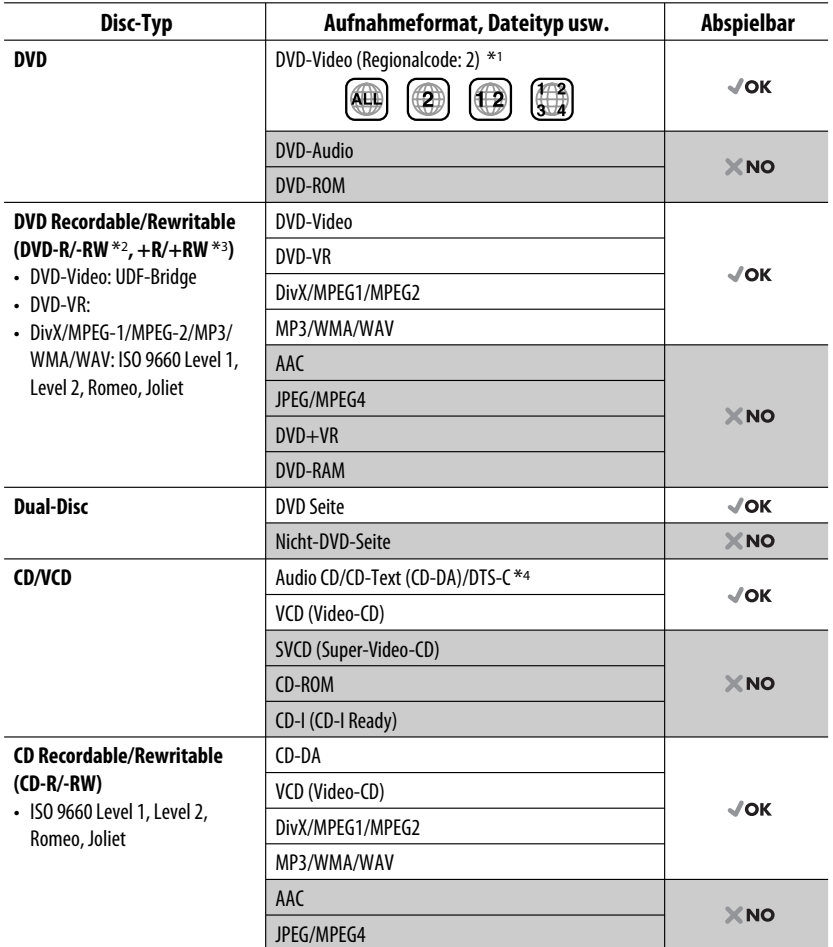

\*1 Wenn Sie eine DVD-Videodisc mit einem unzulässigem Regionalcode einlegen, erscheint die Meldung "FALSCHER LÄNDERCODE" im Monitor.

\*2 Eine DVD-R, die in einem Format mit mehrfachen Rändern aufgenommen ist, ist ebenfalls abspielbar (außer Dual-Layer-Discs). Dual-Layer-DVD-RW-Discs können nicht abgespielt werden.

\*3 Es ist möglich, finalisierte +R/+RW-Discs (nur Videoformat) abzuspielen. +RW-Doppel-Layer-Discs können nicht abgespielt werden.

\*4 Zur Wiedergabe von DTS-Klang verwenden Sie die Klemme DIGITAL OUT (siehe auch Seite 27 und 31).

# **Vorbereitung**

### **E** Beenden Sie die Display-Demonstration und stellen Sie die Uhr ein

• Siehe auch Seite 24.

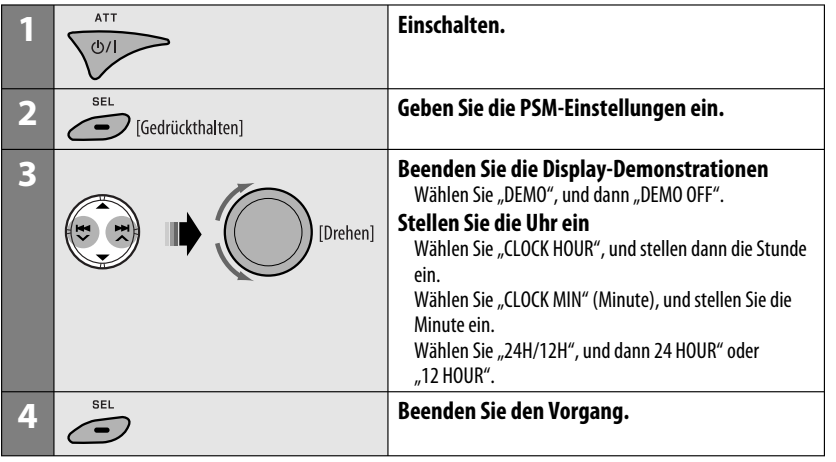

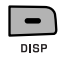

Bei ausgeschalteter Stromversorgung: Prüfen Sie die aktuelle Uhrzeit Bei eingeschalteter Stromversorgung: Ändern Sie die Display-Information

#### **Anzeigesprache:**

In dieser Anleitung werden englischsprachige Anzeigen zur Erklärung verwendet. Sie können die Anzeigesprache im Monitor in der Einstellung "SPRACHE" wählen (siehe Seite 26).

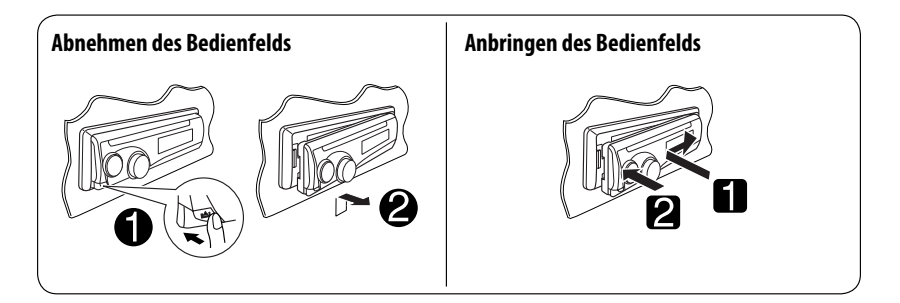

# **Grundlegende Bedienung**

## **Verwendung des Bedienfelds**

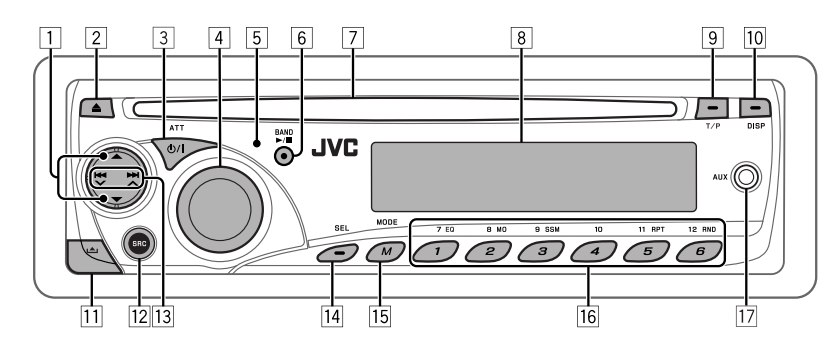

- 1 **DISC**: Wählen Sie Titel/Programm/Playlist/Ordner.
- 2 Disc auswerfen.

DEUTSCH

**DEUTSCH** 

- 3 Einschalten.
	- Schalten Sie das Gerät aus [Gedrückthalten].
	- Dämpfen Sie den Klang (in eingeschaltetem Zustand).
- 4 Lautstärkeregler [Drehen].
- 5 Fernbedienungssensor
- 6 **UKW/AM**: Wählen Sie das Frequenzband.
	- **DISC**: Starten/Pausieren Sie die Wiedergabe.
- 7 Ladeschlitz
- 8 Displayfenster
- 9 Aktivieren/deaktivieren Sie den TA-Standby-Empfang.
	- Schalten Sie auf RDS-Programmsuche [Gedrückthalten].
- p Zum Ändern der Display-Information.
- 11 Nehmen Sie das Bedienfeld ab.
- 12 Wählt die Ouelle.

#### $FM/AM \rightarrow DISC^* \rightarrow AUX IN \rightarrow LINE IN$

- $\rightarrow$  (zurück zum Anfang)
- **13 UKW/AM:** Suchen Sie nach einem Sender.
	- **DISC**: Wählen Sie Kapitel/Track aus.
- 14 Stellen Sie Klangmodus ein.
	- Geben Sie die PSM-Einstellungen ein [Gedrückthalten].
- 15 Schalten Sie auf Funktion-Modus.
	- Drücken Sie M MODE und anschließend eine der folgenden Tasten (innerhalb von 5 Sekunden)...
		- **EQ** : Wählen Sie den Klangmodus.
		- **MO** : Schalten Sie den Mono-Empfang ein/ aus.
		- **SSM** : Automatische Sender-Voreinstellung [Gedrückthalten].
		- **RPT** : Wählen Sie Wiederholungswiedergabe.
		- **RND** : Wählen Sie Zufallswiedergabe.
		- 5/∞ : Überspringen Sie jeweils 10 Kapitel/ **Tracks**
- 16 **UKW/AM**: Wählt den Festsender.
	- **DISC**: Wählen Sie Kapitel/Titel/Programm/ Ordner/Track.
- 17 AUX (Hilfs-) Eingangsbuchse

Download from Www.Somanuals.com. All Manuals Search And Download.

\* Sie können nicht "DISC" als Wiedergabequelle wählen, wenn keine Disc im Gerät eingesetzt ist.

#### **Displayfenster**

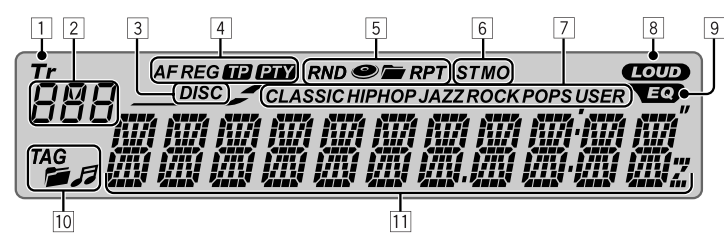

- 1 Tr (Titel)-Anzeige
- 2 Quellenanzeige / Tracknummer / Ordnernummer / Discnummer / Titelnummer / PBC-Anzeige / Zeit-Countdown-Anzeige
- 3 DISC-Anzeige
- 4 RDS-Anzeigen—AF, REG, TP, PTY
- 5 Wiedergabemodus / Gegenstand-Anzeigen— RND (Zufall), (Disc), (Ordner), RPT (Wiederholung)
- 6 Tuner-Empfangsanzeigen—ST (Stereo), MO (Mono)
- 7 Sound-Modus (c-EQ: Spezieller Equalizer)- Anzeigen—CLASSIC, HIP HOP, JAZZ, ROCK, POPS, USER
- 8 LOUD (Loudness)-Anzeige
- 9 EQ (Equalizer)-Anzeige
- 10 Disc-Information-Anzeigen—TAG (Tag-Information), (Ordner), JJ (Titel/Datei)
- [11] Hauptdisplay (Zeit-, Menü-, Wiedergabe-Anzeige)

### **Verwendung der Fernbedienung (RM-RK252)**

#### **Batterie einsetzen**

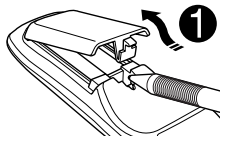

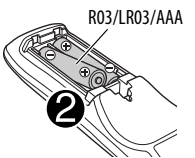

• Wenn die Wirksamkeit der Fernbedienung abnimmt, müssen beide Batterien ausgewechselt werden.

#### **Vor der Verwendung der Fernbedienung:**

- Richten Sie die Fernbedienung direkt auf den Fernbedienungssensor am Gerät.
- Setzen Sie den Fernbedienungssensor KEINEM intensiven Licht (direkte Sonneneinstrahlung oder künstliches Licht) aus.

Legen Sie Batterien in die Fernbedienung unter Beachtung der richtigen Polung (+ und -) ein.

#### **Vorsicht:**

Batterien dürfen nicht sehr starker Hitze wie durch Sonnenlicht, Feuer o.ä. ausgesetzt werden.

Fortsetzung auf nächster Seite

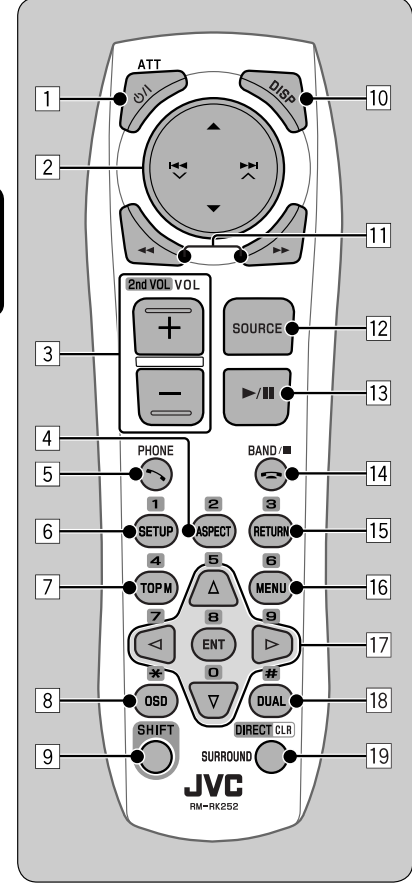

- 1 **-Taste**
	- Schaltet das Gerät ein oder dämpft bei kurzem Drücken bei eingeschaltetem Gerät kurz den Ton.
	- Schaltet das Gerät aus, wenn gedrückt gehalten.
- 2 5/∞ **-Tasten**
	- **UKW/AM**: Wählt die Festsender.
	- **DISC**:
		- DVD-Video: Zur Auswahl des Titels.
		- DVD-VR: Wählt Programm/Playlist.
		- DivX/MPEG Video/MP3/WMA/WAV: Wählt die Ordner falls enthalten.

#### $\left| \blacktriangleleft \blacktriangleleft \blacktriangledown / \blacktriangleright \blacktriangleright \right|$  $\wedge$  -Tasten

- **UKW/AM**:
	- Sucht automatisch nach Sendern, wenn kurz gedrückt.
	- Sucht manuell nach Sendern, wenn gedrückt gehalten.
- **DISC**:
	- Rückwärts-Sprung/Vorwärts-Sprung, wenn kurz gedrückt.
	- Reverse-Suchlauf/Vorwärts-Suchlauf, wenn gedrückt gehalten.
- 3 **VOL** (Lautstärke) **+ / -Tasten**
	- Zum Einstellen des Lautstärkepegels.

#### **2nd VOL** (Lautstärke) **-Tasten**

• Gilt nicht für dieses Gerät.

#### 4 \* **ASPECT-Taste**

- Gilt nicht für dieses Gerät.
- 5 **PHONE-Taste**
	- Gilt nicht für dieses Gerät.

#### 6 \* **SETUP-Taste**

- Schaltet zum Disc Setup-Menü (im Stoppbetrieb).
- 7 \* **TOP M** (Menü)**-Taste**
	- DVD-Video/DivX: Zeigt das Disc-Menü.
	- DVD-VR: Zeigt das Originalprogramm-Schirmbild.
	- VCD: Setzt die PBC-Wiedergabe fort.
- 8 \* **OSD-Taste** (Bildschirm-Anzeige)
	- Zeigt den On-Screen-Balken.
- 9 **SHIFT** (Hochstellen)**-Taste**
	- Fungiert mit anderen Tasten.

DEUTSCH DEUTSCH

8

#### p **DISP** (Display)-**Taste**

• Ändert die Display-Information.

#### **11** <</r /> **Additional**

- DVD-Video/VCD: Zeitlupe-Wiedergabe (im Pausebetrieb).
- DivX/MPEG Video/MP3/WMA/WAV: Reverse- /Vorwärts-Suche.

#### **T2 SOURCE-Taste**

- Wählt die Quelle.
- e 3 (Wiedergabe) / 8 (Pause)**-Taste**
	- **DISC**: Startet/pausiert die Wiedergabe.
- r (Rufende)-**Taste**
	- Gilt nicht für dieses Gerät.

#### **BAND** / 7 (Stopp) **-Tasten**

- **UKW/AM**: Wählt die Frequenzbänder.
- **DISC**: Stoppt die Wiedergabe.

#### 15<sup>\*</sup> RETURN-Taste

• VCD: Schaltet zum PBC-Menü zurück.

#### y \* **MENU** (Menü)**-Taste**

- DVD-Video/DivX: Zeigt das Disc-Menü.
- DVD-VR: Zeigt den Playlist-Bildschirm.
- VCD: Setzt die PBC-Wiedergabe fort.

#### $\overline{17}^* \triangle / \nabla$ -Tasten

• DVD-Video: Nimmt Wahlen/Einstellungen vor.

#### @ / #**-Tasten**

- DVD-Video: Nimmt Wahlen/Einstellungen vor.
- DivX/MPEG-Video: Springt um etwa fünf Minuten vor oder zurück.

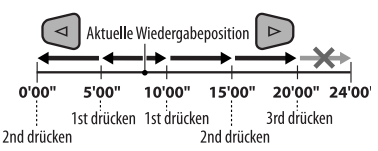

#### **ENT** (Enter)-**Taste**

• Bestätigt die Auswahl.

#### i \* **DUAL-Taste**

• Gilt nicht für dieses Gerät.

#### o **SURROUND-Taste**

• Gilt nicht für dieses Gerät.

#### **DIRECT-Taste**

 • **DISC**: Schaltet auf Direkt-Suchlaufmodus für Kapitel/Titel/Programm/Playlist/Ordner/Track, wenn mit SHIFT-Taste gedrückt (Einzelheiten siehe Seite 16).

#### **CLR**-**Taste** (Löschen)

 • **DISC**: Löscht die Fehleingabe, wenn zusammen mit der SHIFT-Taste gedrückt.

\* Fungieren als Zifferntasten/\* (Sternchen)/# (Rautenzeichen), wenn mit der SHIFT-Taste gedrückt. – UKW/AM: Wählt die gewünschten Festsender

#### $(1 - 6)$ .

 – DISC: Gibt Kapitel/Titel/Programm/Playlist Ordner/Track-Nummer nach der Eingabe des Suchmodus durch Drücken von SHIFT ein (Einzelheiten siehe Seite 16).

# **Rundfunkempfang**

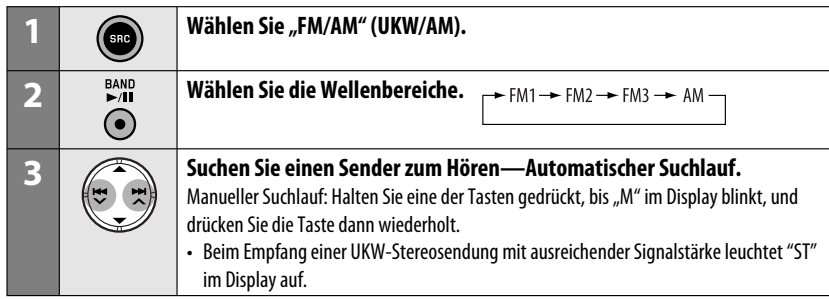

#### **Wenn Sie Schwierigkeiten haben, eine UKW-Sendung in Stereo zu empfangen**

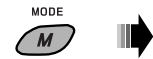

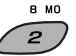

Der Empfang wird besser, jedoch geht der Stereo-Effekt verloren.

• "MO" leuchtet im Display auf.

#### **Zum Wiederherstellen des Stereoeffekts,**

wiederholen Sie das gleiche Verfahren. "MONO OFF" erscheint, und die MO-Anzeige erlischt.

#### **Automatische Voreinstellung von UKW-Sendern—SSM (Strong-Station Sequential Memory)**

Sie können für jedes Frequenzband bis zu sechs Sender voreinstellen.

#### **1 Während des Empfangs eines UKW-Senders...**

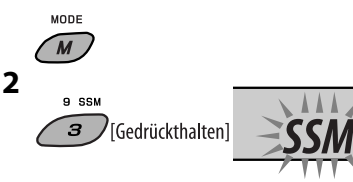

 Die lokalen UKW-Sender im ausgewählten Frequenzband mit den stärksten Signalen werden automatisch als Festsender gespeichert.

## **Manuelle Voreinstellung**

Beisp.: Speichern des UKW-Senders 92,50MHz unter der Festsendernummer 4 des Frequenzbands FM1.

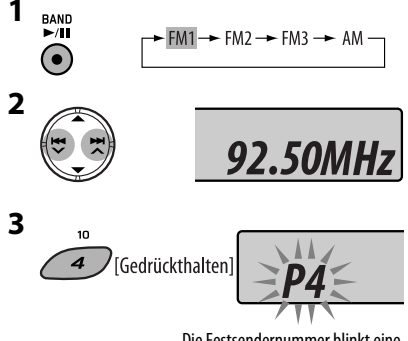

Die Festsendernummer blinkt eine Zeit lang.

#### **Zum Hören eines Festsenders**

Download from Www.Somanuals.com. All Manuals Search And Download.

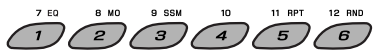

# **Suchen nach UKW RDS-Programm—PTY-Suchlauf**

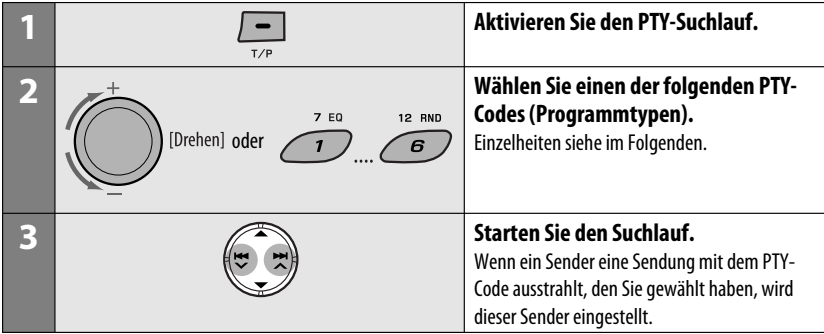

### $\blacksquare$  Speichern Ihrer bevorzugten **Programmtypen**

Sie können Ihre bevorzugten PTY-Codes unter den Zifferntasten abspeichern.

- **1 Wählen Sie einen PTY-Code (siehe rechte Spalte).**
- **2 Wählen Sie eine Festsendernummer.**

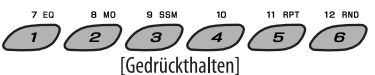

**3 Wiederholen Sie Schritt 1 und 2 zur Abspeicherung anderer PTY-Codes.**

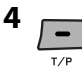

#### **Vorwahl-PTY-Codes in den Zifferntasten (1 bis 6):**

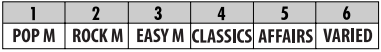

#### **PTY-Codes (verfügbar mit Steuerregler):**

NEWS, AFFAIRS, INFO, SPORT, EDUCATE, DRAMA, CULTURE, SCIENCE, VARIED, POP M (Musik), ROCK M (Musik), EASY M (Musik), LIGHT M (Musik), CLASSICS, OTHER M (Musik), WEATHER, FINANCE, CHILDREN, SOCIAL, RELIGION, PHONE IN, TRAVEL, LEISURE, JAZZ, COUNTRY, NATION M (Musik), OLDIES, FOLK M (Musik), DOCUMENT

DEUTSCH

Fortsetzung auf nächster Seite

### **Aktivieren/Deaktivieren von TA/PTY-Standbyempfang**

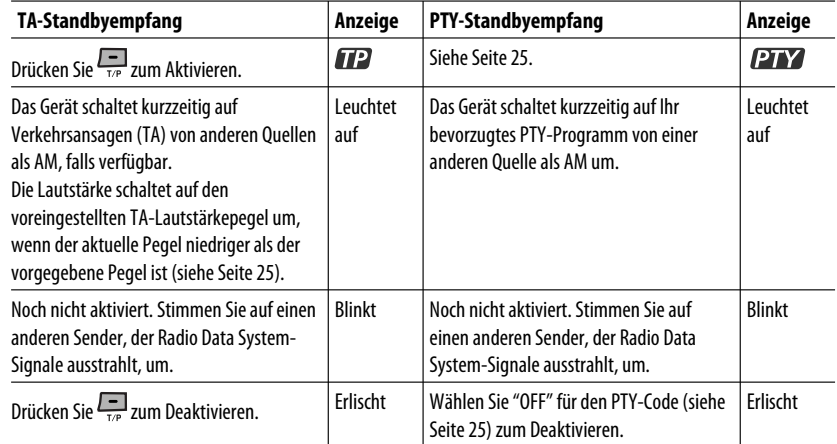

### **Verfolgen des gleichen Programms—Network-Tracking-Empfang**

Wenn Sie in einem Bereich unterwegs sind, in dem kein guter UKW-Empfang möglich ist, sucht dieser Receiver automatisch nach anderen Frequenzen, auf denen das UKW-RDS-Programm möglicherweise besser empfangen werden kann (siehe Abbildung rechts).

Bei Versand ab Werk ist der Network-Tracking-Empfang aktiviert.

**Zum Ändern der Einstellung des Network-**Tracking-Empfangs, siehe "AF-REG" auf Seite 25.

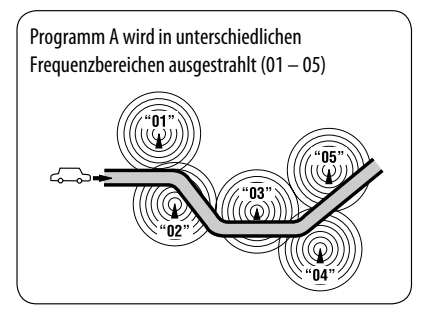

### **Automatische Senderauswahl—Programmsuche**

Normalerweise wird beim Drücken der Zifferntasten der betreffende Festsender abgestimmt.

Wenn die Signale vom Radio Data System-UKW-Festsender nicht mit ausreichender Signalstärke empfangen werden können, wählt das Gerät mithilfe der AF (Alternativfrequenz)-Daten eine andere Frequenz mit demselben Programm wie der Festsender aus.

- Das Gerät benötigt eine gewisse Zeit, um bei Programm-Suchlauf auf einen anderen Sender abzustimmen.
- Siehe auch Seite 25.

# **Bedienung der Disc**

#### **Vor dem Ausführen von Bedienvorgängen...**

Schalten Sie den Monitor ein, um das Wiedergabebild zu sehen. Wenn Sie den Monitor einschalten, können Sie auch die Wiedergabe von anderen Discs unter Bezug auf den Monitorbildschirm starten. (Siehe Seiten 18 bis 21). Der Disc-Typ wird automatisch erkannt, und die Wiedergabe startet automatisch (bei DVD: automatischer Start hängt vom internen Programm ab).

Wenn die aktuelle Disc kein Disc-Menü zeigt, werden alle Tracks wiederholt abgespielt, bis Sie die Quelle umschalten oder die Disc entnehmen.

Erscheint " $\mathbb{O}$ " auf dem Monitor, wenn eine Taste gedrückt wird, so ist der Receiver nicht für den gewünschten Bedienvorgang ausgelegt.

• In manchen Fällen wird zwar " $\mathbb{Q}$ ", nicht angezeigt, aber der Bedienvorgang ist dennoch nicht möglich.

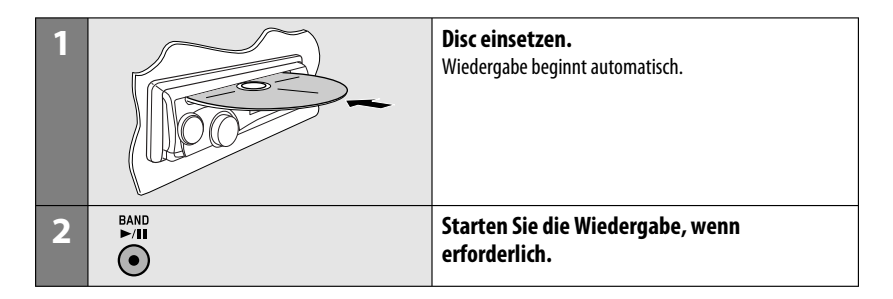

#### **Auswurfsperre**

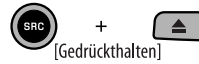

**Um die Sperre aufzuheben,** wiederholen Sie das gleiche Verfahren.

#### **Zum Stoppen der Wiedergabe und Auswerfen der Disc**

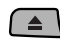

• Drücken Sie SRC, um eine andere Wiedergabequelle zu wählen.

Fortsetzung auf nächster Seite

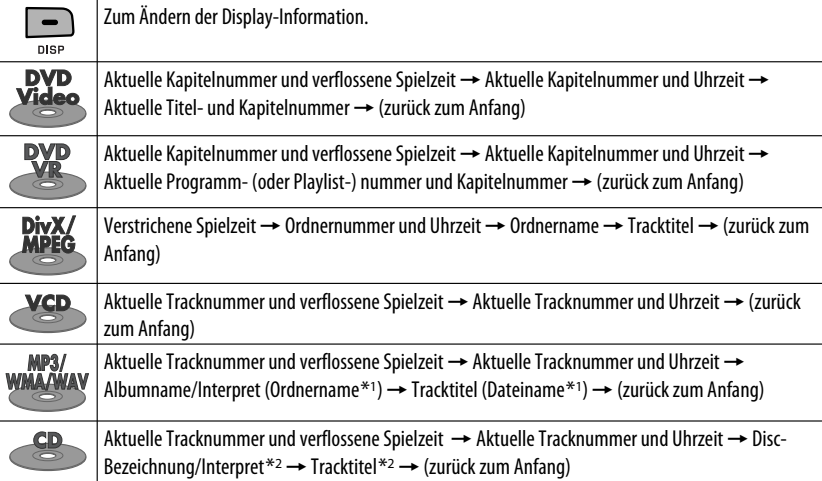

# **Bedienung mit dem Bedienfeld**

Durch Drücken (oder Gedrückhalten) der folgenden Tasten können Sie...

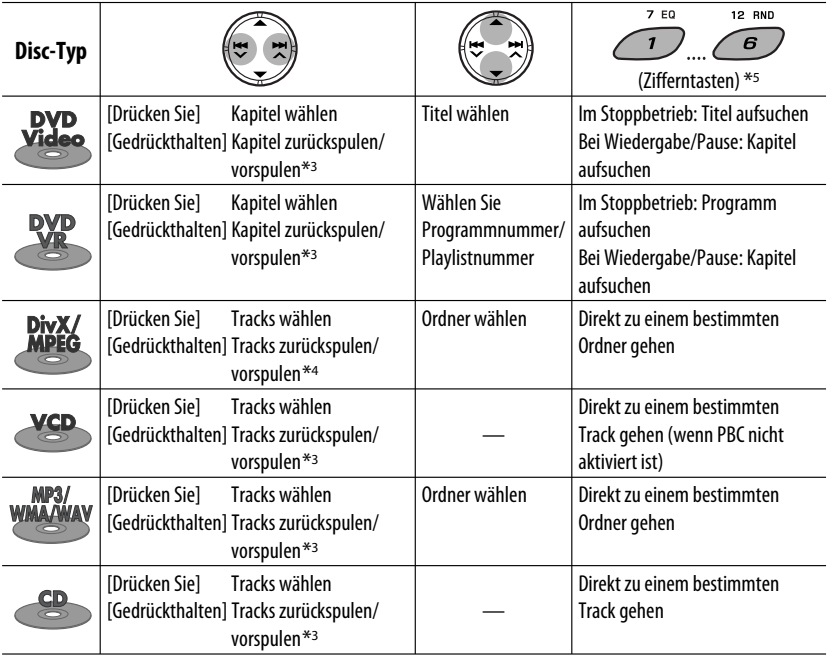

14 iomanuals.com. All Manuals Search And Download Nach dem Drücken von M MODE drücken Sie die folgenden Tasten für folgende Funktionen...

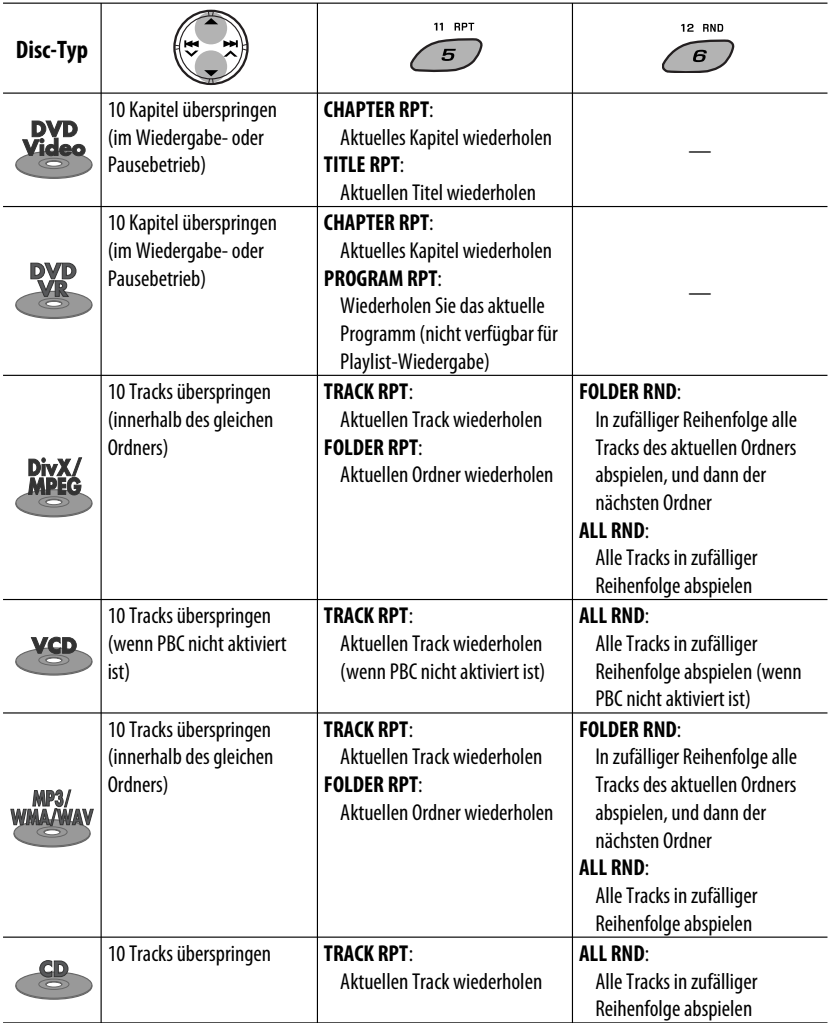

• Zum Aufheben der Wiederholungswiedergabe oder der Zufallswiedergabe wählen Sie "RPT OFF" oder "RND OFF".

- \*1 Wenn die Datei nicht die Tag-Information hat oder "TAG DISPLAY" auf "TAG OFF" gestellt ist (siehe Seite 25), erscheinen Ordnername und Dateiname. Die TAG-Anzeige leuchtet nicht auf.
- \*2 "NO NAME" (Kein Name) erscheint bei einer Audio-CD.
- $*$ <sup>3</sup> Suchgeschwindigkeit:  $\times$ **2**  $\Rightarrow$   $\times$ **10**
- \*4 Suchgeschwindigkeit:  $\mathbf{P}$  1  $\Rightarrow$   $\mathbf{P}$  2
- \*5 Zur Eingabe von Nummer 1 bis 6 drücken; zur Eingabe von Nummer 7 bis 12 gedrückt halten.

Download from Www.Somanuals.com. All Manuals Search <mark>BADIENUNG</mark>earch 20

DEUTSCH

DEUTSCH

# **Bedienverfahren mit der Fernbedienung (RM-RK252)**

DEUTSCH

**DEUTSCH** 

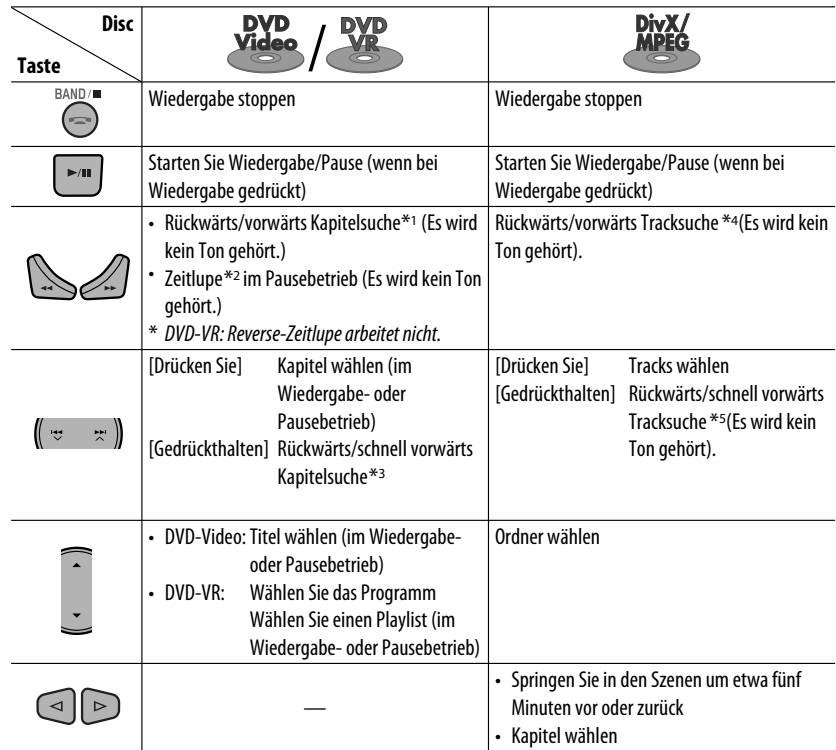

#### **Zur direkten Suche nach Kapitel/Titel/Programm/Playlist/Ordner/Track (DVD/DivX/MPEG Video/MP3/WMA/WAV/CD)**

1 Halten Sie SHIFT gedrückt und drücken Sie DIRECT wiederholt, um die gewünschte Suchbetriebsart zu wählen.

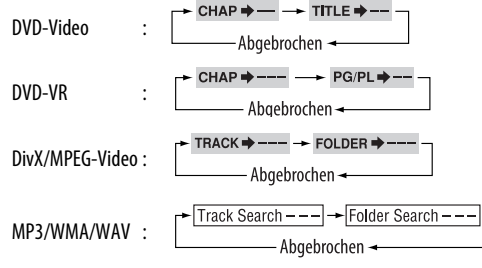

- 2 Während Sie SHIFT gedrückt halten, drücken Sie die Zifferntasten (0 9) zur Eingabe der gewünschten Nummer.
- 3 Drücken Sie ENT (Eingabe) zur Bestätigung.
- 16 Download from Www.Somanuals.com. All Manuals Search And Download.

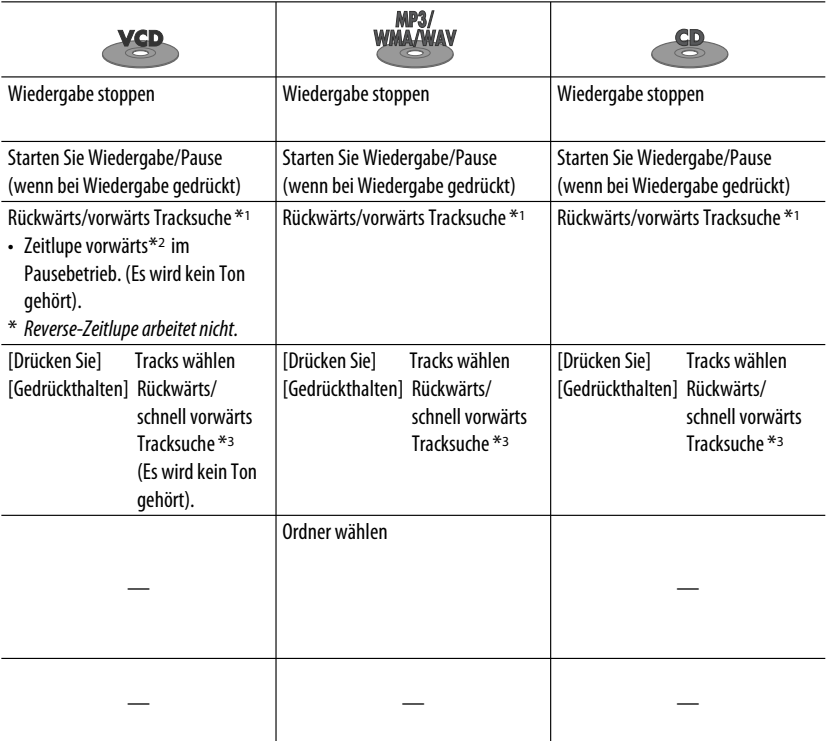

- Für DivX/MPEG Video/MP3/WMA/WAV wird der Track innerhalb des gleichen Ordners gesucht.
- Für DVD-VR ist Programm/Playlist-Suche bei Original-Programmwiedergabe möglich (PG)/Playlist-Wiedergabe (PL).
- Zum Löschen einer Fehleingabe drücken Sie CLR (Löschen) bei gedrückt gehaltener SHIFT-Taste.
- Drücken Sie RETURN, um zum vorhergehenden Bildschirmbild zurückzukehren.
- \*1 Suchgeschwindigkeit:  $\times$ 2  $\Rightarrow$   $\times$ 5  $\Rightarrow$   $\times$ 10  $\Rightarrow$   $\times$ 20 $\Rightarrow$   $\times$ 60
- \*2 Zeitlupengeschwindigkeit:  $\blacksquare$ 1/32  $\Rightarrow$   $\blacksquare$ 1/16  $\Rightarrow$   $\blacksquare$ 1/8  $\Rightarrow$   $\blacksquare$ 1/4  $\Rightarrow$   $\blacksquare$ 1/2
- $*$ <sup>3</sup> Suchgeschwindigkeit:  $\times$ **2**  $\Rightarrow$   $\times$ **10**
- \*4 Suchgeschwindigkeit:  $\rightarrow 1 \Rightarrow P2 \Rightarrow P3$
- \*5 Suchgeschwindigkeit:  $\rightarrow 1 \Rightarrow 2$

Fortsetzung auf nächster Seite

DEUTSCH

DEUTSCH

#### **Verwendung der menügesteuerten Merkmale... (DVD-Video/DVD-VR)**

- 1 Betätigen Sie TOP M/MENU, um das Menü-Bildschirmbild aufzurufen.
- 2 Drücken Sie  $\triangle$ / $\triangledown$ / $\triangle$ / $\triangleright$ , um einen Gegenstand zum Start der Wiedergabe zu wählen.
- 3 Drücken Sie ENT (Eingabe) zur Bestätigung.

#### **Aufheben der PBC-Wiedergabe... (VCD)**

- 11 Im Stoppbetrieb drücken Sie DIRECT, während Sie SHIFT gedrückt halten.
- 2 Halten Sie SHIFT gedrückt, und drücken Sie die Zifferntasten (0-9) zur Eingabe der gewünschten Nummer.
- 3 Drücken Sie ENT (Eingabe) zur Bestätigung.
- Zum Fortsetzen von PBC drücken Sie TOP M/MENU.

# **Bedienvorgänge mit dem On-Screen-Balken**

#### **(DVD/DVD-VR/DivX/MPEG-Video/VCD)**

Diese Vorgänge sind mit dem Monitor unter Verwendung der Fernbedienung möglich.

**1 Den On-Screen-Balken zeigen (siehe Seite 19).**

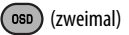

**2 Wählen Sie einen Gegenstand.**

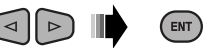

#### **3 Treffen Sie eine Wahl.**

Wenn das Popup-Menü erscheint...

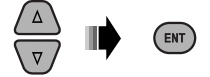

- Zum Aufheben des Pop-up-Menüs drücken Sie RETURN.
- Zur Eingabe von Zeit/Zahlen siehe Folgendes:

#### **Eingabe von Zeit/Zahlen**

Drücken  $\triangle$ / $\nabla$  zum Ändern der Nummer, und drücken Sie dann  $\lhd$ / $\rhd$ , um zum nächsten Eintrag weiterzugehen.

- Bei jedem Drücken von  $\triangle/\nabla$  wird die Nummer um einen Wert höher/niedriger geschaltet.
- Nach der Eingabe der Zahlen drücken Sie ENT (Eingabe) .
- Es ist nicht erforderlich, die Null und nachfolgenden Nullen (die letzten beiden Stellen im untenstehenden Beispiel) einzugeben.

Beisp.: Zeitsuche

**DVD:** : : (Beisp.: 1:02:00)

Drücken Sie  $\triangle$  einmal, dann  $\triangleright$  zweimal, um dritten Eintrag zu gehen,  $\triangle$  zweimal, und drücken Sie dann ENT (Eingabe).

#### **Zum Entfernen des On-Screen-Balkens**

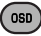

18 Download from Www.Somanuals.com. All Manuals Search And Download.

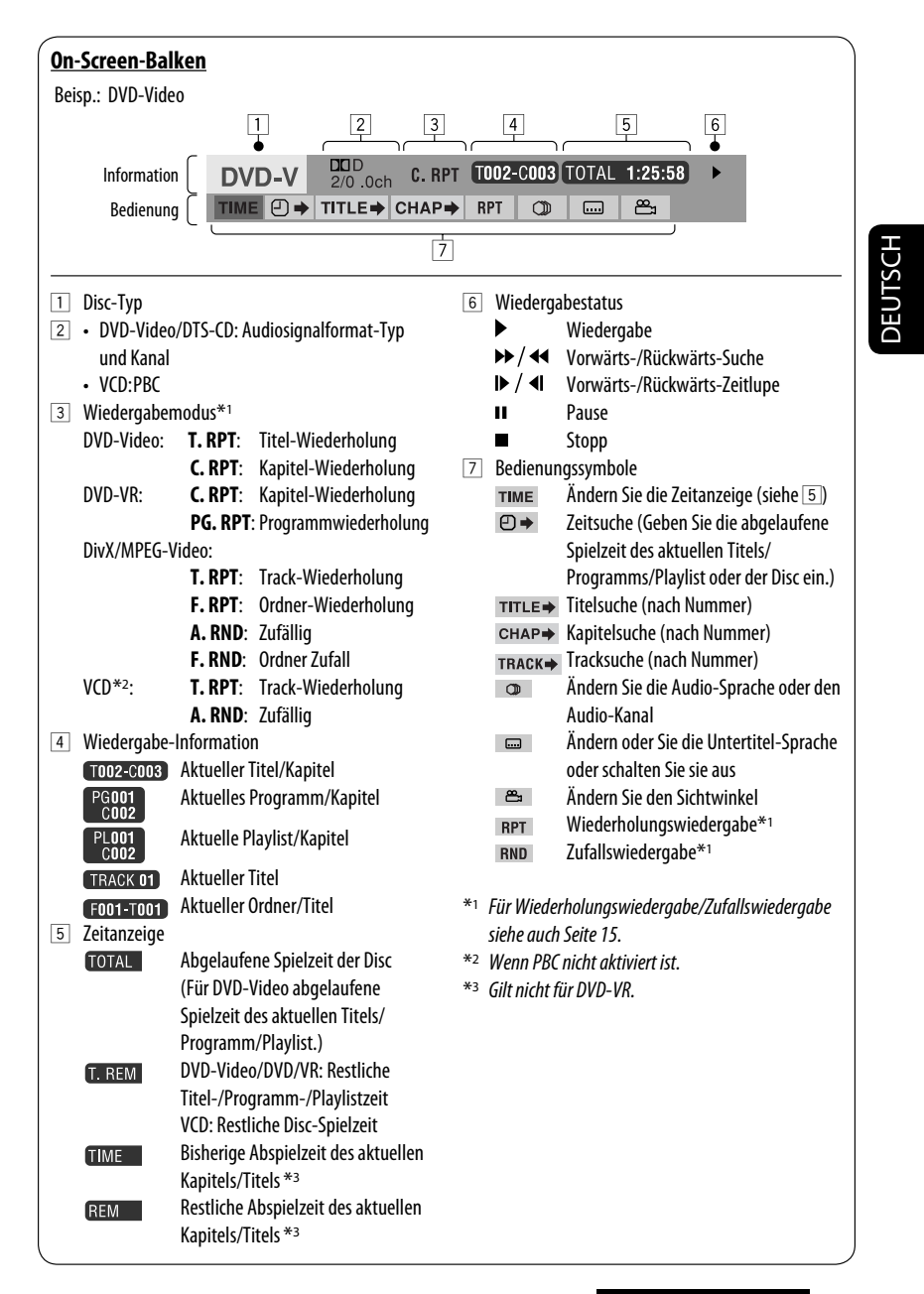

Download from Www.Somanuals.com. All Manuals Search <mark>BEDIENUNG</mark>earth 20

# **Example 3 Bedienung mit dem Steuerschirmbild**

#### **(DivX/MPEG-Video/MP3/WMA/WAV/CD)**

Diese Vorgänge sind mit dem Monitor unter Verwendung der Fernbedienung möglich.

**1 Den Steuerbildschirm zeigen.**

 DivX/MPEG-Video: Drücken Sie 7 bei der Wiedergabe.

 MP3/WMA/WAV/CD: Erscheint automatisch bei der Wiedergabe.

#### **2** Wählen Sie die Spalte "Folder" oder "Track" **(ausgenommen bei CD).**

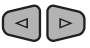

**3 Wählen Sie einen Ordner oder Titel.**

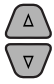

#### **4 Starten Sie die Wiedergabe.**

 DivX/MPEG-Video: Drücken Sie ENT (Eingabe) oder  $>$ /II.

 MP3/WMA/WAV/CD: Wiedergabe beginnt automatisch.

#### **Steuerbildschirm**

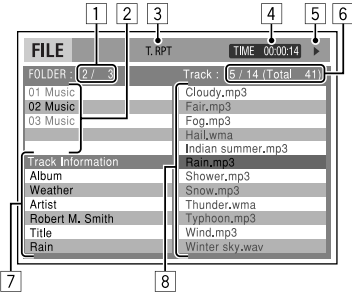

Beisp.: MP3/WMA/WAV-Disc

- 1 Aktuelle Ordnernummer/Gesamt-Ordnerzahl
- 2 Ordnerliste mit aktuellem Ordner gewählt
- 3 Gewählter Wiedergabemodus
- 4 Verflossene Spielzeit des laufenden Titels
- 5 Bedienungsmodus-Symbol ( $\blacktriangleright$ ,  $\blacksquare$ , **II**,  $\blacktriangleright$  $\blacktriangleright$ ,  $\blacktriangleleft$  $\blacktriangleleft$ )
- 6 Aktuelle Titelnummer/Gesamtzahl der Titel im aktuellen Ordner (Gesamtzahl der Titel auf der Disc)
- 7 Titel-Information
- 8 Trackliste mit aktuellem Track gewählt

#### **Zum Wählen eines Wiedergabe-Modus**

1 Während der Steuerbildschirm erscheint...

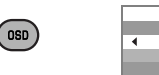

 Der Wiedergabemodus-Wahlbildschirm erscheint auf der Ordnerliste-Sektion des Steuerbildschirms.

MODE

REPEAT

OFF  $\overline{\phantom{0}}$ 

- 2 Wählen Sie einen Wiedergabe-Modus.
	- $\triangleleft$  $\triangleright$

 $\rightarrow$  REPEAT  $\rightarrow$  RANDOM  $\rightarrow$ 

∓

3 Wählen Sie einen Parameter.

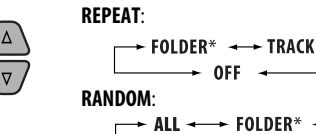

 $\div$  OFF  $\div$ 

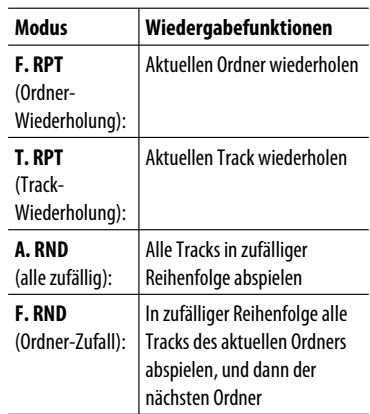

4 Bestätigen Sie die Auswahl.

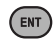

Download from Www.Somanuals.com. All Manuals Search And Download.

Nicht wählbar für CD.

20

# **DEUTSCH** DEUTSCH

#### **Example 3 Bedienung mit dem Listenschirmbild (DVD-VR/DivX/MPEG-Video/MP3/WMA/WAV)**

Diese Vorgänge sind mit dem Monitor unter Verwendung der Fernbedienung möglich. Vor der Wiedergabe können Sie die Ordnerliste/ Trackliste anzeigen, um die Inhalte zu bestätigen und die Wiedergabe eines Tracks starten.

**1 Zeigen Sie die Ordnerliste im Stoppbetrieb an.**

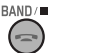

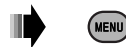

**2 Wählen Sie einen Gegenstand aus der Ordnerliste.**

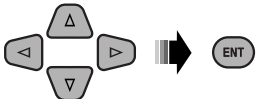

- Die Trackliste des gewählten Ordners erscheint.
- Zum Zurückgehen zur Ordnerliste drücken Sie RETURN.
- **3 Wählen Sie einen Track zum Wiedergabebeginn.**

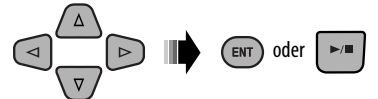

 • MP3/WMA/WAV: Der Steuerbildschirm erscheint (siehe Seite 20).

#### **Listenbildschirm (DivX/MPEG Video/MP3/ WMA/WAV)**

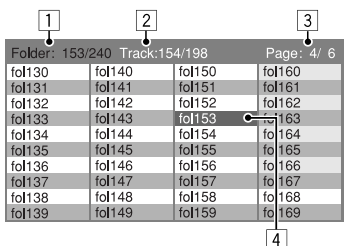

Beisp.: Ordnerliste

- 1 Aktuelle Ordnernummer/Gesamt-Ordnerzahl
- 2 Aktuelle Titelnummer/Gesamtzahl der Titel im aktuellen Ordner
- 3 Aktuelle Seite/Gesamtzahl der Seiten in der Liste
- 4 Aktueller Ordner/Titel (hervorgehobener Balken)

### **Listenbildschirm (DVD-VR)**

Sie können das Schirmbild ORIGINAL-PROGRAMM oder WIEDERGABELISTE jederzeit verwenden, während eine DVD-VR mit ihren aufgenommenen Daten abgespielt wird.

1 Wählen Sie ein Listenschirmbild.

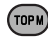

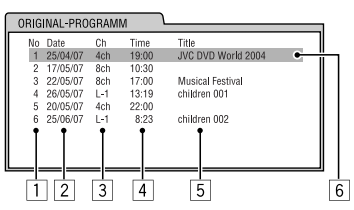

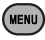

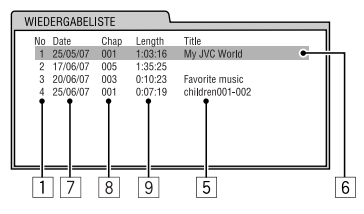

- 1 Programm/Playlist-Nummer
- 2 Aufnahmedatum
- 3 Aufnahmequelle (Fernsehsender, Eingangsklemme des Aufnahmegeräts usw.)
- 4 Startzeit der Aufnahme
- 5 Titel von Programm/Playlist\*
- 6 Aktuelle Auswahl (hervorgehobener Balken)
- 7 Erstellungsdatum von Playlist
- 8 Anzahl von Kapiteln
- 9 Wiedergabezeit
- \* Der Titel des Originalprogramms oder der Playlist wird möglicherweise je nach dem Aufnahmegerät nicht angezeigt.
- 2 Wählen Sie einen Gegenstand aus der Liste.

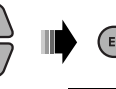

# **Hören von den anderen externen Komponenten**

Sie können eine externe Komponente anschließen an:

- AUX (Auxiliary) Eingangsbuchse am Bedienfeld.
- LINE IN-Stecker an der Rückseite.

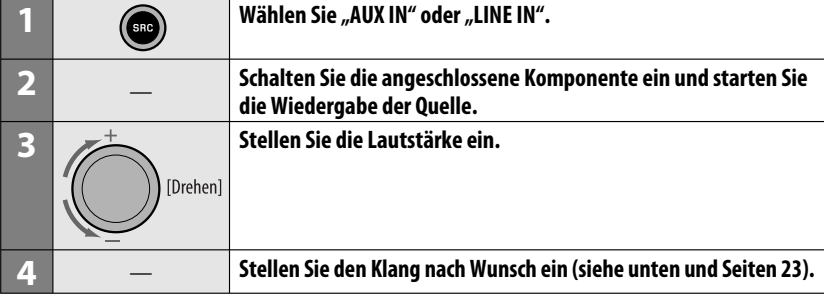

#### **Anschließen einer externen Komponente, die an die AUX-Eingangsbuchse**

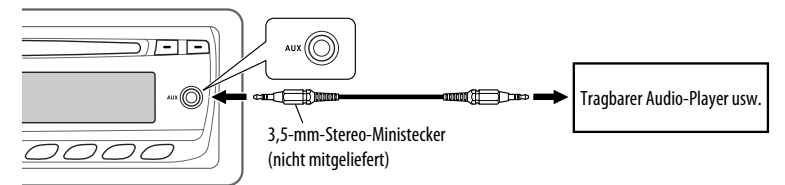

# **Wählen eines Vorgabe-Klangmodus**

Sie können eine Vorwahl-Klangmodus wählen, der dem Musikgenre entspricht (c-EQ: Spezieller Equalizer).

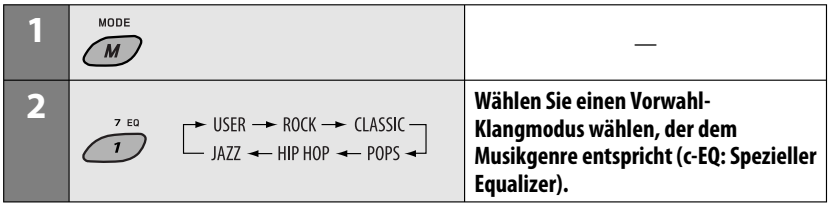

#### 22 EXTERNE GERÄTE u. EINSTELLUNGEN uals Search And Download.

#### **Vorwahl-Werteinstellung für jeden Klangmodus**

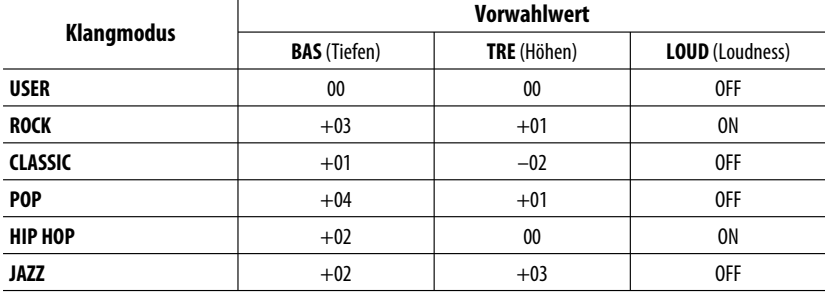

### **Einstellen des Klangs**

Sie können die Klangeigenschaften nach Wunsch einstellen.

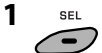

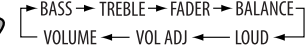

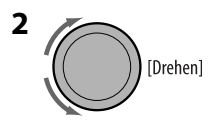

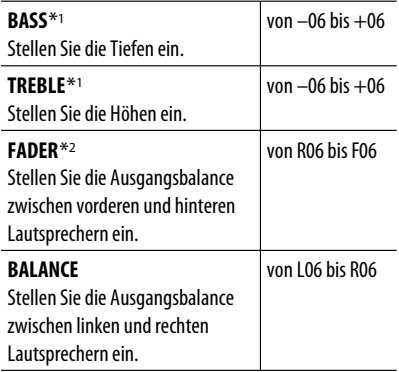

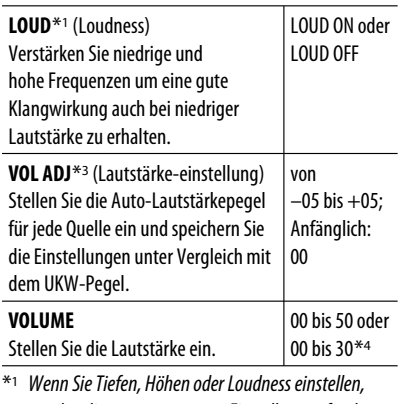

werden die vorgenommenen Einstellungen für den aktuell gewählten Klangmodus (c-EQ) einschließlich "USER" gespeichert.

- \*2 Wenn Sie eine Anlage mit zwei Lautsprechern verwenden, stellen Sie den Fader-Pegel auf "00".
- \*3 Sie können keine Einstellung für UKW vornehmen. "FIX" erscheint.
- \*4 Je nach Verstärker-Verstärkungsgradeinstellung. (Weitere Informationen finden Sie auf Seite 25).

# **Allgemeine Einstellungen — PSM**

Sie können die PSM-Gegenstände (Preferred Setting Mode = Bevorzugter Einstellmodus), die in der Tabelle unten und auf Seite 25 aufgeführt sind, ändern.

#### **1 Geben Sie die PSM-Einstellungen ein. SEL**

Gedrückthalten]

### **2 Wählen Sie einen PSM-Gegenstand.**

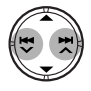

**3 Wählen PSM-Gegenstand oder stellen Sie ihn ein.**

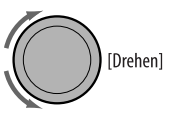

**4 Wiederholen Sie die Schritte 2 und 3 zur Einstellung der anderen PSM-Gegenstände, wenn erforderlich.**

**5 Beenden Sie den Vorgang.**

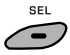

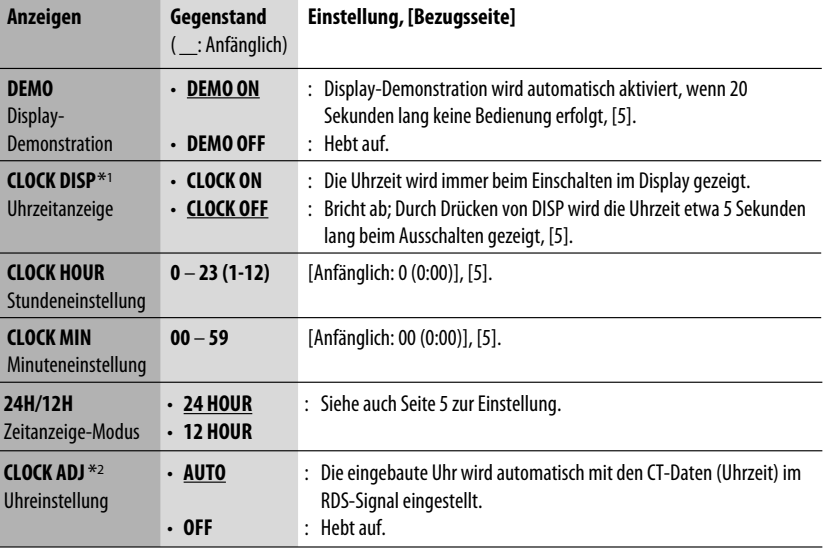

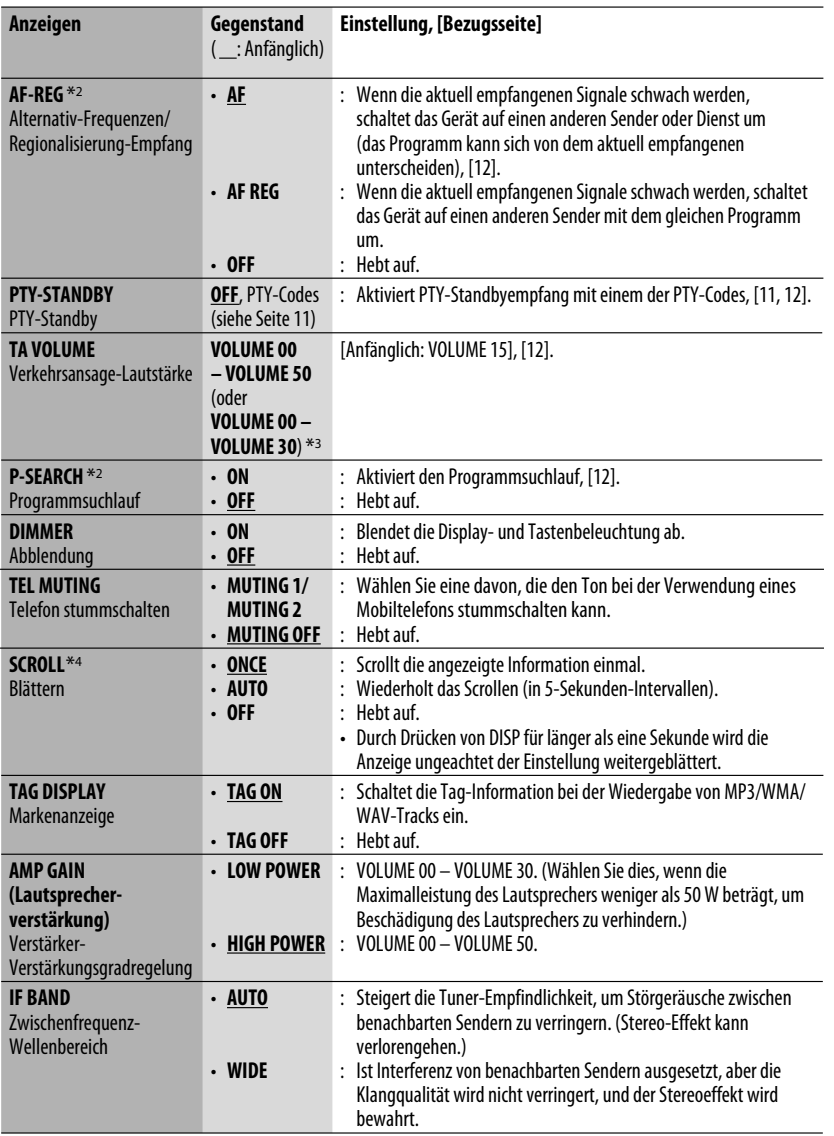

\*1 Wenn die Stromversorgung beim Ausschalten der Zündung des Fahrzeugs nicht unterbrochen wird, wird empfohlen, "CLOCK OFF" zu wählen, um die Fahrzeugbatterie zu schonen.

\*2 Nur für RDS-UKW-Sender.

\*<sup>3</sup> Je nach der Einstellung von "AMP GAIN".

\*4 Manche Zeichen oder Symbole werden nicht richtig im Display angezeigt (oder werden ausgeblendet).

**DEUTSCH** DEUTSCH

# **Disc Setup-Menü**

Diese Vorgänge sind mit dem Monitor unter Verwendung der Fernbedienung möglich.

**1 Schalten Sie im Stoppbetrieb auf des Disc-Setup-Menü.**

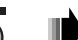

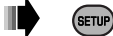

 $\triangleright$ 

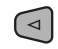

DEUTSCH

DEUTSCH

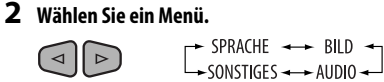

#### **3 Wählen Sie eine Parameter zur Einstellung.**

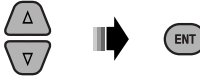

• Zum Aufheben des Pop-up-Menüs drücken Sie RETURN.

#### **4 Wählen Sie eine Option.**

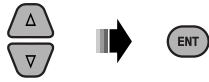

#### **Zum Zurückschalten zum Normalbildschirm**

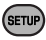

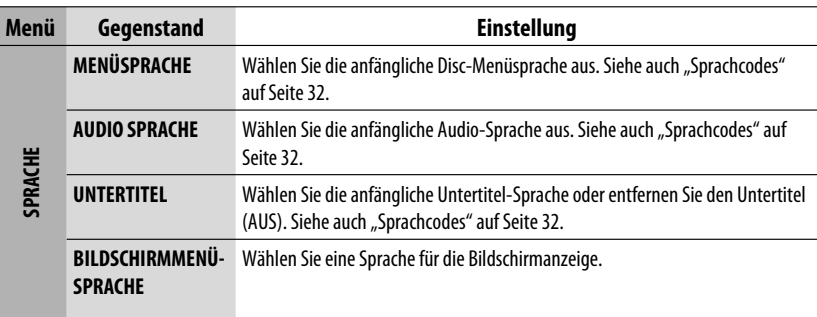

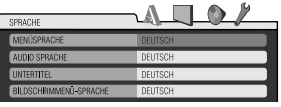

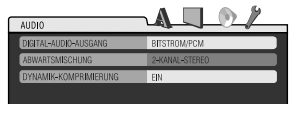

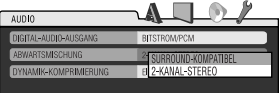

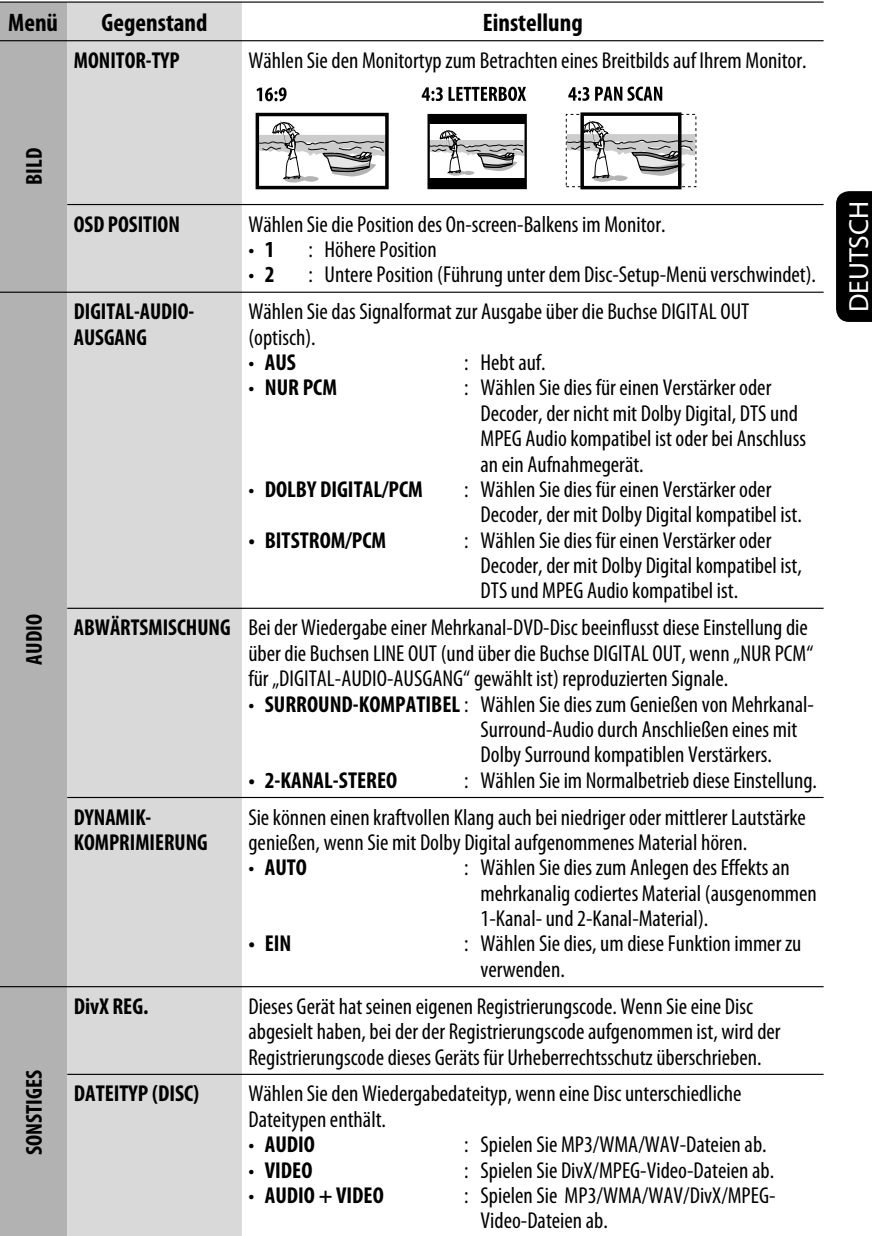

# **Weitere Informationen zu Ihrem Receiver**

### **Allgemeines**

#### **Einschalten**

• Sie können auch durch Drücken von SRC am Receiver einschalten. Wenn die gewählte Quelle startbereit ist, startet die Wiedergabe.

#### **Ausschalten**

• Wenn Sie das Gerät beim Hören einer Disc ausschalten, startet die Disc-Wiedergabe beim nächsten Einschalten automatisch.

# **UKW/AM**

#### **Speichern von Sendern**

- Während des SSM-Suchlaufs...
	- Empfangene Sender werden in Nr. 1 (niedrigste Frequenz) bis Nr. 6 (höchste Frequenz) abgelegt.
	- Wenn SSM beendet ist, wird automatisch der in Nr. 1 gespeicherte Sender abgerufen.
- Beim Speichern von Sendern werden die vorher vorgewählten Sender gelöscht, und Sender werden neu gespeichert.

## *<u>Disc</u>*

#### **Allgemeines**

- Die Wörter "Titel" und "Datei" werden in dieser Anleitung mit gleicher Bedeutung verwendet.
- Dieser Reciever kann nur Audio-CD (CD-DA) Dateien abspielen, wenn andere Dateitypen auf der gleichen Disc aufgezeichnet sind.

#### **Einsetzen einer Disc**

• Wenn eine Disc umgekehrt herum eingesetzt ist, erscheint "PLEASE" und "EJECT" abwechselnd im Display. Drücken Sie ▲ zum Auswerfen der Disc.

#### **Auswerfen einer Disc**

- Wenn die ausgeworfene Disc nicht innerhalb von 15 Sekunden entfernt wird, wird die Disc automatisch wieder in den Ladeschlitz eingezogen, um sie vor Staub zu schützen. Wiedergabe beginnt automatisch.
- Nach dem Auswerfen einer Disc erscheint "NO DISC", und Sie können einzelne der Tasten nicht mehr bedienen. Setzen Sie eine andere Disc ein oder drücken Sie SRC, um eine andere Wiedergabequelle zu wählen.

### **Abspielen von Recordable/Rewritable-Discs**

- Dieses Gerät kann insgesamt 5 000 Dateien und 250 Ordner (maximal 999 Dateien pro Ordner) erkennen.
- Dieses Gerät kann insgesamt 25 Zeichen für Datei- /Ordnernamen erkennen.
- Verwenden Sie nur "finalisierte" Discs.
- Dieser Receiver kann Multi-Session-Discs abspielen; nicht abgeschlossene Sessions werden aber bei der Wiedergabe übersprungen.
- Dies Gerät kann nicht in der Lage sein, bestimmte Discs oder Dateien aufgrund ihrer Eigenschaften oder Aufnahmebedingungen abzuspielen.
- Rewritable Discs können eine längere Auslesezeit benötigen.

#### **Wiedergabe von DVD-VR-Dateien**

• Für Einzelheiten über das DVD-VR-Format siehe mitgelieferte Bedienungsanleitung des Aufnahmegeräts.

#### **Wiedergabe von MP3/WMA/WAV-Dateien**

- Die Maximalzahl von Zeichen für Ordner- und Dateinamen beträgt 25 Zeichen; 128 Zeichen für MP3/WAV und 64 Zeichen für WMA-Tag-Information.
- Dieses Gerät kann MP3-Dateien mit der Dateierweiterung <.mp3>, <.wma> oder <.wav> abspielen (ungeachtet der Schreibung mit Groß- und Kleinbuchstaben).
- Dieses Gerät kann die Namen von Alben, Interpreten (Künstlern) sowie Markierungen ("Tags") (Version 1,0, 1,1, 2,2, 2,3 oder 2,4) für die MP3/WMA/WAV-Dateien anzeigen.
- Dieses Gerät kann nur Einzelbyte-Zeichen anzeigen. Andere Zeichen können nicht korrekt angezeigt werden.
- Dieser Receiver kann die mit VBR (variabler Bitrate) aufgenommenen Dateien abspielen. Die mit VBR aufgenommenen Dateien weisen eine Discrepanz zwischen Anzeige verflossener Zeit auf.
- Dieses Gerät eignet sich nicht zur Wiedergabe der folgenden Dateien:
	- MP3-Dateien, die in den Formaten MP3i und MP3 PRO codiert sind.
	- MP3-Dateien, die mit Layer 1/2 codiert sind.
	- WMA-Dateien, die mit verlustfreien, professionellen und Sprachformaten codiert sind.
	- WMA-Dateien, die nicht auf Windows Media® Audio basieren.
	- WMA-Dateien, die mit DRM kopiergeschützt sind.
	- Dateien, die Daten wie ATRAC3 usw. enthalten.
	- AAC-Dateien und OGG-Dateien.

#### **Wiedergabe von DivX-Dateien**

- Dieses Gerät kann DivX-Dateien mit der Dateierweiterung <.divx>, <.div> oder <.avi> abspielen (ungeachtet der Schreibung mit Groß- und Kleinbuchstaben).
- Das Gerät unterstützt DivX Media-Format-Dateien,  $\langle$  divx $>$  oder  $\langle$  avi $>$
- Das Gerät kann einen unverkennbaren Registrierungscode anzeigen—DivX Video on Demand (VOD—eine Art digitale Rechteverwaltung). Zur Aktivierung und für weitere Einzelheiten gehen Sie bitte zu <www.divx.com/vod>.
- Audio-Stream muss mit MP3 oder Dolby Digital konform sein.
- Das Gerät unterstützt nicht GMC (Global Motion Compression).
- Im Zeilensprung-Abtastverfahren codierte Dateien werden möglicherweise nicht richtig abgespielt.
- Dieses Gerät eignet sich nicht zur Wiedergabe der folgenden Dateien:
	- In anderen Codec (Compressor-decompressor) als DivX Codec codierte Dateien.
- Wenn Sie mehr über DivX erfahren wollen, besuchen Sie <http://www.divx.com>.

#### **Abspielen von MPEG-Video-Dateien**

- Dieses Gerät kann MPEG-Video-Dateien mit den Erweiterungscodes <.mpg>, <.mpeg> oder <.mod>\* abspielen.
- \* <.mod> ist ein Erweiterungscode, der für MPEG-2-Dateien verwendet wird, die von JVC Everio-Camcordern aufgenommen weden.
- Audio-Stream muss mit MPEG1 oder Audio Layer 2 konform sein.
- Dieser Receiver kann die folgenden Dateien nicht wiedergeben:
	- WMV- (Windows Media Video) Dateien
	- RM- (Real Media) Format-Dateien

#### **Ändern der Quelle**

• Wenn Sie die Quelle ändern, stoppt die Wiedergabe ebenfalls (ohne dass die Disc ausgeworfen wird). Wenn Sie zum nächsten Mal "DISC" als Wiedergabequelle wählen, startet die Disc-Wiedergabe von der Stelle, wo die Wiedergabe vorher abgebrochen wurde.

### **Allgemeine Einstellungen — PSM**

• Wenn Sie die Einstellung von "AMP GAIN" von "HIGH POWER" auf "LOW POWER" umstellen, während Sie mit einem Lautstärkepegel von mehr als "VOLUME 30" hören, schaltet der Receiver automatisch den Lautstärkepegel auf "VOLUME 30" um.

#### **Disc Setup-Menü**

- Wenn die gewählte Sprache nicht auf der Disc aufgezeichnet ist, wird automatisch die Originalsprache als Anfangssprache verwendet. Außerdem funktionieren bei manchen Discs die anfänglichen Spracheinstellungen aufgrund der internen Discprogrammierung nicht.
- Wenn Sie "16:9" für ein Bild mit einem Seitenverhältnis von 4:3 wählen ändert sich das Bild wegen des Verfahrens zur Bildbreitenumrechnung leicht.
- Auch wenn "4:3 PAN SCAN" gewählt ist, kann die Bildschirmgröße bei manchen Discs "4:3 LETTERBOX" werden.

Fortsetzung auf nächster Seite

#### **Über von den Rückseitenbuchsen ausgegebenen Ton**

#### • **Über die Analogbuchsen (Lautsprecherausgang/LINE OUT):**

 2-Kanal-Signal wird ausgegeben. Beim Abspielen einer mehrkanalig codierten Disc werden Mehrkanalsignale abgemischt. DTS-Klang kann nicht reproduziert werden. (AUDIO—ABWÄRTSMISCHUNG: siehe Seite 27.)

#### • **Über DIGITAL-AUDIO-AUSGANG (optisch):**

 Digitalsignale (Linear PCM, Dolby Digital, DTS, MPEG Audio) werden über diese Buchse ausgegeben. (Weitere Einzelheiten siehe Tabelle auf Seite 31.)

 Zum Reproduzieren von Mehrkanalton wie Dolby Digital, DTS und MPEG Audio schließen Sie einen Verstärker oder Decoder an diese Buchse an, der mit diesen Mehrkanalquellen kompatibel ist, und stellen "DIGITAL-AUDIO-AUSGANG" richtig ein. (Siehe Seite 27).

### **Auf dem Schirm eingeblendete Hinweissymbole**

Während der Wiedergabe erscheinen ggf. die folgenden Hinweissymbole kurze Zeit auf dem Monitor.

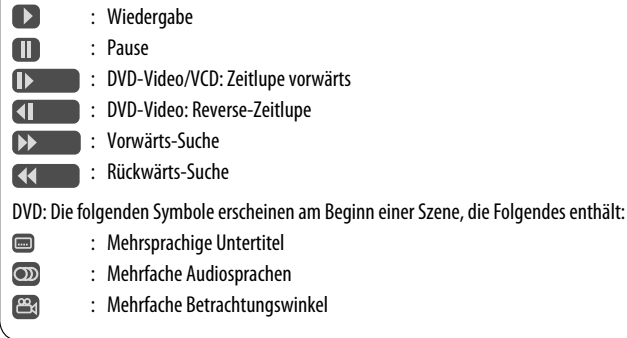

#### **Ausgabe von Signalen über die Buchse DIGITAL OUT**

Ausgangssignale unterscheiden sich je nach der Einstellung von "DIGITAL-AUDIO-AUSGANG" im Setup-Menü (siehe Seite 27).

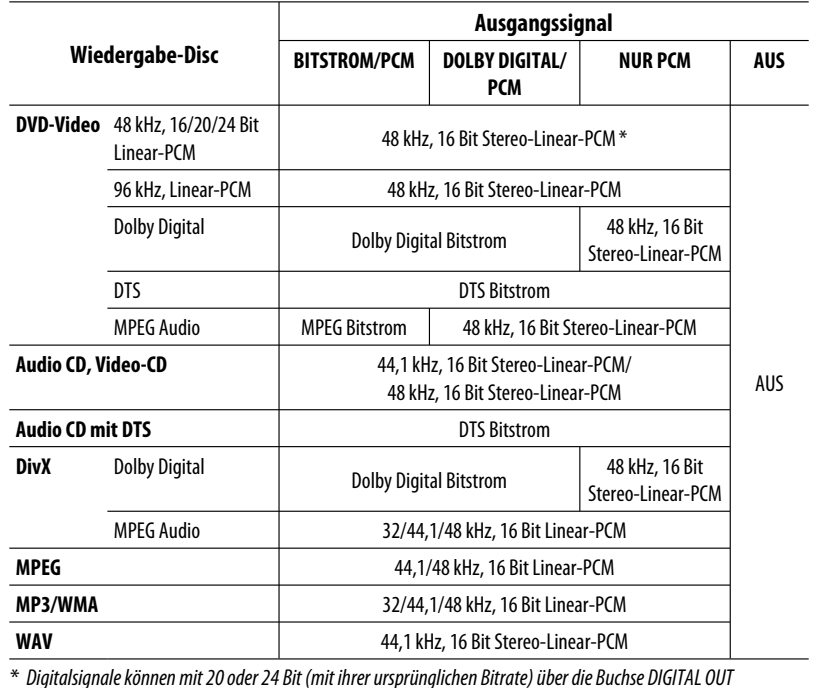

ausgegeben werden, wenn die Discs nicht kopiergeschützt sind.

#### **Sprachcodes**

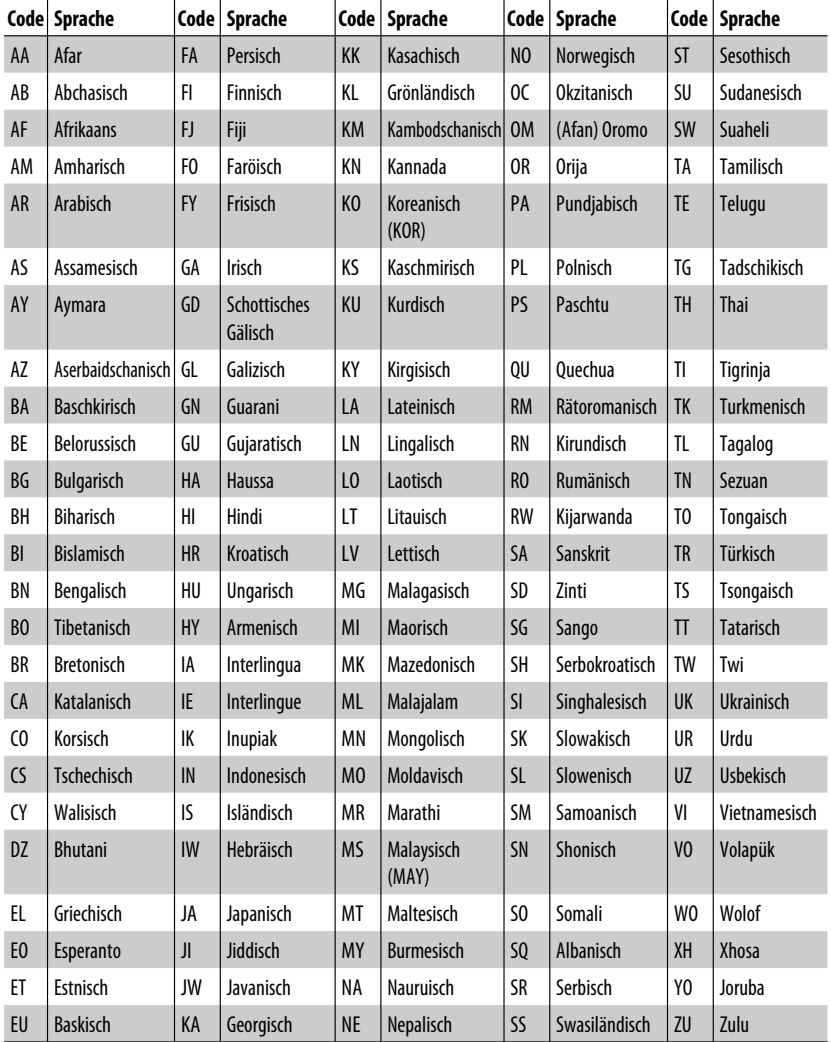

Download from Www.Somanuals.com. All Manuals Search And Download.

٦

# **Wartung**

# **Reinigen der Anschlüsse**

Durch häufiges Einstecken und Abtrennen werden die Anschlüsse verschlissen.

Um diese Gefahr zu minimieren, sollten Sie die Anschlüsse mit einem mit Alkohol befeuchteten Wattetupfer oder Lappen reinigen, wobei darauf geachtet werden muss, die Anschlusskontakte nicht zu beschädigen.

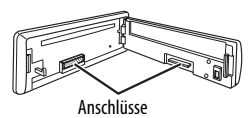

## **Example 1 Feuchtigkeitskondensation**

Feuchtigkeitskondensation auf der Linse in dem Gerät kann sich in den folgenden Fällen bilden:

- Nach dem Einschalten der Heizung im Auto.
- Wenn es sehr feucht im Auto wird.

In diesem Fall kann eine Fehlfunktion in dem Gerät auftreten. In diesem Fall entnehmen Sie die Disc und lassen den Receiver einige Stunden lang eingeschaltet, bis die Feuchtigkeit verflogen ist.

# **Umgang mit Discs**

**Beim Entnehmen einer Disc aus ihrer Hülle** immer den Mittenhalter der Hülle eindrücken und die Disc an den Rändern haltend herausheben.

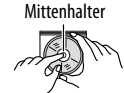

• Die Disc immer an den Rändern halten. Berühren Sie nicht die Aufnahmeoberfläche.

**Beim Einsetzen einer Disc in ihre Hülle die Disc**

vorsichtig um den Mittenhalter eindrücken (mit der beschrifteten Seite nach oben weisend).

• Denken Sie immer daran, die Discs nach der Verwendung wieder in ihren Hüllen abzulegen.

# **Sauberhalten der Discs**

Eine verschmutzte Disc lässt sich möglicherweise nicht richtig abspielen. Wenn eine Disc verschmutzt wird, wischen Sie diese mit einem weichen

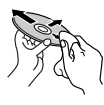

Lappen gerade von der Mitte nach außen hin ab.

• Verwenden Sie keine Lösungsmittel (z.B. Schallplattenreiniger, Spray, Terpentin, Benzol usw.) zur Reinigung von Discs.

# **Wiedergabe neuer Discs**

Neue Discs haben möglicherweise rauhe Stellen an den Innen- und Außenrändern. Wenn solch eine Disc verwendet wird, kann sie von diesem Receiver abgewiesen werden.

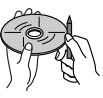

Um solche rauhen Stellen zu beseitigen, reiben Sie die Ränder mit einem Bleistift, Kugelschreiber usw.

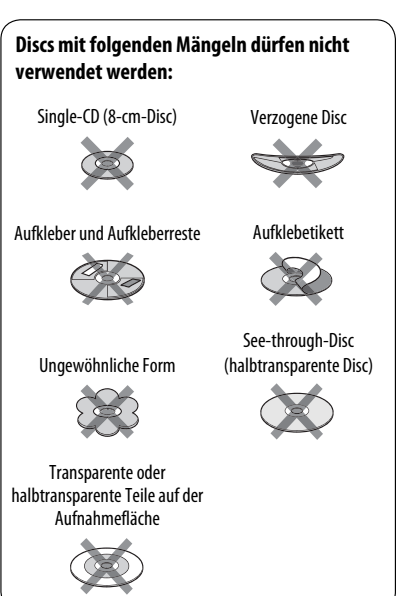

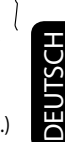

Was wie eine Betriebsstörung erscheint, muss nicht immer ein ernstes Problem darstellen. Gehen Sie die folgenden Prüfpunkte durch, bevor Sie sich an den Kundendienst wenden.

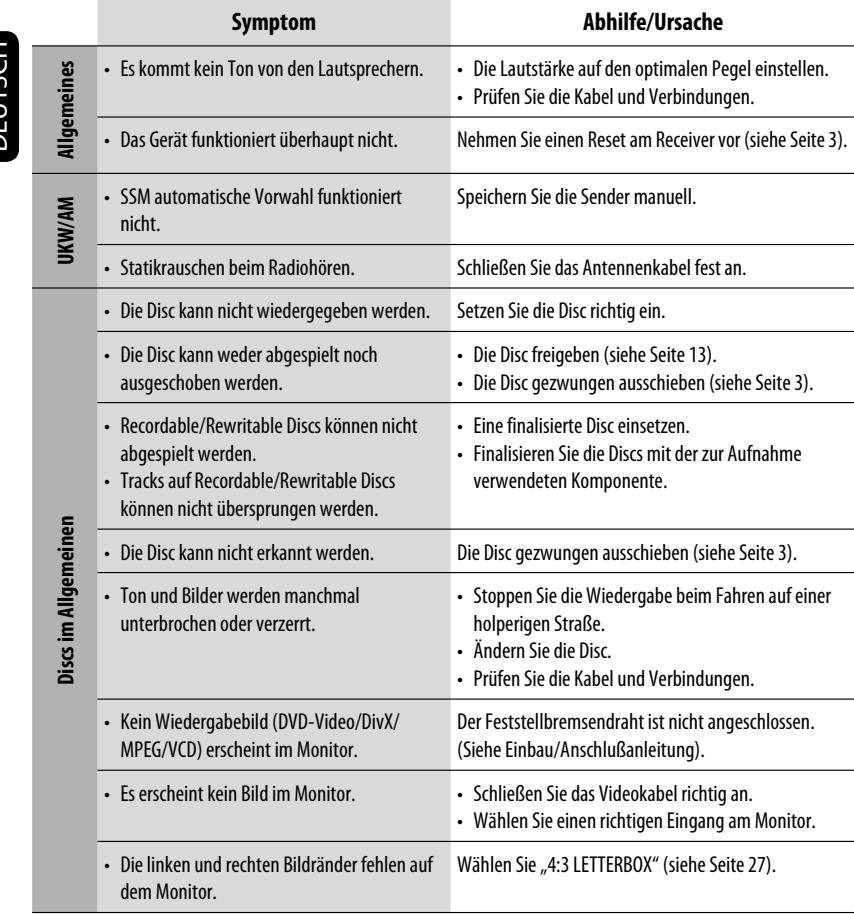

**DEUTSCH** DEUTSCH

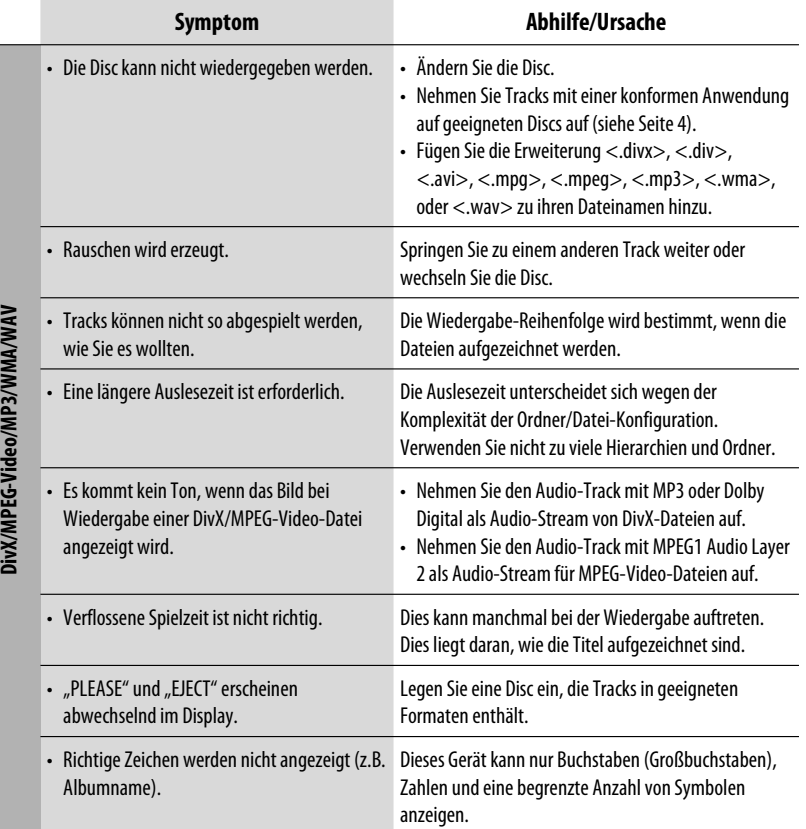

- Hergestellt unter Lizenz von Dolby Laboratories. Dolby und das Doppel-D-Symbol sind Warenzeichen von Dolby Laboratories.
- "DTS" und "DTS Digital Out" sind eingetragene Warenzeichen von DTS, Inc.
- "DVD Logo" ist ein eingetragenes Warenzeichen von DVD Format/Logo Licensing Corporation in den USA, Japan und anderen Ländern.
- DivX, DivX Ultra Certified und die zugehörigen Logos sind Marken von DivX, Inc. und werden unter Lizenz verwendet.
- Offizielles DivX® Ultra-zertifiziertes Produkt
- Wiedergabe aller DivX®-Videos (einschließlich DivX® 6) sowie verbesserte Wiedergabe von DivX®-Media-Dateien und des DivX®-Media-Formats
- Microsoft und Windows Media sind entweder eingetragene Marken oder Marken der Microsoft Corporation in den Vereinigten Staaten und/oder anderen Ländern.

# **Technische Daten**

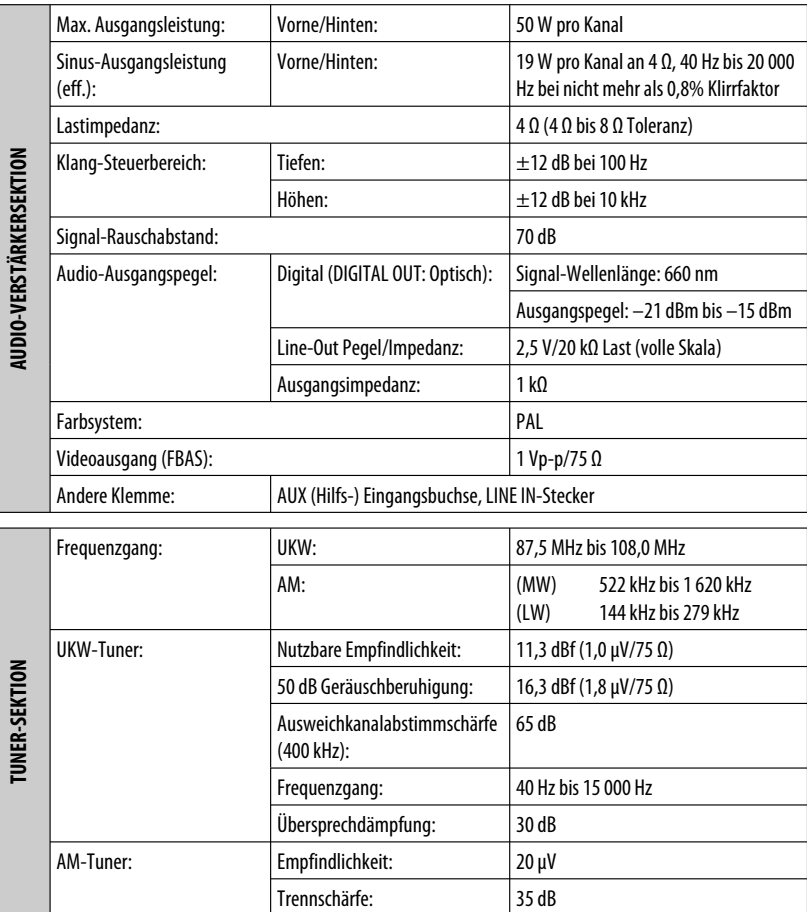

ī
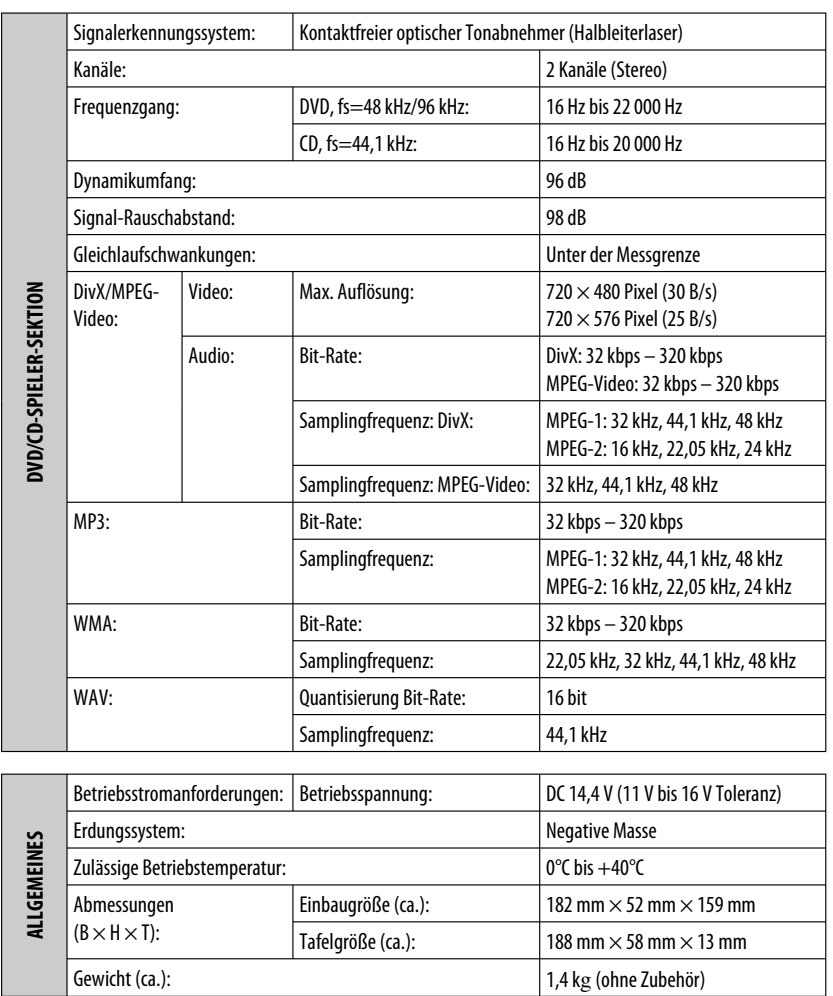

Änderungen bei Design und technischen Daten bleiben vorbehalten.

Merci pour avoir acheté un produit JVC.

Veuillez lire attentivement toutes les instructions avant d'utiliser l'appareil afin de bien comprendre son fonctionnement et d'obtenir les meilleures performances possibles.

#### **IMPORTANT POUR PRODUITS LASER**

- 1. PRODUIT LASER CLASSE 1
- 2. **ATTENTION:** N'ouvrez pas le couvercle supérieur. Il n'y a aucune pièce réparable par l'utilisateur à l'intérieur de l'appareil; confiez toute réparation à un personnel qualifié.
- 3. **ATTENTION:** Rayonnement laser visible et/ou invisible de classe 1 M une fois ouvert. Ne pas regarder directement avec des instruments optiques.
- 4. REPRODUCTION DE L'ÉTIQUETTE: ÉTIQUETTE DE PRÉCAUTION PLACÉE À L'EXTÉRIEUR DE L'APPAREIL.

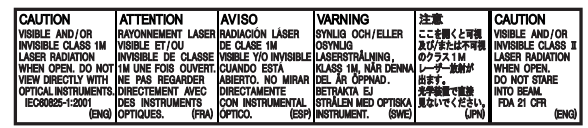

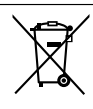

Ce symbole n'est reconnu que dans l'Union européenne.

#### **Informations relatives à l'élimination des appareils usagés, à l'intention des utilisateurs**

Lorsque ce symbole figure sur le produit, cela signifie qu'il ne doit pas être éliminé en tant que déchet ménager à la fin de son cycle de vie. Si vous souhaitez éliminer ce produit, faites-le conformément à la législation nationale ou autres règles en vigueur dans votre pays et votre municipalité. En éliminant correctement ce produit, vous contribuez à la conservation des ressources naturelles et à la prévention des éventuels effets négatifs sur l'environnement et la santé humaine.

Ce produit intègre une technologie de protection des droits d'auteur qui est protégée par des brevets américains et d'autres droits à la propriété intellectuelle. L'utilisation de cette technologie de protection des droits d'auteur doit être autorisée par Macrovision et est exclusivement destinée à une exploitation à domicile et à d'autres usages limités, sauf autorisation contraire de Macrovision. L'ingénierie inverse et le désassemblage sont interdits.

#### **Pour sécurité...**

2

- N'augmentez pas trop le volume car cela bloquerait les sons de l'extérieur rendant la conduite dangereuse.
- Arrêtez la voiture avant de réaliser toute opération compliquée.

#### **AVERTISSEMENTS:**

#### **(Pour éviter tout accident et tout dommage)**

- **N'INSTALLEZ aucun appareil ni aucun câble dans un endroit où:**
	- **il peut gêner l'utilisation du volant ou du levier de vitesse.**
	- **il peut gêner le fonctionnement de dispositifs de sécurité tels que les coussins de sécurité.**
	- **où il peut gêner la visibilité.**
- **NE manipulez pas l'appareil quand vous conduisez.**
- **Si vous devez commander l'appareil pendant que vous conduisez, assurez-vous de bien regarder autour de vous.**
- **Le conducteur ne doit pas regarder le moniteur lorsqu'il conduit.**
- **Si le frein de stationnement n'est pas mis, "LE CONDUCTEUR NE DOIT PAS REGARDER LE MONITEUR EN CONDUISANT." apparaît sur le moniteur et l'image de lecture n'apparaît pas.**
- **Cet avertissement apparaît uniquement quand le fil du frein de stationnement est connecté au système de frein de stationnement intégré à la voiture (référez-vous au Manuel d'installation/ raccordement).**

#### **Température à l'intérieur de la voiture...**

Si votre voiture est restée garée pendant longtemps dans un climat chaud ou froid, attendez que la température à l'intérieur de la voiture redevienne normale avant d'utiliser l'appareil.

Download from Www.Somanuals.com. All Manuals Search And Download.

## FRANÇAIS

#### **Comment réinitialiser votre appareil**

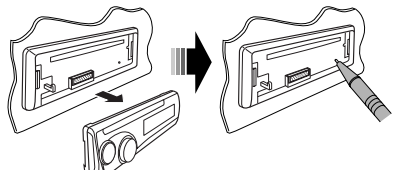

• Vos ajustements préréglés sont aussi effacés.

#### **Comment forcer l'éjection d'un disque**

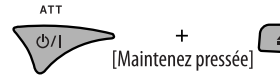

- Faites attention de ne pas faire tomber le disque quand il est éjecté.
- Si cela ne fonctionne pas, essayez de réinitialiser l'autoradio.

#### **Comment utiliser le mode de fonction**

Si vous appuyez sur M MODE, l'autoradio entre en mode de fonction, et les touches numériques et les touches  $\triangle$ **/** $\blacktriangledown$  fonctionnent comme touches de fonction.

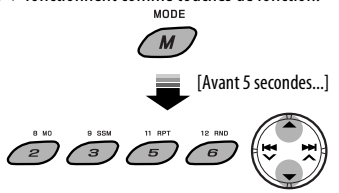

#### **Précautions sur le réglage du volume**

Les disques produisent très peut de bruit par rapport aux autres sources. Réduisez le volume avant de reproduire un disque afin d'éviter d'endommager les enceintes par la soudaine augmentation du niveau de sortie.

#### **Précautions pour la lecture de disques à double face**

La face non DVD d'un disque à "DualDisc" n'est pas compatible avec le standard "Compact Disc Digital Audio". Par conséquent, l'utilisation de la face non DVD d'un disque à double face sur cet appareil n'est pas recommandée.

## **TABLE DES MATIERES**

#### **INTRODUCTIONS**

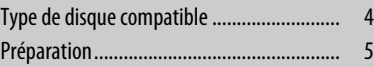

#### **FONCTIONNEMENT**

#### Opérations de base

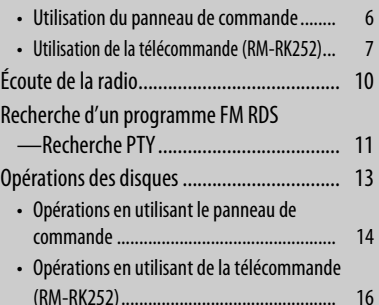

#### **APPAREILS EXTÉRIEURS**

Écoute d'un autre appareil extérieur ............ 22

#### **RÉGLAGES**

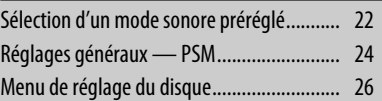

#### **RÉFÉRENCES**

Download from Www.Somanuals.com. All Manuals Search And Download.

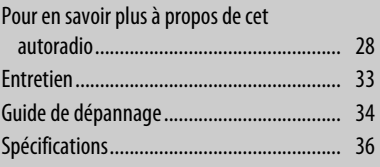

Pour des raisons de sécurité, une carte d'identification numérotée est fournie avec cet appareil, et le même numéro d'identification est imprimé sur le châssis de l'appareil. Conserver cette carte dans un endroit sûr, elle pourra aider les autorités pour identifier votre appareil en cas de vol.

## **Type de disque compatible**

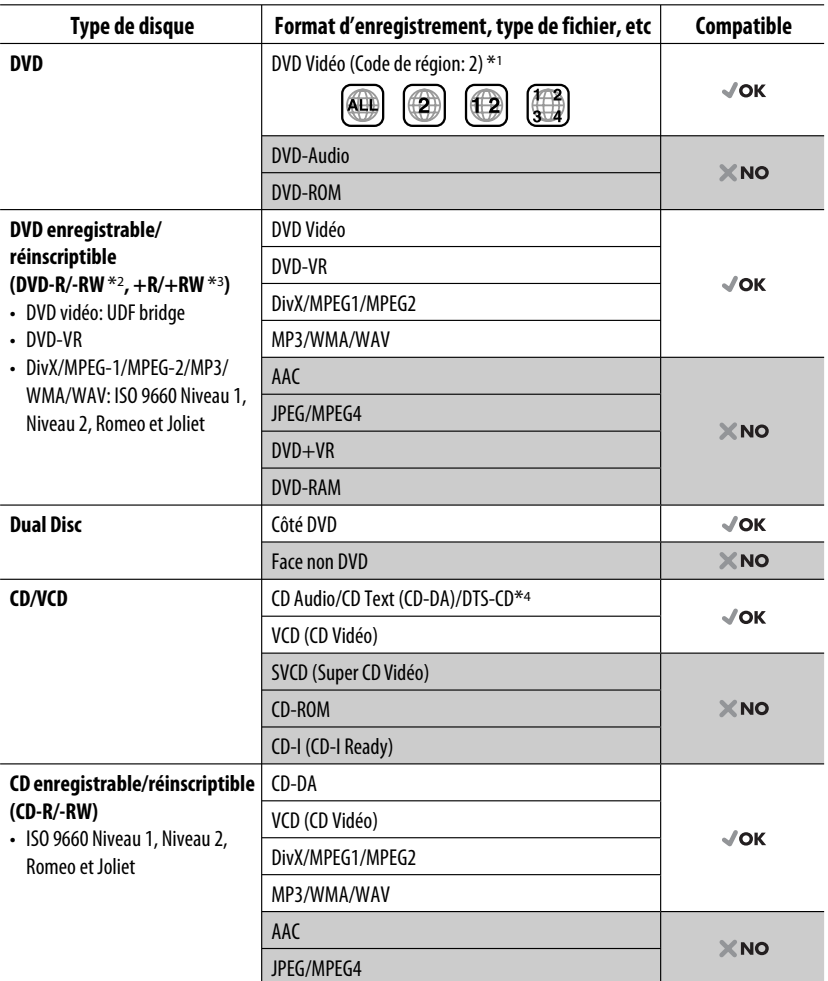

\*1 Si vous insérez un disque DVD Vidéo d'un code de région incorrect "ERREUR DE CODE REGIONAL" apparaît sur le moniteur.

- \*2 Un DVD-R enregistré en format MultiBorder est également compatible (à l'exception des disques double-couche). Les disques DVD-RW à double couche ne peuvent pas être reproduits.
- \*3 Il est possible de reproduire des disques +R/+RW (format vidéo uniquement) finalisés. Les disques +RW à double couche ne peuvent pas être reproduits.
- \*4 Pour reproduire le son DTS, utilisez la prise DIGITAL OUT (voir aussi les pages 27 et 31).
	- 4 Download from Www.Somanuals.com. All Manuals Search And Download.

## **Préparation**

#### **Annulez la démonstration des affichages et réglez l'horloge**

• Référez-vous aussi à la page 24.

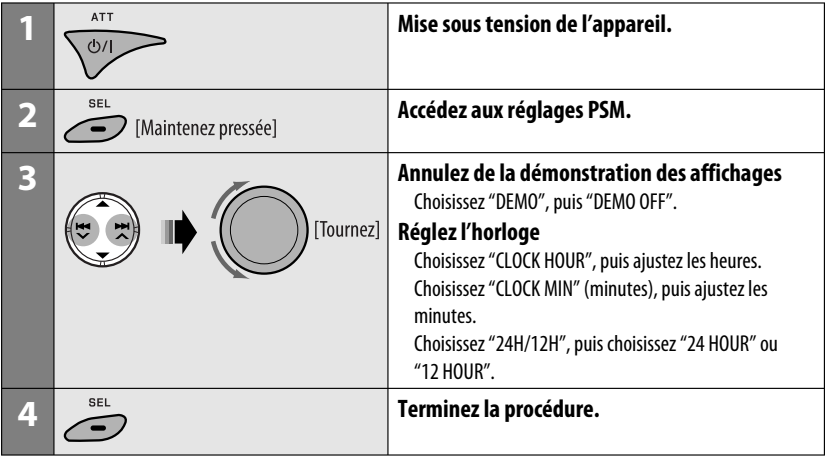

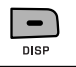

Quand l'appareil est hors tension: Vérifiez l'heure actuelle Quand l'appareil est sous tension: Changez l'information sur l'affichage

#### **Langue des indications:**

Dans ce manuel, les indications en anglais sont utilisées à titre d'exemples. Vous pouvez choisir la langue des indications sur le moniteur avec le réglage "LANGUE" (voir page 26).

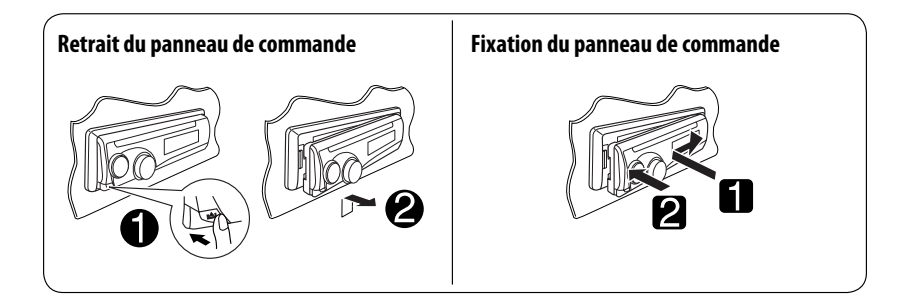

## **Opérations de base**

#### **Utilisation du panneau de commande**

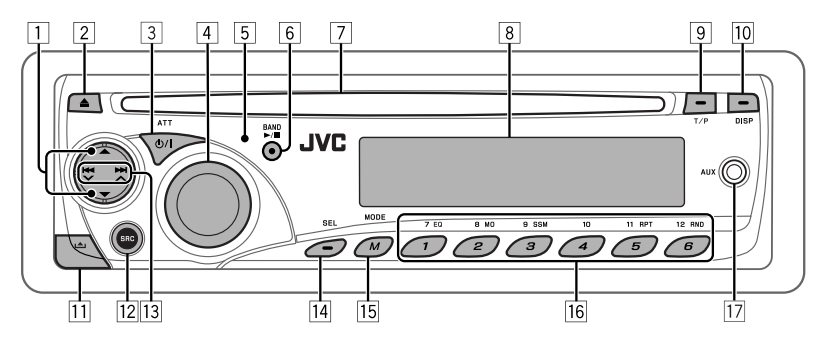

- 1 **DISC**: Choisissez un titre/programme/liste de lecture/dossier.
- 2 Éjection d'un disque.
- 3 Mise sous tension de l'appareil.
	- Mise hors tension de l'appareil [Maintenez pressée].
	- Atténuation du son (si l'appareil est sous tension).
- 4 Réglage du volume [Tournez].
- 5 Capteur de télécommande
- 6 **FM/AM**: Permet de choisir la bande.
	- **DISC**: Démarre/met en pause la lecture.
- 7 Fente d'insertion
- 8 Fenêtre d'affichage
- 9 Mise en/hors service de l'attente de réception TA.
	- Entrer en mode de recherche de programme RDS [Maintenez pressée].
- p Changement de l'information sur l'affichage.
- 11 Retrait du panneau.
- 12 Choisissez la source.
	- $FM/AM \rightarrow DISC^* \rightarrow AUX IN \rightarrow LINE IN$
	- $\rightarrow$  (retour au début)
- **13 FM/AM: Recherchez une station.** 
	- **DISC**: Sélection d'un chapitre/plage.
- $\sqrt{14}$  Ajustement du mode sonore.
	- Accédez aux réglages PSM [Maintenez pressée].
- $15$  Accès au mode de fonction
	- Appuyez sur M MODE, puis sur une des touches suivantes (avant 5 secondes)...
		- **EQ** : Sélection du mode sonore.
		- **MO** : Mise en/hors service de la réception monophonique.
		- **SSM** : Préréglage automatique des stations [Maintenez pressée].
		- **RPT** : Sélection de la lecture répétée.
		- **RND** : Sélection de la lecture aléatoire.
		- 5/∞ : Saute 10 chapitres/plages.
- **16 FM/AM:** Sélection d'une station préréglée.
	- **DISC**: Sélection d'un chapitre/titre/programme/ dossier/plage.
- [17] Prise d'entrée AUX (auxiliaire)
- \* Vous ne pouvez pas choisir "DISC" comme source de lecture s'il n'y a pas de disque dans l'appareil.

6 Download from Www.Somanuals.com. All Manuals Search And Download.

#### **Fenêtre d'affichage**

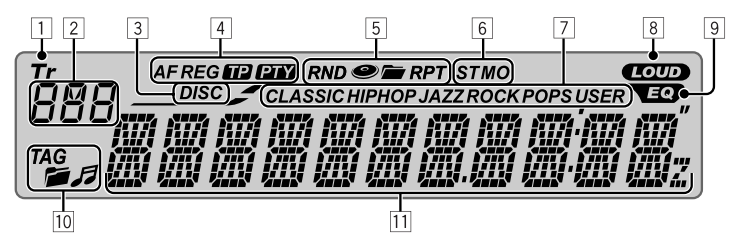

- 11 Indicateur Tr (plage)
- 2 Affichage de la source / Numéro de plage / Numéro de dossier / Numéro de disque / Numéro de titre / Indicateur PBC / Indicateur de compte à rebours
- 3 Indicateur DISC
- 4 Indicateurs RDS—AF, REG, TP, PTY
- 5 Indicateurs de mode de lecture / indicateurs d'option—RND (aléatoire), e (disque), (dossier), RPT (répétition)
- 6 Indicateurs de réception du tuner— ST (stéréo), MO (monophonique)
- 7 Indicateurs de mode sonore (c-EQ: égaliseur personnalisé)—CLASSIC, HIP HOP, JAZZ, ROCK, POPS, USER
- 8 Indicateur LOUD (loudness)
- 9 Indicateur EQ (égaliseur)
- p Indicateurs d'informations du disque—TAG (balise d'information), (dossier), J (plage/fichier)
- [11] Affichage principal (Heure, menu, information de lecture)

## **Utilisation de la télécommande (RM-RK252)**

#### **Mise en place de la pile**

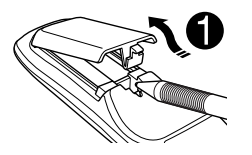

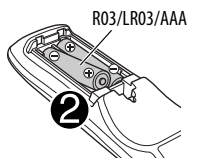

Insérez les piles dans la télécommande en respectant les polarités  $(+$  et  $-$ ).

#### **Attention:**

La pile ne doit pas être exposée à une chaleur excessive telle que la lumière du soleil, un feu ou quelque chose de similaire.

• Si la télécommande perd de de son efficacité, remplacez les deux piles.

#### **Avant d'utiliser la télécommande:**

- Dirigez la télécommande directement sur le capteur de télécommande de autoradio.
- N'EXPOSEZ PAS le capteur de télécommande à une forte lumière (lumière directe du soleil ou éclairage artificiel).

#### Suite à la page suivante

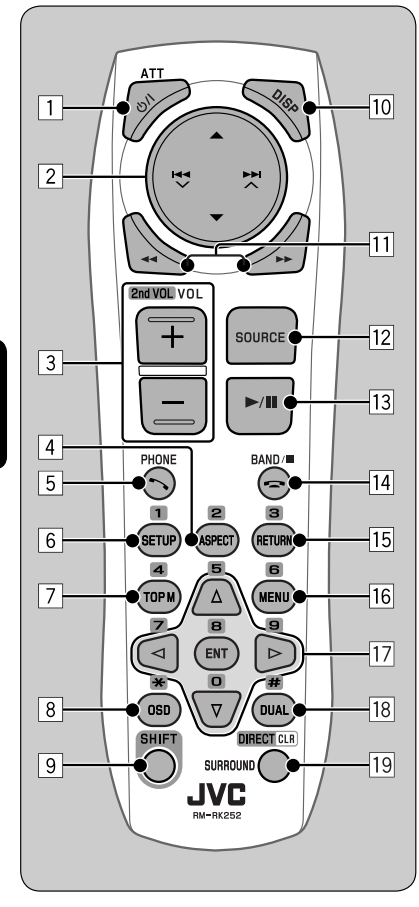

- **1 Touche (b) LATT** 
	- Appuyez brièvement sur cette touche pour mettre l'appareil sous tension ou atténuer le son si l'appareil est déjà sous tension.
	- Maintenez cette touche pressée pour mettre l'appareil hors tension.

#### **2** Touches **A**/▼

- **FM/AM**: Choisit des stations préréglées.
- **DISC**:
	- DVD Vidéo: Permet de choisir le titre.
	- DVD-VR: Choisit le programme/liste de lecture.
	- DivX/MPEG Vidéo/MP3/WMA/WAV: Choisit les dossiers s'il y en a.

#### Touches  $\left|\leftarrow\right\rangle$   $\leftarrow$   $\leftarrow$   $\leftarrow$

- **FM/AM**:
	- Appuyez brièvement pour rechercher automatiquement les stations.
	- Maintenez pressé pour rechercher des stations manuellement.
- **DISC**:
	- Appuyez brièvement pour effectuer un saut vers l'arrière/saut vers l'avant.
	- Maintenez pressé pour effectuer une recherche rapide vers l'arrière/vers l'avant.

#### $\boxed{3}$  **Touches VOL** (volume)  $+/-$

• Ajuste le niveau de volume.

#### **Touches 2nd VOL** (volume)

• Ne peut pas être utilisé pour cet appareil.

#### 4 \* **Touche ASPECT**

- Ne peut pas être utilisé pour cet appareil.
- 5 **Touche PHONE**
	- Ne peut pas être utilisé pour cet appareil.

#### 6 \* **Touche SETUP**

- Affiche le menu de réglage du disque (à l'arrêt).
- 7 \* **Touche TOP M** (menu)
	- DVD Vidéo/DivX: Affiche le menu de disque.
	- DVD-VR: Affiche l'écran du programme original.
	- VCD: Reprend la lecture PBC.
- 8 \* **Touche OSD** (affichage sur l'écran)
	- Affiche la barre d'écran.
- 9 **Touche SHIFT**
	- Fonctionne avec les autres touches.

FRANÇAIS

8

#### p **Touche DISP** (affichage)

• Change l'information sur l'affichage.

#### **Touches <</a>**

- DVD Vidéo/VCD: Lecture au ralenti (pendant une pause).
- DivX/MPEG Vidéo/MP3/WMA/WAV: Recherche vers l'arrière/recherche vers l'avant.

#### **Touche SOURCE**

- Choisit la source.
- **Touche > (lecture) / II (pause)** 
	- **DISC**: Démarre/arrête momentanément (pause) la lecture.
- **Tal Touche** = (terminer un appel)
	- Ne peut pas être utilisé pour cet appareil.

#### **Touches BAND/** $\blacksquare$  **(arrêt)**

- **FM/AM**: Choisit les bandes.
- **DISC**: Arrêt de la lecture

#### 15<sup>\*</sup> Touche RETURN

• VCD: Retourne au menu PBC.

#### 16<sup>\*</sup> Touche MENU

- DVD Vidéo/DivX: Affiche le menu de disque.
- DVD-VR: Affiche l'écran de liste de lecture.
- VCD: Reprend la lecture PBC.

#### $\overline{17}$  **Touches**  $\triangle$  / $\triangledown$

 • DVD Vidéo: Permet de réaliser la sélection/les réglages.

#### $T$ ouches  $\langle 1/\rangle$

- DVD Vidéo: Permet de réaliser la sélection/les réglages.
- DivX/Vidéo MPEG: Fait un saut de cinq minutes vers l'arrière ou l'avant.

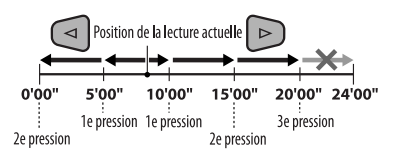

#### **Touche ENT** (entrée)

• Valide la sélection.

#### i \* **Touche DUAL**

• Ne peut pas être utilisé pour cet appareil.

#### o **Touche SURROUND**

• Ne peut pas être utilisé pour cet appareil.

#### **Touche DIRECT**

 • **DISC**: Appuyez sur cette touche tout en maintenant pressée la touche SHIFT pour entrer en mode de recherche directe de chapitre/titre/ programme/dossier/plage (voir page 16 pour les détails).

#### **Touche CLR** (annuler)

- **DISC**: Appuyez sur cette touche tout en maintenant pressée SHIFT pour annuler une mauvaise entrée.
- \* Fonctionnent comme touches numériques/ \* (astérisque)/# (carré) quand les touches sont pressées en même temps que la touche SHIFT.
	- FM/AM: Permet de choisir les stations préréglées (1 – 6).
	- DISC: Permet d'entrer un numéro de chapitre/ titre/programme/liste de lecture/dossier/ plage après être entré en mode de recherche en appuyant sur SHIFT et DIRECT (voir page 16 pour les détails).

## **Écoute de la radio**

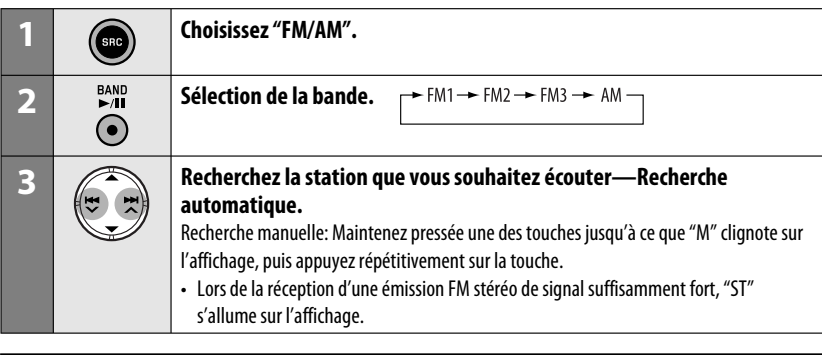

## **Quand une émission FM stéréo est difficile à recevoir**

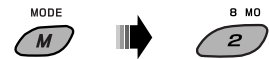

La réception est améliorée, mais l'effet stéréo est perdu.

• "MO" s'allume sur l'affichage.

**Pour rétablir l'effet stéréo,** répétez la même procédure. "MONO OFF" apparaît et l'indicateur MO s'éteint.

#### **Préréglage automatique des stations FM —SSM (Mémorisation automatique séquentielle des stations puissantes)**

Vous pouvez prérégler six stations maximum pour chaque bande.

## **1 Lors de l'écoute d'une station FM...**

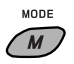

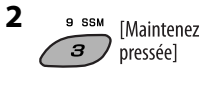

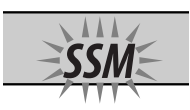

 Les stations FM locale avec les signaux les plus forts sont recherchées et mémorisées automatiquement dans la bande FM choisie.

#### **Préréglage manuel**

Ex.: Mémorisation de la station FM de fréquence 92,50MHz sur le numéro de préréglage 4 de la bande FM1.

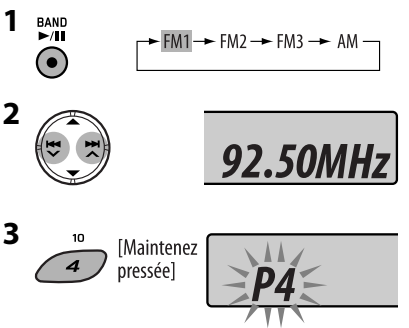

Le numéro de préréglage clignote un instant.

#### **Pour écouter une station préréglée**

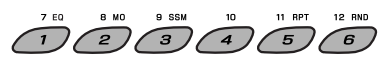

## **Recherche d'un programme FM RDS—Recherche PTY**

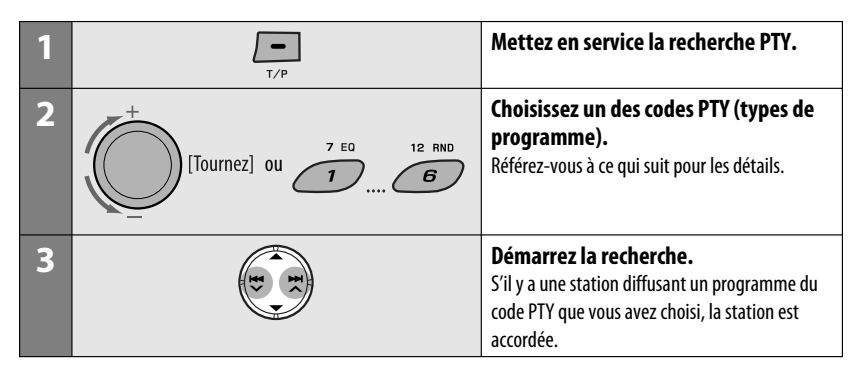

#### **Mémorisation de vos types de programme préférés**

Vous pouvez mémoriser vos codes PTY préférés sur les touches numériques.

- **1 Choisissez un code PTY (voir la colonne de droite).**
- **2 Choisissez un numéro de préréglage.**

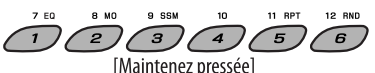

**3 Répétez les étapes 1 et 2 pour mémoriser d'autres codes PTY.**

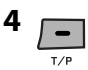

#### **Préréglage des codes PTY sur les touches numériques (1 à 6):**

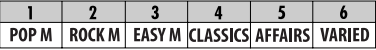

#### **Codes PTY (disponible avec la molette de commande):**

NEWS, AFFAIRS, INFO, SPORT, EDUCATE, DRAMA, CULTURE, SCIENCE, VARIED, POP M (musique), ROCK M (musique), EASY M (musique), LIGHT M (musique), CLASSICS, OTHER M (musique), WEATHER, FINANCE, CHILDREN, SOCIAL, RELIGION, PHONE IN, TRAVEL, LEISURE, JAZZ, COUNTRY, NATION M (musique), OLDIES, FOLK M (musique), DOCUMENT

Suite à la page suivante

#### **Mise en/hors service l'attente de réception TA/PTY**

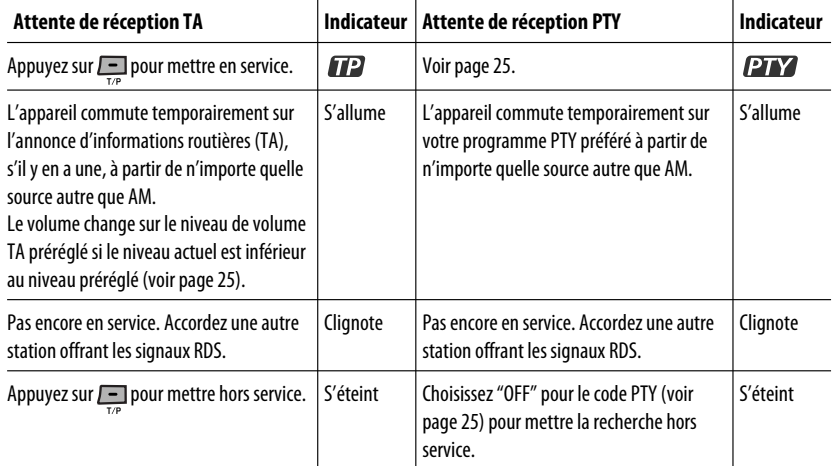

#### **Poursuite du même programme—Poursuite de réception en réseau**

Lorsque vous conduisez dans une région où la réception FM n'est pas suffisamment forte, cet autoradio accorde automatiquement une autre station FM RDS du même réseau, susceptible de diffuser le même programme avec un signal plus fort (voir l'illustration sur la droite).

À l'expédition de l'usine, la poursuite de réception en réseau est en service.

**Pour changer le réglage de la poursuite de réception en réseau,** référez-vous à "AF-REG" à la page 25.

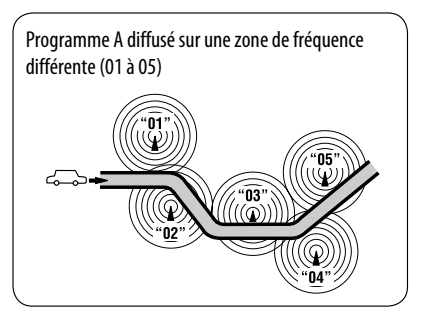

#### **Sélection automatique des stations—Recherche de programme**

Normalement, quand vous appuyez sur les touches numériques, les stations préréglées sont accordées. Si les signaux des stations préréglés FM RDS ne permettent pas une bonne réception, cet appareil utilise les données AF et accorde une autre station diffusant le même programme que la station préréglée originale.

- Il faut un certain temps à cet appareil pour accorder une autre station en utilisant la recherche de programme.
- Référez-vous aussi à la page 25.

## **Opérations des disques**

#### **Avant de réaliser n'importe quelle opération...**

Mettez le moniteur sous tension pour regarder l'image de lecture. Si vous mettez le moniteur sous tension, vous pouvez aussi commander la lecture des autres disques en vous référant à l'écran du moniteur. (Voir les pages 18 à 21).

Le type de disque est détecté automatiquement et la lecture démarre automatiquement (pour les DVD: le démarrage automatique de la lecture dépend de son programme interne).

Si le disque actuel ne possède pas de menu de disque, toutes les plages sont reproduites répétitivement jusqu'à ce que vous changiez la source ou éjectiez le disque.

Si " $\heartsuit$ " apparaît sur le moniteur quand vous appuyez sur une touche, c'est que l'autoradio ne peut pas accepter la commande effectuée.

• Dans certains cas, la commande peut être refusée sans que " $\mathbf{\hat{\infty}}$ " apparaisse.

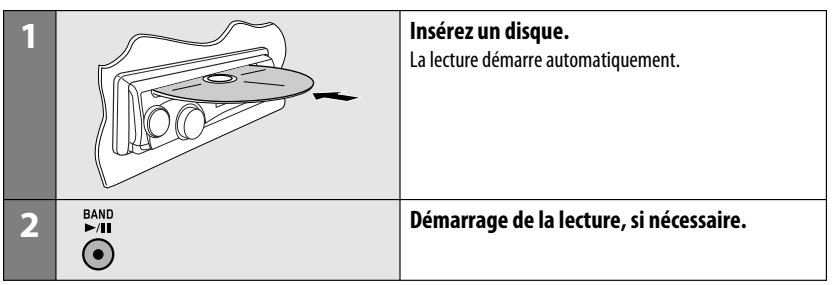

#### **Interdiction de l'éjection du disque**

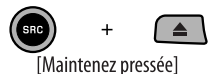

**Pour annuler l'interdiction,** répétez la même procédure.

**Pour arrêter la lecture et éjecter le disque**

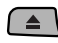

• Appuyez sur SRC pour écouter une autre source de lecture.

Suite à la page suivante

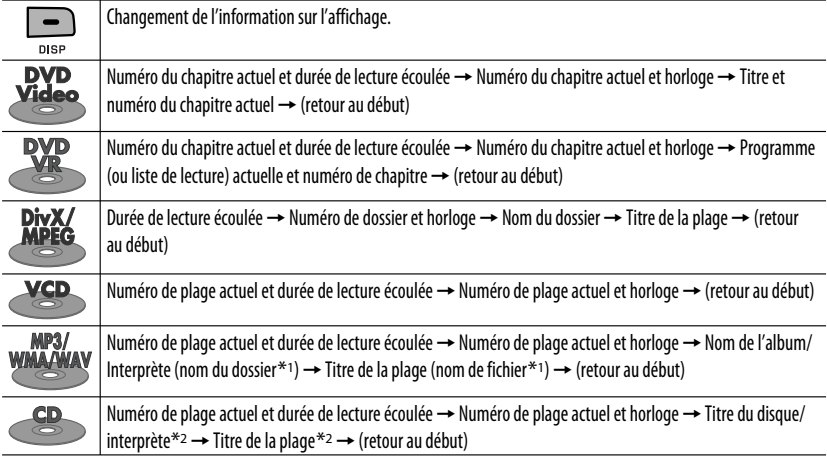

## **Opérations en utilisant le panneau de commande**

Appuyer ou (maintenir pressées) les touches suivantes vous permet de...

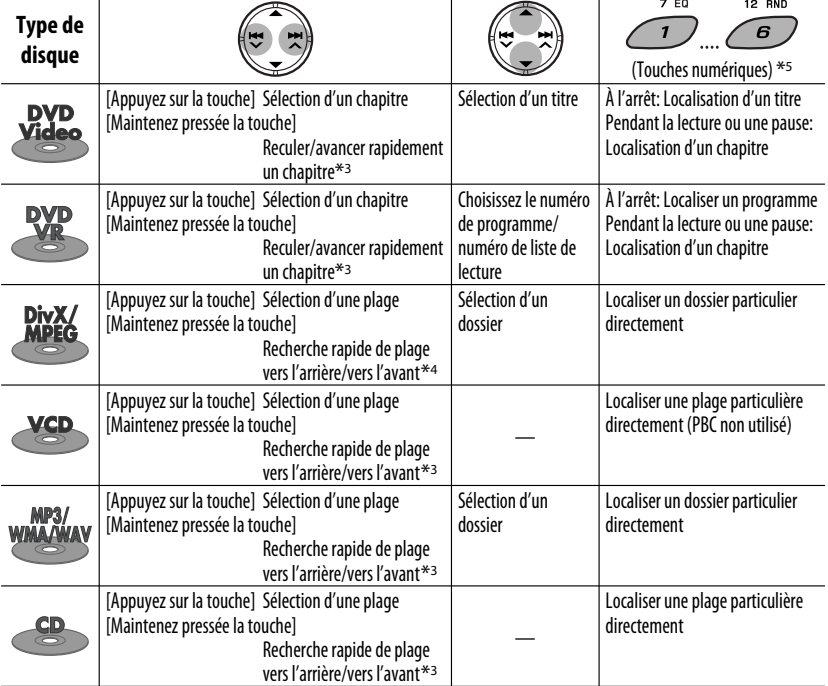

Download from Www.Somanuals.com. All Manuals Search And Download.

Après avoir appuyé sur M MODE, appuyez sur les touches suivantes pour...

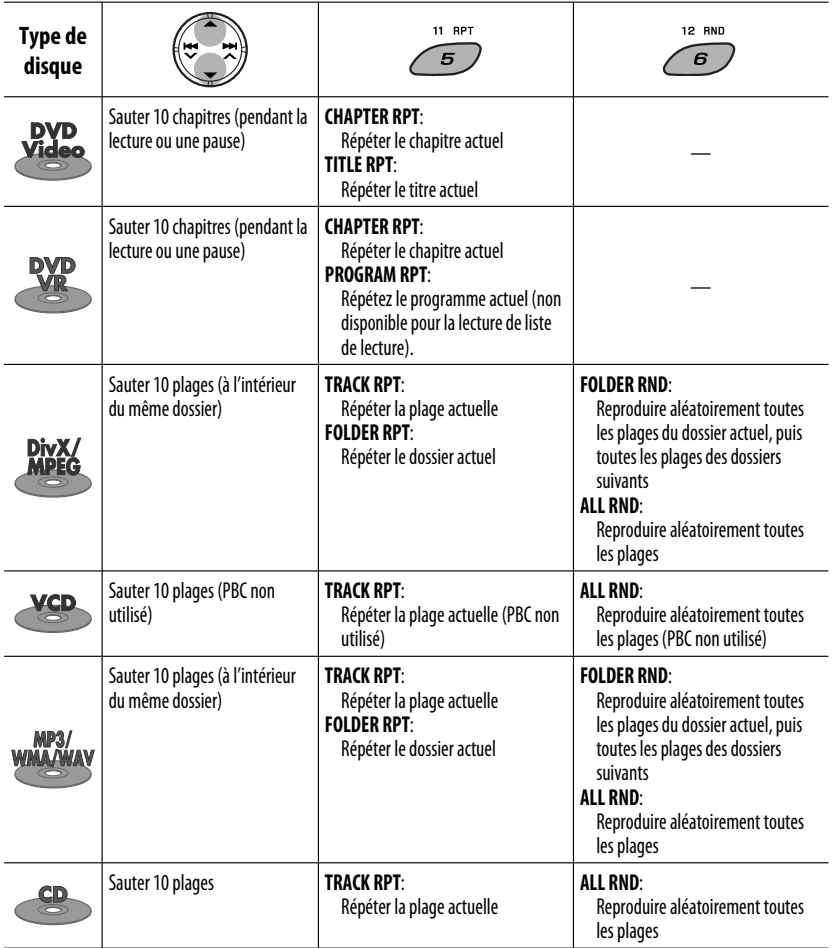

• Pour annuler la lecture répétée ou la lecture aléatoire, choisissez "**RPT OFF**" ou "**RND OFF**".

- \*1 Si les fichiers n'ont pas de balises d'information ou si "TAG DISPLAY" est réglé sur "TAG OFF" (voir page 25), le nom du dossier et le nom du fichier apparaissent. L'indicateur TAG ne s'allume pas.
- \*2 "NO NAME" apparaît pour les CD audio.
- $*$ <sup>3</sup> Vitesse de recherche:  $\times$ **2**  $\Rightarrow$   $\times$ **10**
- \*4 Vitesse de recherche:  $\rightarrow 1 \Rightarrow P2$
- \*5 Appuyez sur ces touches pour choisir un numéro de 1 à 6; maintenez pressées ces touches pour choisir un numéro de 7 à 12.

## **Opérations en utilisant de la télécommande (RM-RK252)**

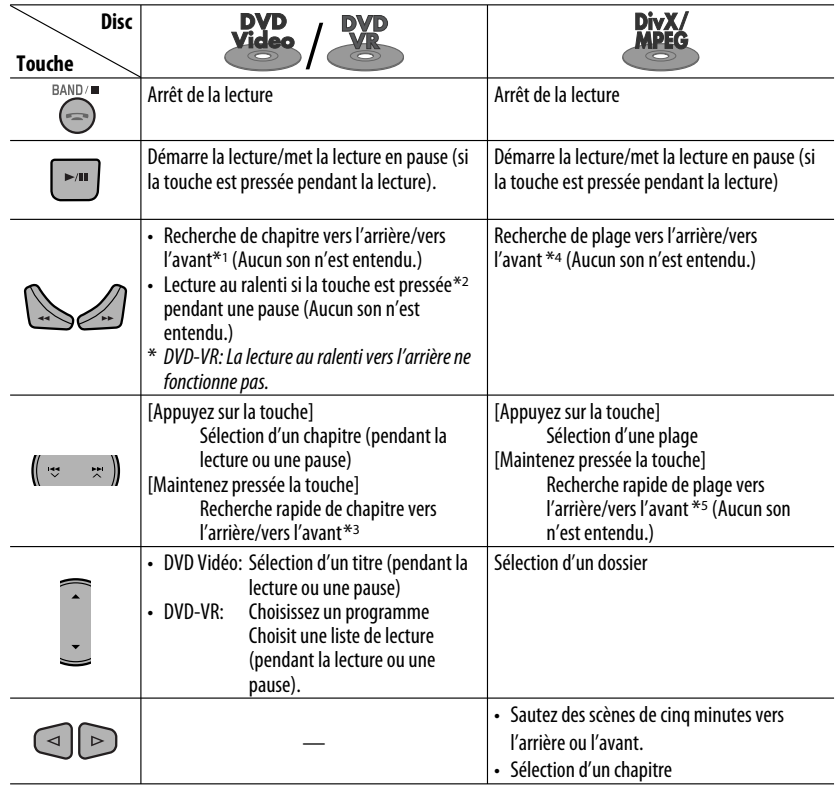

#### **Pour rechercher un chapitre/titre/programme/liste de lecture/dossier/plage directement (DVD/DivX/MPEG Vidéo/MP3/WMA/WAV/CD)**

1 Tout en maintenant pressée SHIFT, appuyez répétitivement sur DIRECT pour choisir le mode de recherche souhaité.

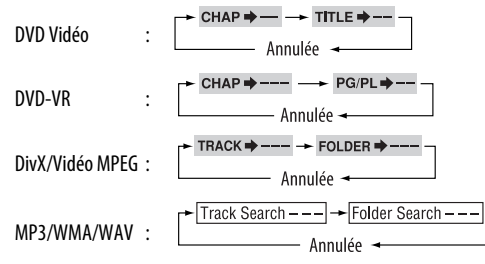

2 Tout en maintenant pressée SHIFT, appuyez sur les touches numériques (0 – 9) pour entrer le numéro souhaité.

3 Appuyez sur ENT (entrée) pour valider.

16 Download from Www.Somanuals.com. All Manuals Search And Download.

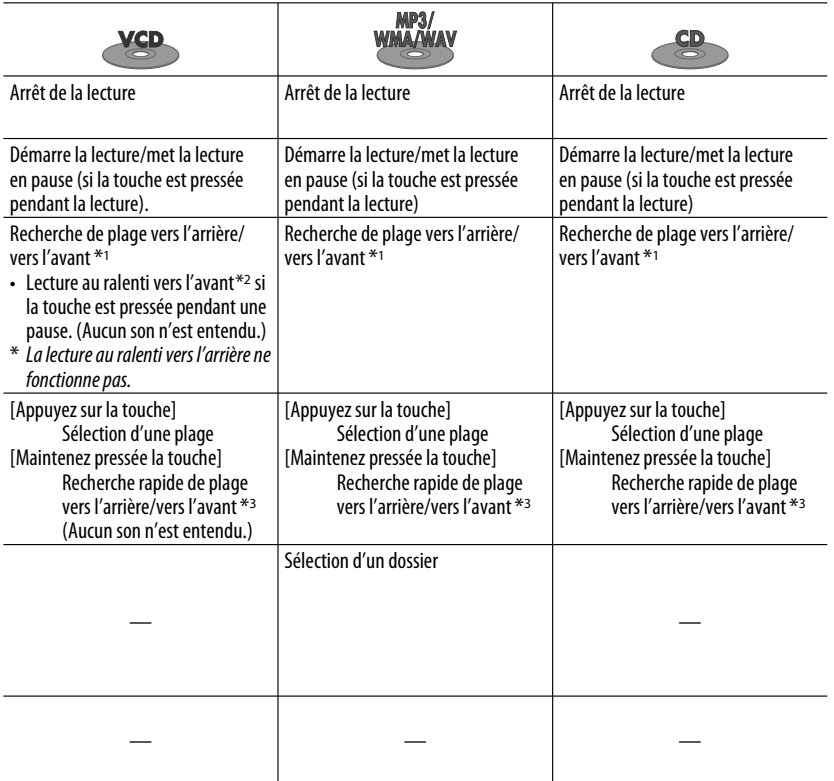

- Pour les DivX/MPEG Vidéo/MP3/WMA/WAV, une plage est recherchée à l'intérieur du même dossier.
- Pour les DVD-VR, la recherche de programme/liste de lecture est possible pendant la lecture du programme original (PG)/liste de lecture (PL).
- Pour annuler une mauvaise entrée, appuyez sur CLR (annuler) tout en maintenant SHIFT pressée.
- Pour revenir à l'écran précédent, appuyez sur RETURN.
- \*1 Vitesse de recherche:  $\times$ 2  $\Rightarrow$   $\times$ 5  $\Rightarrow$   $\times$ 10  $\Rightarrow$   $\times$ 20 $\Rightarrow$  $\times$ 60
- \*2 Vitesse de la lecture au ralenti:  $\triangleright$  1/32  $\Rightarrow$   $\triangleright$  1/16  $\Rightarrow$   $\triangleright$  1/8  $\Rightarrow$   $\triangleright$  1/4  $\Rightarrow$   $\triangleright$  1/2
- $*$ <sup>3</sup> Vitesse de recherche:  $\times$ **2**  $\Rightarrow$   $\times$ **10**
- \*4 Vitesse de recherche:  $\triangleright$  1  $\Rightarrow$   $\triangleright$  2  $\Rightarrow$   $\triangleright$  3
- \*5 Vitesse de recherche:  $\blacktriangleright$  1  $\Rightarrow$   $\blacktriangleright$  2

Suite à la page suivante

#### **Utilisation des fonctions de commande à partir du menu... (DVD-Vidéo/DVD-VR)**

- 1 Appuyez sur TOP M/MENU pour afficher l'écran de menu.
- 2 Appuyez sur  $\triangle$ / $\triangledown$ / $\triangle$ / $\triangleright$  pour choisir l'élément que vous souhaitez reproduire.
- 3 Appuyez sur ENT (entrée) pour valider.

#### **Annulation de la lecture PBC... (VCD)**

- $\boxed{1}$   $\cancel{A}$  l'arrêt, appuyez sur DIRECT tout en maintenant pressée SHIFT.
- 2 Maintenez pressée SHIFT, puis appuyez sur les touches numériques  $(0 - 9)$  pour entrer le numéro souhaité.
- 3 Appuyez sur ENT (entrée) pour valider.
- Pour rétablir la lecture PBC, appuyez sur TOP M/ MENU.

## **Opérations en utilisant la barre sur l'écran**

#### **(DVD/DVD-VR/DivX/MPEG Vidéo/VCD)**

Ces opérations sont possibles sur le moniteur en utilisant la télécommande.

**1 Affichez la barre sur l'écran (voir page 19).**

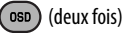

**2 Choisissez un élément.**

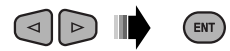

#### **3 Choisissez un article.** Si le menu déroulant apparaît...

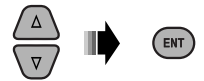

- Pour annuler le menu déroulant, appuyez sur RETURN.
- Pour entrer une durée ou des nombres, référez à ce qui suit.

#### **Entrée d'une durée ou d'un nombre**

Appuyez sur  $\triangle/\nabla$  pour changer le nombre, puis appuyez sur  $\lhd$   $\lvert$   $\lvert$   $\lvert$  pour passez à l'entrée suivante.

- Chaque fois que vous appuyez sur  $\triangle/\nabla$ , le nombre augmente/diminue d'une valeur.
- Après avoir entré le nombre, appuyez sur ENT (entrée).
- Il n'est pas nécessaire d'entrer le zéro et les zéros finaux (les deux derniers chiffres dans les exemples ci-dessous).

Ex.: Recherche temporelle

**DVD:** \_:\_ \_:\_ \_(Ex.: 1:02:00)

Appuyez une fois sur  $\triangle$ , puis deux fois sur  $\triangleright$  pour passer à la troisième entrée, deux fois sur  $\triangle$ , puis appuyez sur ENT (entrée).

#### **Pour effacer la barre sur l'écran**

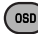

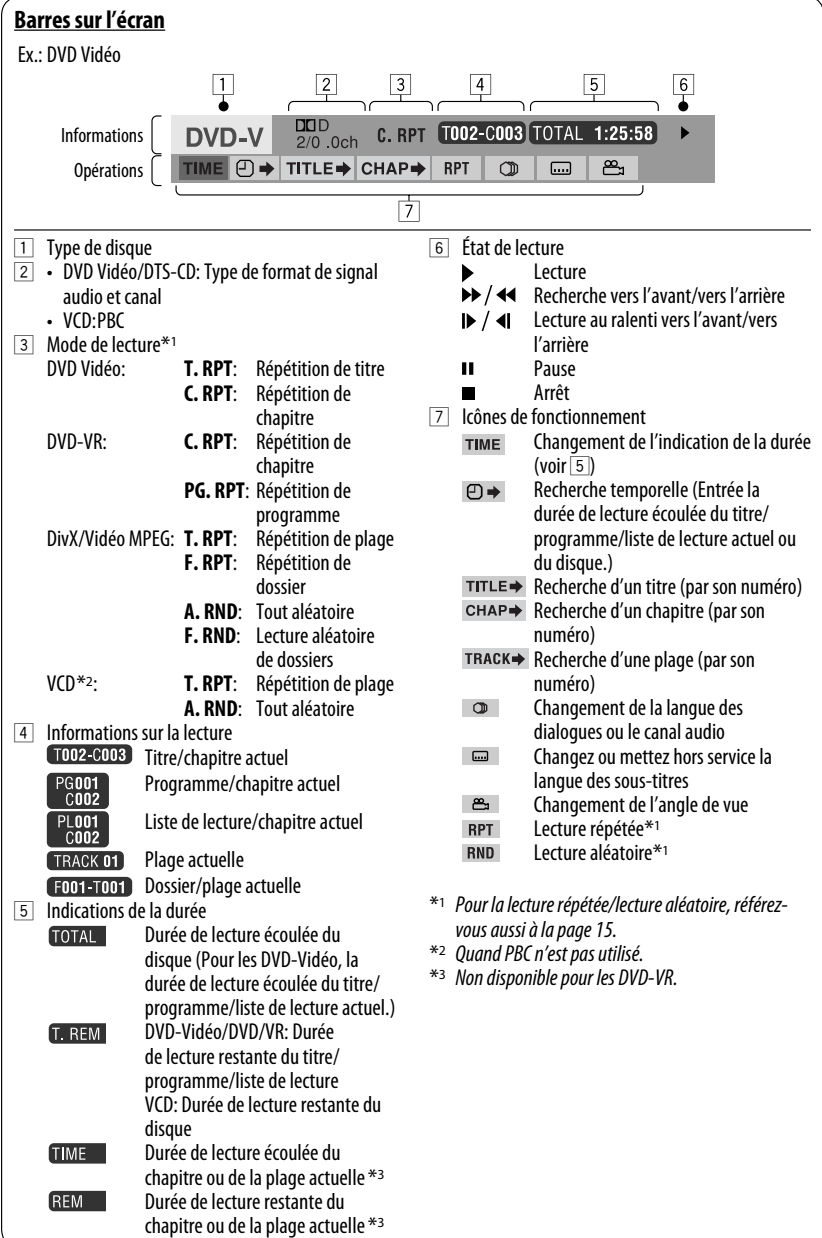

## **Opérations en utilisant l'écran de commande**

#### **(DivX/MPEG Video/MP3/WMA/WAV/CD)**

Ces opérations sont possibles sur le moniteur en utilisant la télécommande.

#### **1 Affiche l'écran de commande.**

DivX/Vidéo MPEG: Appuyez sur ■ pendant la lecture.

 MP3/WMA/WAV/CD: Apparaît automatiquement pendant la lecture.

#### **2 Choisissez la colonne "Folder" ou la colonne "Track" (sauf pour les CD).**

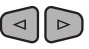

**3 Choisissez un dossier ou une plage.**

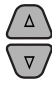

#### **4 Démarrage de la lecture.**

 DivX/Vidéo MPEG: Appuyez sur ENT (entrée) ou sur  $>$ /II.

 MP3/WMA/WAV/CD: La lecture démarre automatiquement.

#### **Écran de commande**

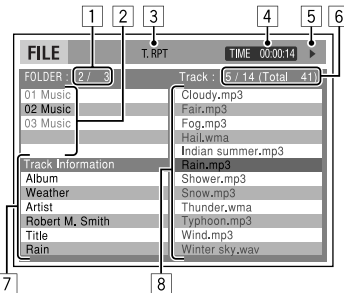

Ex.: Disque MP3/WMA/WAV

- 1 Numéro du dossier actuel/nombre total de dossiers
- 2 Liste des dossiers et le dossier actuellement choisi
- 3 Mode de lecture choisi
- 4 Durée de lecture écoulée de la plage actuelle
- $\boxed{5}$  Icône de mode de fonctionnement ( $\blacktriangleright$ ,  $\blacksquare$ ,  $\blacksquare$ ,
	- $\blacktriangleright\blacktriangleright$ , 44)

20

6 Numéro de la plage actuelle/nombre total de plages du dossier actuel (nombre total de plage du disque)

- 7 Informations sur la plage
- 8 Liste des plages et la plage actuellement choisie

#### **Pour choisir un mode de lecture**

<sup>1</sup> Pendant que l'écran de commande est affiché...

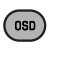

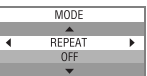

 L'écran de sélection du mode de lecture apparaît sur la section de la liste des dossier de l'écran de commande.

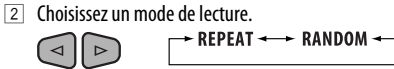

 $\triangleright$ 3 Choisissez un élément.

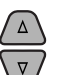

◅

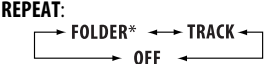

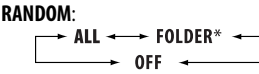

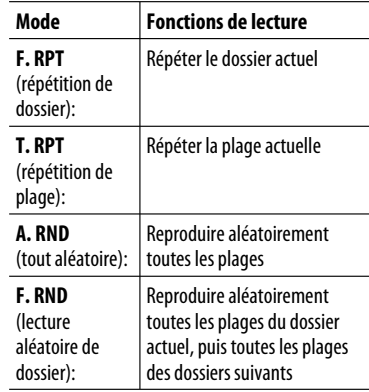

4 Validez le choix.

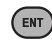

Download from Www.Somanuals.com. All Manuals Search And Download.

\* Ne peut pas être choisi pour les CD.

# **FRANCAI**

## **Opérations en utilisant l'écran de liste**

#### **(DVD-VR/DivX/MPEG Vidéo/MP3/WMA/WAV)**

Ces opérations sont possibles sur le moniteur en utilisant la télécommande.

Avant de commencer la lecture, vous pouvez afficher la liste des dossiers/plages pour vérifier le contenu et démarrer la lecture d'une plage.

#### **1 Affichez la liste des dossiers quand l'appareil est à l'arrêt.**

.<br>Menu  $\sqrt{}$ 

**2 Choisissez un élément sur la liste des dossiers.**

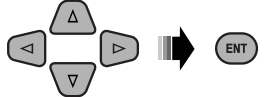

- La liste des plages du dossier choisi apparaît.
- Pour retournier à la liste des dossiers, appuyez sur RETURN.

#### **3 Choisissez la plage à reproduire.**

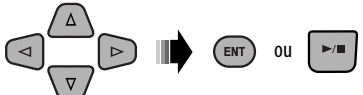

 • MP3/WMA/WAV: L'écran de commande apparaît (voir page 20).

#### **Écran de liste (DivX/MPEG Vidéo/MP3/WMA/ WAV)**

|         | $\overline{2}$         |         | 3                   |
|---------|------------------------|---------|---------------------|
| Folder: | 153/240 Track: 154/198 |         | Page: 4/ 6          |
| fol130  | fol 140                | fol150  | fol 160             |
| fol131  | fol141                 | fol151  | fol161              |
| fol132  | fol142                 | fol 152 | fol 162             |
| fol133  | fol143                 | fol153  | $\frac{2}{101}$ 163 |
| fol 134 | fol 144                | fol154  | fol164              |
| fol135  | fol145                 | fol155  | fo 165              |
| fol136  | fol 146                | fol156  | fol 166             |
| fol137  | fol147                 | fol157  | fol 167             |
| fol 138 | fol 148                | fol 158 | fol168              |
| fol139  | fol149                 | fol159  | fo 169              |
|         |                        |         |                     |

Ex.: Liste des dossiers

- $\Box$  Numéro du dossier actuel/nombre total de dossiers
- 2 Numéro de la plage actuelle/nombre total de plages du dossier actuel
- 3 Page actuelle/nombre total de pages composant la liste
- 4 Dossier/plage actuelle (mis en valeur)

#### **Écran de liste (DVD-VR)**

Vous pouvez utiliser l'écran PROGRAMME ORIGINAL ou LISTE LECTURE à n'importe quel moment pendant la lecture d'un DVD-VR avec ses données enregistrées.

 $\Box$  Choisissez un écran de liste.

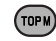

**MENU** 

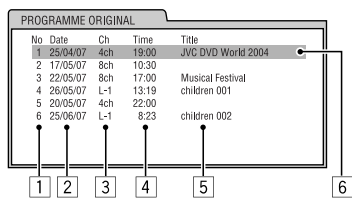

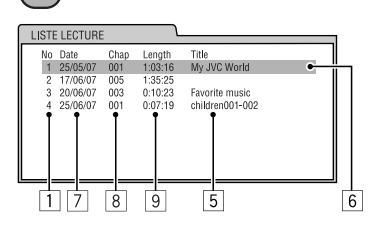

- 1 Numéro de programme/liste de lecture
- 2 Date d'enregistrement
- 3 Source d'enregistrement (chaîne de télévision, prise d'entrée de l'appareil d'enregistrement, etc.)
- 4 Heure de début de l'enregistrement
- 5 Titre du programme/liste de lecture\*
- 6 Sélection actuelle (mise en valeur)
- 7 Date de création de la liste de lecture
- 8 Numéro des chapitres
- 9 Durée de lecture
- \* Le titre du programme original ou de la liste de lecture peut ne pas être affiché en fonction de l'appareil d'enregistrement.
- 2 Choisissez un élément sur la liste.

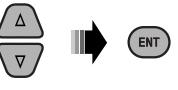

## **Écoute d'un autre appareil extérieur**

Vous pouvez connecter un appareil extérieur à:

- Prise d'entrée AUX (auxiliaire) sur le panneau de commande.
- Fiches LINE IN à l'arrière de l'appareil.

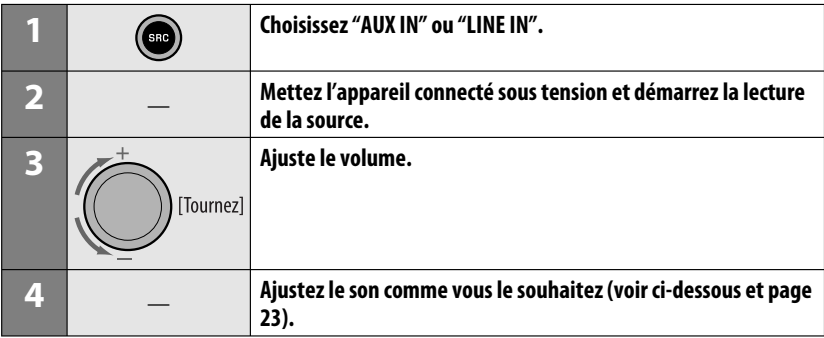

#### **Connexion d'un appareil extérieur à la prise d'entrée AUX**

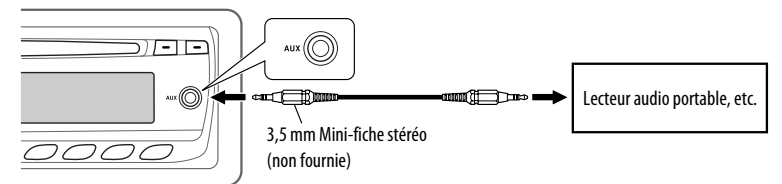

## **Sélection d'un mode sonore préréglé**

Vous pouvez sélectionner un mode sonore préréglé adapté à votre genre de musique (c-EQ: égaliseur personnalisé).

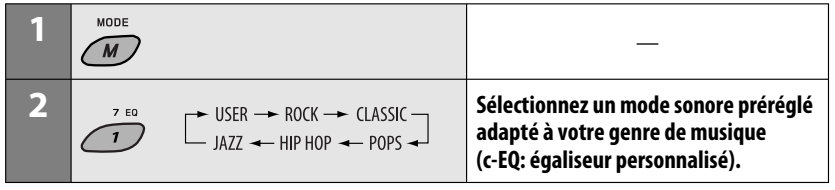

#### **Valeur préréglée pour chaque mode sonore**

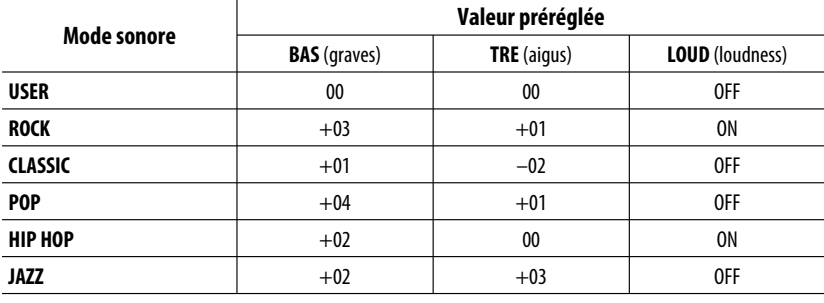

#### **Ajustement du son**

Vous pouvez ajuster les caractéristiques du son comme vous le souhaitez.

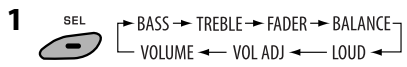

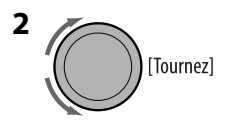

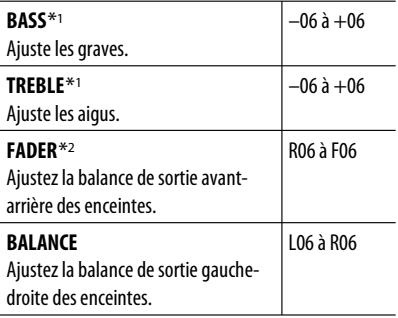

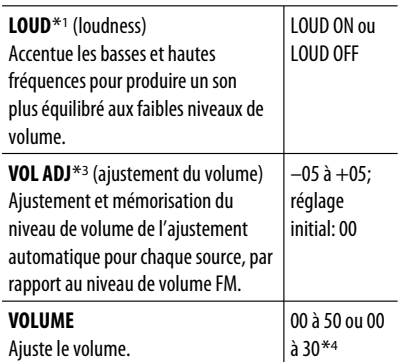

\*1 Quand vous ajustez les graves, les aigus ou le loudness, les ajustements réalisés sont mémorisés pour le mode sonore actuel (c-EQ), y compris "USER".

\*2 Si vous utilisez un système à deux enceintes, réglez le niveau du fader sur "00".

\*3 Vous ne pouvez pas réaliser d'ajustement pour FM. "FIX" apparaît.

\*4 Dépend du réglage de commande de gain de l'amplificateur. (Voir page 25 pour les détails.)

## **Réglages généraux — PSM**

Vous pouvez changer les options PSM (mode des réglages préférés) du tableau ci-dessous et de la page 25.

**1 Accédez aux réglages PSM.**

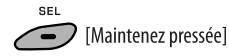

**2 Choisissez une option PSM.**

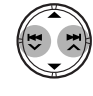

**3 Choisissez ou ajustez l'option PSM choisie.**

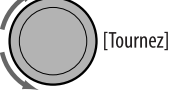

- **4 Répétez les étapes 2 et 3 pour ajuster les autres options PSM si nécessaire.**
- **5 Terminez la procédure.**

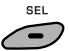

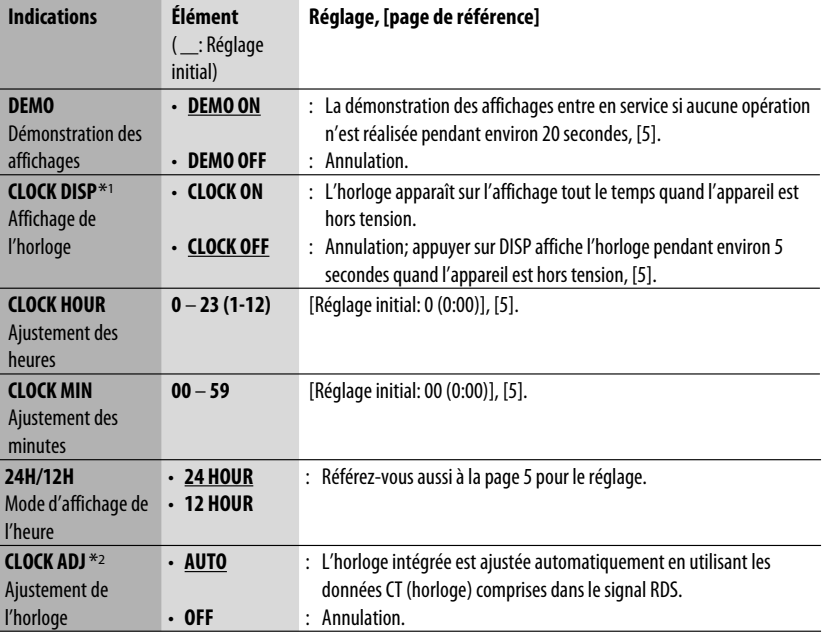

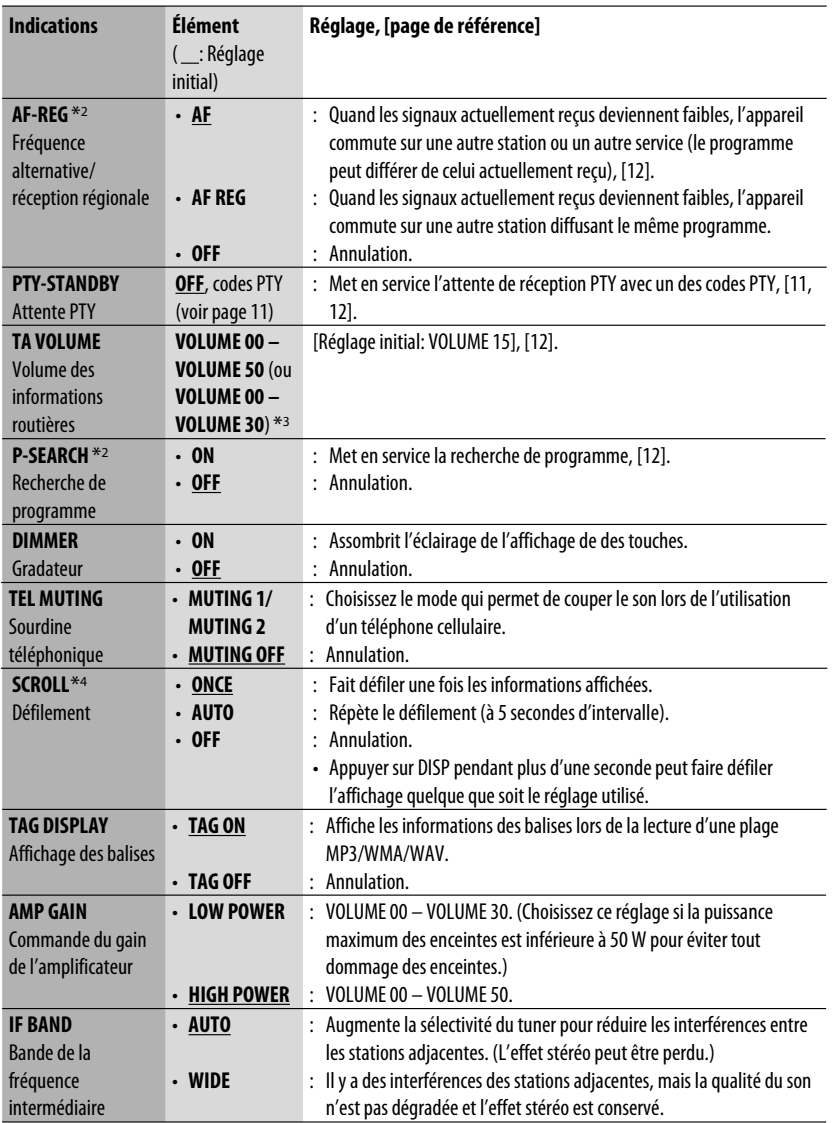

\*1 Si l'alimentation de l'appareil n'est pas coupée quand vous coupez le contact de la voiture, il est recommandé de choisir "CLOCK OFF" pour ne pas user la batterie de la voiture.

\*2 Uniquement pour les stations RDS FM.

\*3 En fonction du réglage "AMP GAIN".

\*4 Certains caractères ou symboles n'apparaissent pas correctement (ou un blanc apparaît à leur place) sur l'affichage.

Download from Www.Somanuals.com. All Manuals Search An $\widehat{\rm RfGLAGES}=25$ 

## **Menu de réglage du disque**

Ces opérations sont possibles sur le moniteur en utilisant la télécommande.

**1 Accédez au menu de réglage du disque quand l'appareil est à l'arrêt.**

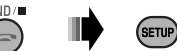

## $\triangleright$

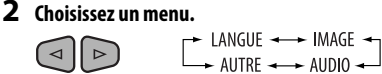

#### **3 Choisissez l'élément que vous souhaitez régler.**

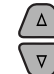

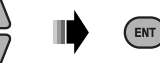

**AUDIO** SORTIE AUDIO NUM. MIXAGE DEMULTIPLICATION **SS PLAGE DYN**  $\overline{2010}$ MARCUE AUDIO SORTIE AUDIO NUM.

 $\overline{1}$  IIIF

MIXAGE DEMULTIPLICATION

FRANCAIS

FRANCAIS

FRANÇAIS

S<br>NSTERED<br>NSTERED

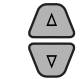

∫⊲

- 
- Pour annuler le menu déroulant, appuyez sur RETURN.

#### **4 Choisisse une option.**

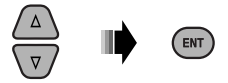

#### **Pour revenir à l'écran normal**

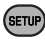

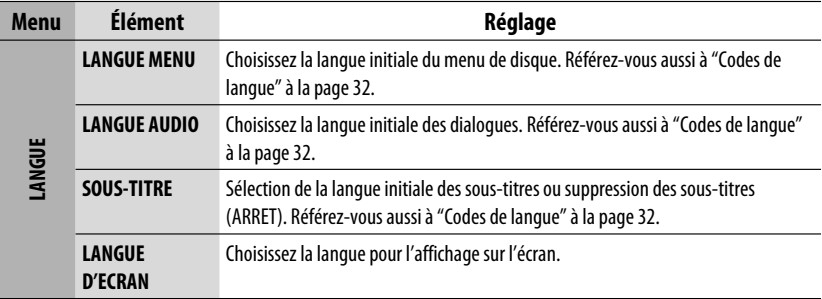

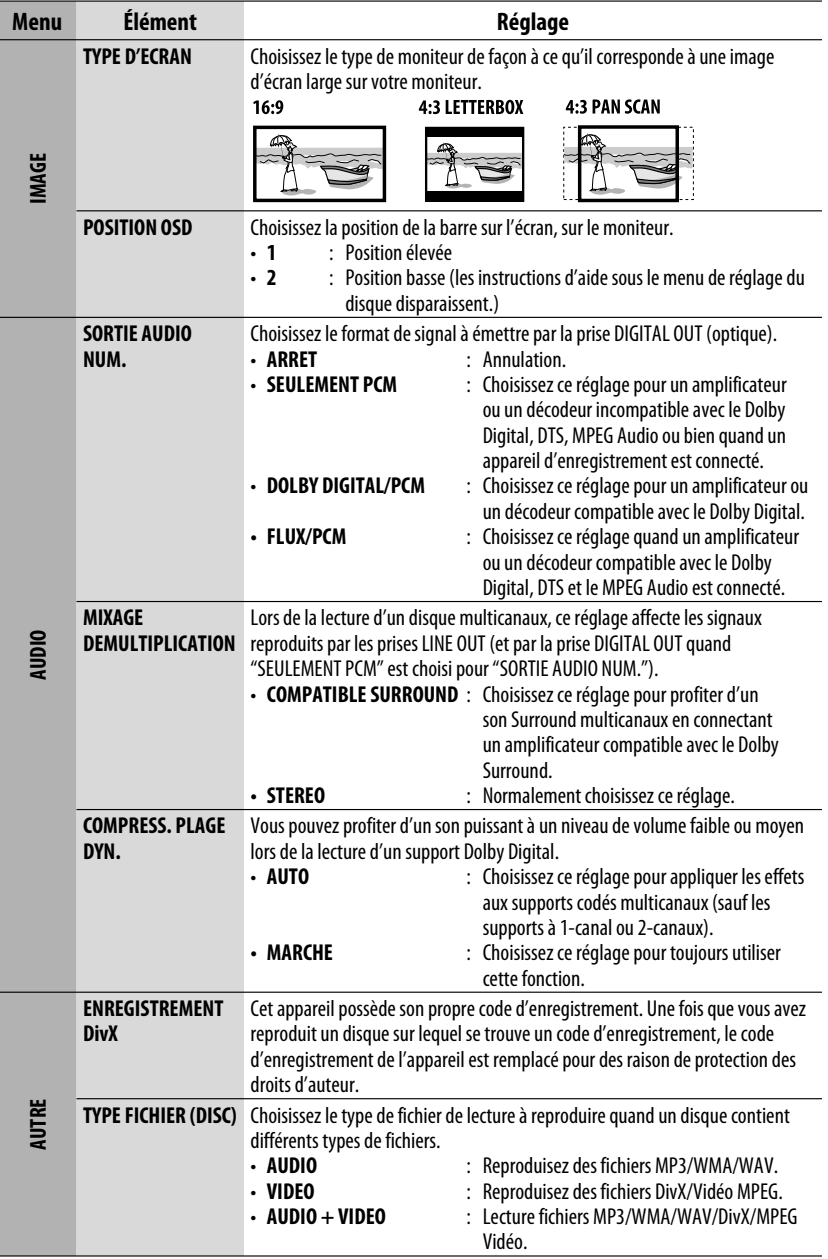

**LManuals Search An** 

## **Pour en savoir plus à propos de cet autoradio**

#### **Généralités**

#### **Mise sous tension de l'appareil**

• En appuyant sur SRC sur l'autoradio, vous pouvez aussi mettre l'appareil sous tension. Si la source est prête, la lecture démarre.

#### **Mise hors tension de l'appareil**

• Si vous mettez l'appareil hors tension pendant l'écoute d'un disque, la lecture du disque reprend automatiquement, la prochaine fois que vous mettez l'appareil sous tension.

#### **FM/AM**

#### **Mémorisation des stations**

- Pendant la recherche SSM...
	- Les stations reçues sont préréglées sur les No 1 (fréquence la plus basse) à No 6 (fréquence la plus haute).
	- Quand la recherche SSM est terminée, la station mémorisée sur le No 1 est accordée automatiquement.
- Lors de la mémorisation de stations, les stations mémorisées précédemment sont effacées et de nouvelles stations sont mémorisées.

## **Disque**

#### **Généralités**

- Dans ce manuel, les mots "plage" et "fichier" sont utilisés de façon interchangeable.
- Cet autoradio peut uniquement reproduire les fichiers CD audio (CD-DA) si différents types de fichier sont enregistrés sur le même disque.

#### **Insertion d'un disque**

• Si un disque est inséré à l'envers, "PLEASE" et "EJECT" apparaissent alternativement sur l'affichage. Appuyez sur  $\triangle$  pour éjecter le disque.

#### **Éjection d'un disque**

- Si le disque éjecté n'est pas retiré avant 15 secondes, il est réinséré automatiquement dans la fente d'insertion pour le protéger de la poussière. La lecture démarre automatiquement.
- Après avoir éjecté un disque, "NO DISC" apparaît et certaines touches ne fonctionnent pas. Insérez un autre disque ou appuyez sur SRC pour choisir une autre source de lecture.

#### **Lecture de disques enregistrables/ réinscriptibles**

- Cet appareil peut reconnaître un maximum de 5 000 fichiers, 250 dossiers (un maximum de 999 fichiers par dossier).
- Cet appareil peut reconnaître un total de 25 caractères pour les noms de fichier/dossier.
- Utilisez uniquement des disques "finalisés".
- Cet autoradio peut reproduire les disques multisession; mais les sessions non fermée sont sautées lors de la lecture.
- Cet appareil peut ne pas être capable de reproduire certaines disques ou fichiers à causes de leurs caractéristiques ou des conditions d'enregistrement.
- Les disques réinscriptibles peuvent demander plus de temps avant d'être reconnus.

#### **Lecture de fichiers DVD-VR**

Download from Www.Somanuals.com. All Manuals Search And Download.

• Pour les détails sur le format DVD-VR et la liste de lecture, référez-vous aux instructions fournies avec l'appareil d'enregistrement.

#### **Lecture de fichiers MP3/WMA/WAV**

- Le nombre maximum de caractères pour un nom de dossier et de fichier est de 25; 128 caractères pour les balises MP3/WAV; 64 caractères pour les balises d'informations WMA.
- Cet appareil peut reproduire les fichiers portant le code d'extension <.mp3>, <.wma> ou <.wav> (quel que soit la casse des lettres).

28

- Cet appareil peut afficher le nom de l'album, l'artiste (interprète) et les balises (version 1.0, 1.1, 2.2, 2.3 ou 2.4) pour les fichiers MP3/WMA/WAV.
- Cet autoradio peut afficher uniquement les caractères d'un octet. Les autres caractères ne peuvent pas être affichés correctement.
- Cet auroradio peut reproduire les fichiers enregistrés au mode VBR (débit binaire variable). Les fichiers enregistrés en VBR affichent une durée écoulée différente.
- Cet autoradio ne peut pas reproduire les fichiers suivants:
	- Fichiers MP3 codés au format MP3i et MP3 PRO.
	- Fichiers MP3 codés avec Layer 1/2.
	- Fichiers WMA codés sans perte, professionnels et formats vocaux.
	- Fichiers WMA qui ne sont pas basés sur Windows Media® Audio.
	- Fichiers au format WMA protégés contre la copie avec DRM.
	- Fichiers qui contiennent des données telles que ATRAC3, etc.
	- Fichiers AAC et fichiers OGG.

#### **Lecture de fichiers DivX**

- Cet appareil peut reproduire les fichiers DivX portant le code d'extension <.divx>, <.div>, <.avi> (quel que soit la casse des lettres).
- Cet appareil prend en charge les fichiers DivX Media Format, <.divx> ou <.avi>.
- Cet appareil peut afficher un seul code d'enregistrement—DivX Video-on-Demand (VOD—un type de gestion des droits numériques). Pour l'activation et pour en savoir plus, consultez le site <www.divx.com/vod>
- Le flux audio doit être conforme au format MP3 ou Dolby Digital.
- Cet appareil ne prend pas en charge le format GMC (Global Motion Compression).
- Les fichiers codés en mode à balayage entrelacé ne peuvent pas être reproduits correctement.
- Cet autoradio ne peut pas reproduire les fichiers suivants:
	- Fichiers codés avec un autre codec (compresseurdécompresseur) que le codec DivX.
- Si vous souhaitez en savoir plus sur le système DivX, visitez le site <http://www.divx.com>.

#### **Lecture de fichiers vidéo MPEG**

- Cet appareil peut reproduire les fichier vidéo MPEG portant l'extension <.mpg>, <.mpeg ou <.mod>\*.
- \* <.mod> est le code d'extension pour les fichiers MPEG-2 enregistrés par les caméscopes JVC Everio.
- Le flux audio doit être conforme au format MPEG1 Audio Layer 2.
- Cet autoradio ne peut pas reproduire les fichiers suivants:
	- Fichiers WMV (Windows Media Video)
	- Fichiers au format RM (Real Media)

#### **Changement de la source**

• Si vous changez la source, la lecture s'arrête aussi (sans éjecter le disque).

 La prochaine fois que vous choisissez "DISC" comme source de lecture, la lecture du disque reprend à partir de l'endroit où elle a été interrompue.

#### **Réglages généraux—PSM**

• Si vous changez le réglage "AMP GAIN" de "HIGH POWER" sur "LOW POWER" alors que le niveau de volume est réglé au dessus de "VOLUME 30", l'autoradio change automatiquement le volume sur "VOLUME 30".

#### **Menu de réglage du disque**

- Si la langue que vous avez choisie n'est pas enregistrée sur le disque, la langue originale est utilisée automatiquement comme langue initiale. De plus, pour certains disques, les réglages de langue peuvent ne pas fonctionner comme prévu à cause du programme interne du disque.
- Si vous choisissez "16:9" pour une image de format 4:3, l'image change légèrement à cause du processus de conversion de la largeur de l'image.
- Même si "4:3 PAN SCAN" est choisi, la taille de l'écran peut devenir "4:3 LETTERBOX" avec certains disques.

Suite à la page suivante

#### **À propos des sons reproduits par les prises arrière**

#### • **Par les prises analogiques (Sortie des enceintes/LINE OUT):**

 Un signal à 2 canaux est sorti. Lors de la lecture d'un disque codé multicanaux, les signaux multicanaux sont sous mixés. Le son DTS ne peut pas être reproduit. (AUDIO—MIXAGE DEMULTIPLICATION: voir page 27.)

#### • **Par la sortie DIGITAL OUT (optique):**

 Les signaux numériques (Linear PCM, Dolby Digital, DTS, MPEG Audio) sont sortis par cette prise. (Pour plus de détails, référez-vous au tableau de la page 31.)

 Pour reproduire les sons multicanaux, Dolby Digital, DTS et MPEG Audio, par exemple, connectez à cette prise un amplificateur ou un décodeur compatible avec ces sources multicanaux, et réglez "SORTIE AUDIO NUM". correctement. (Voir page 27.)

 $\mathbf{D}$ KΤ

#### **Icônes guides sur l'écran**

Pendant la lecture, les icônes suivantes peuvent apparaître un instant sur le moniteur.

- $\Box$ : Lecture
- **n** : Pause
	- : DVD Vidéo/VCD: Lecture au ralenti vers l'avant
	- : DVD Vidéo: Lecture au ralenti vers l'arrière
- : Recherche vers l'avant
- $\overline{\mathbf{A}}$ : Recherche vers l'arrière

DVD: Les icônes suivants apparaissent au début d'une scène contenant:

- **EXECUPE:** Des sous-titres en plusieurs langues
- : Des dialogues en plusieurs langues
- **exact de vue** : Plusieurs angles de vue

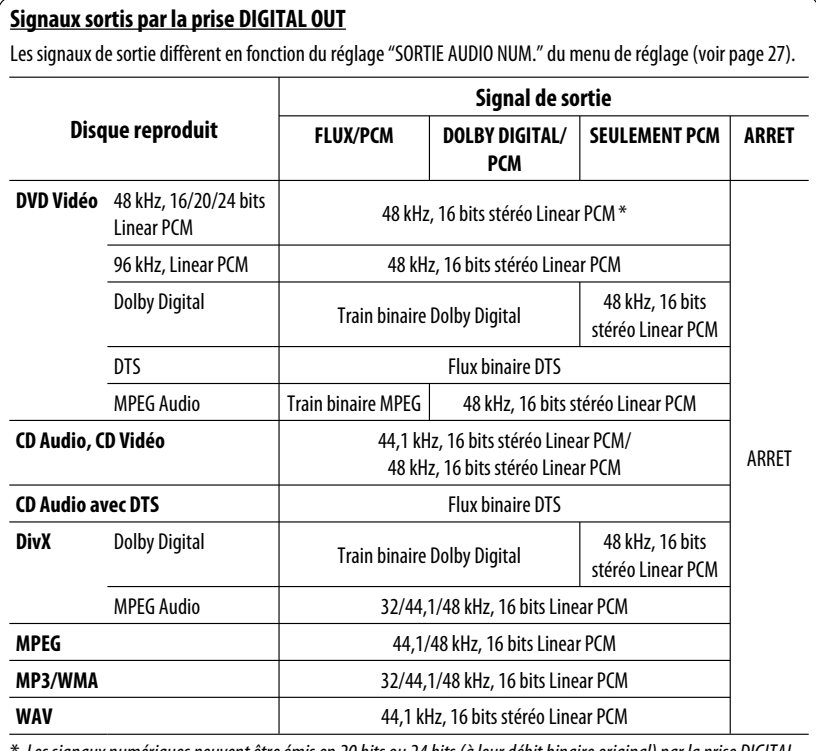

Les signaux numériques peuvent être émis en 20 bits ou 24 bits (à leur débit binaire original) par la prise DIGITAL OUT si les disques ne sont pas protégés contre la copie.

**Download from Www.Somanuals.com. All Manuals Se**arc

#### **Codes de langue**

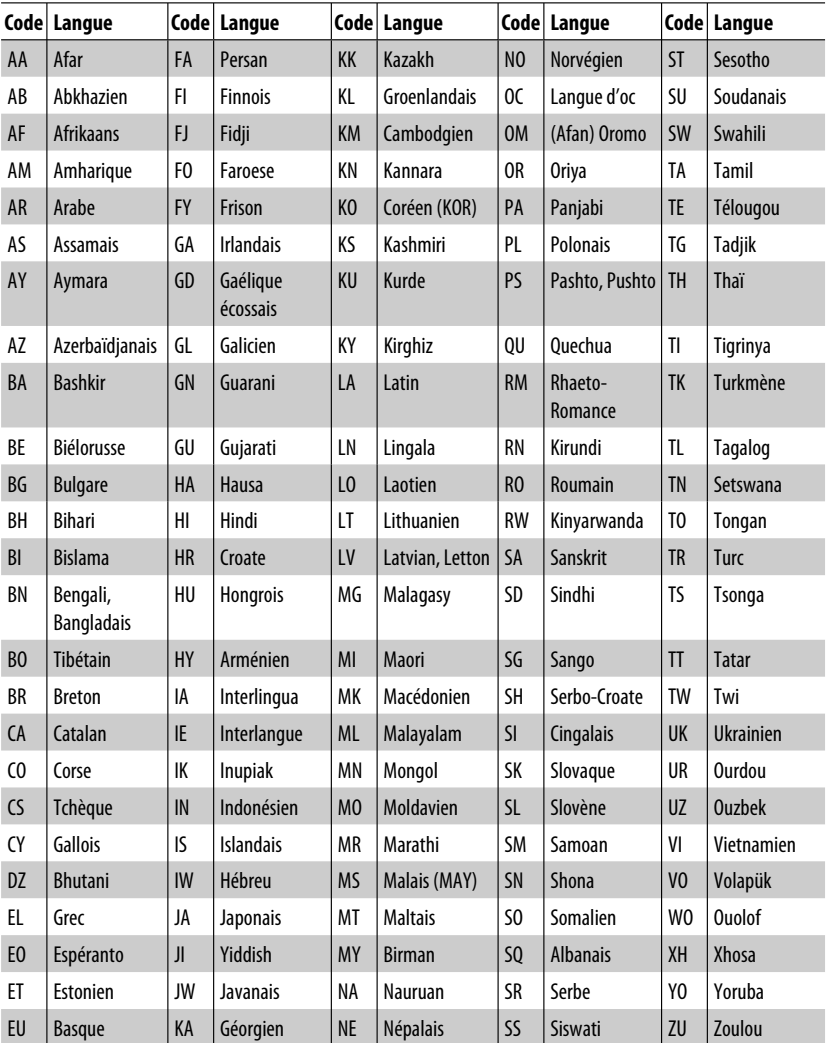

Download from Www.Somanuals.com. All Manuals Search And Download.

í

## **Entretien**

#### **Comment nettoyer les connecteurs**

Un détachement fréquent détériorera les connecteurs. Pour minimiser ce problème, frottez périodiquement les connecteurs avec un coton tige ou un chiffon imprégné d'alcool, en faisant attention de ne pas endommager les connecteurs.

![](_page_104_Picture_3.jpeg)

#### **Condensation d'humidité**

De la condensation peut se produire sur la lentille à l'intérieur de l'appareil dans les cas suivants:

• Après le démarrage du chauffage dans la voiture.

• Si l'intérieur de la voiture devient très humide. Si cela se produit, l'appareil risque de ne pas fonctionner correctement. Dans ce cas, éjectez le disque et laissez l'autoradio sous tension pendant quelques heures jusqu'à ce que l'humidité s'évapore.

#### **Comment manipuler les disques**

**Pour retirer un disque de sa boîte,** Support central

faites pression vers le centre du boîtier et soulevez légèrement le disque en el tenant par ses bords.

![](_page_104_Picture_11.jpeg)

• Tenez toujours le disque par ses bords. Ne touchez pas la surface enregistrée.

**Pour remettre un disque dans sa boîte,** insérez-le délicatement sur le support central (avec la surface imprimée dirigée vers le haut).

• Conservez les disques dans leur boîte quand vous ne les utilisez pas.

## **Pour garder les disques propres**

Si le disque est sale, sa lecture risque d'être déformée.

Si un disque est sale, essuyez-le avec un chiffon doux, en ligne droite du centre vers les bords.

• N'utilisez pas de solvant (par exemple, un nettoyant conventionnel pour disque vinyle, un vaporisateur, un diluant, du bezène, etc.) pour nettoyer les disques.

## **Pour reproduire un disque neuf**

Les disques neufs ont parfois des ebarbures sur le bord intérieur et extérieur. Si un tel disque est utilisé, cet autoradio risque de le rejeter.

![](_page_104_Picture_21.jpeg)

Pour retirer ces ebarbures, frotter les bords avec un crayon, un stylo, etc.

![](_page_104_Figure_23.jpeg)

## **Guide de dépannage**

Ce qui apparaît être un problème n'est pas toujours sérieux. Vérifiez les points suivants avant d'appeler un centre de service.

![](_page_105_Picture_137.jpeg)

![](_page_106_Picture_164.jpeg)

- Fabriqué sous licence de Dolby Laboratories. Le terme Dolby et le sigle double D sont des marques commerciales de Dolby Laboratories.
- "DTS" et "DTS Digital Out" sont des marques déposées de DTS, Inc.
- Le "DVD Logo" est une marque de commerce de DVD Format/Logo Licensing Corporation, enregistrée aux États-Unis, au Japon et dans d'autres pays.
- DivX, la certification DivX ultra et les logos associés sont des marques de DivX, Inc. et sont utilisés sous licence.
- Produit officiel certifié DivX® ultra
- Prend en charge la lecture de toutes les versions de vidéo DivX® (y compris DivX® 6), des fichiers DivX® standard et de DivX® Media Format
- Microsoft et Windows Media est une marque déposée ou une marque de commerce de Microsoft Corporation aux États-Unis et/ou dans les autres pays.

## **Spécifications**

![](_page_107_Picture_139.jpeg)

![](_page_107_Picture_140.jpeg)

arch And Download.

ı
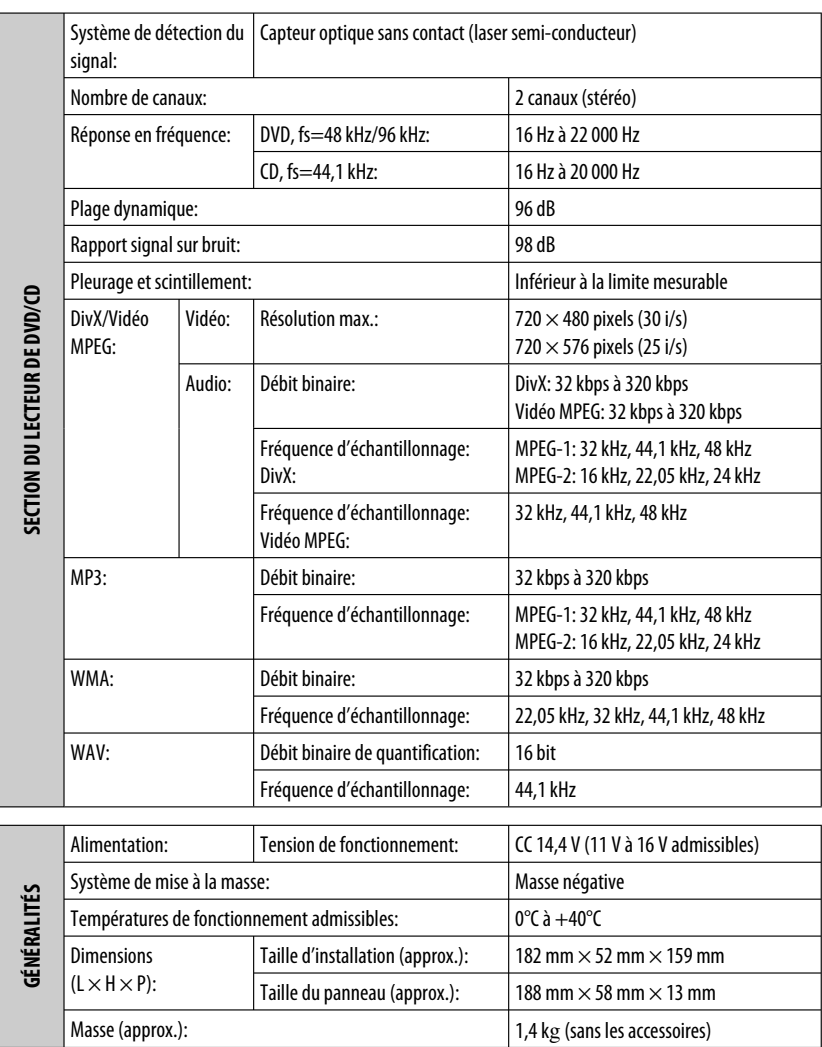

La conception et les spécifications sont sujettes à changement sans notification.

Download from Www.Somanuals.com. All Manuals Search

Hartelijk dank voor de aanschaf van dit JVC-product!

Wij verzoeken u de gebruiksaanwijzing goed door te lezen voordat u het apparaat gaat gebruiken. Zo krijgt u een volledig inzicht in de functies van het apparaat en kunt u de mogelijkheden optimaal benutten.

## **BELANGRIJK VOOR LASERPRODUKTEN**

- 1. KLASSE 1 LASERPRODUKT
- 2. **VOORZICHTIG:** Open de bovenste afdekking niet. Er zijn geen door de gebruiker te repareren onderdelen in het toestel; laat onderhoud en reparatie over aan erkend onderhoudspersoneel.
- 3. **VOORZICHTIG:** Zichtbare en/of onzichtbare klasse 1M laserstralen indien geopend. Bekijk niet direct met optische instrumenten.
- 4. REPRODUCTIE VAN LABEL: WAARSCHUWINGSLABEL OP BUITENKANT VAN TOESTEL AANGEBRACHT.

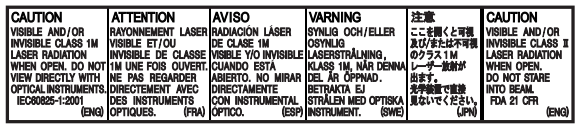

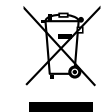

Dit symbool is alleen geldig in de Europese Unie.

#### **Informatie voor gebruikers over het weggooien van oude apparatuur**

Deze markering geeft aan dat het product met dit symbool bij het einde van de gebruiksduur niet bij het huishoudelijk afval mag worden gegooid. Wanneer u dit product wilt verwijderen, houdt u dan aan de geldende nationale wetgeving of andere regels in uw land en uw gemeente. Door dit product naar het inzamelingspunt te brengen, werkt u mee aan het behoud van natuurlijke hulpbronnen en met het voorkomen van potentiële negatieve effecten op het milieu en de volksgezondheid.

Dit product bevat auteursrechtelijke beschermingstechnologie die wordt beschermd door Amerikaanse octrooien en andere intellectuele eigendomsrechten. Gebruik van deze auteursrechtelijke beschermingstechnologie moet worden gemachtigd door Macrovision en is bestemd voor gebruik in huishoudens en voor andere beperkte doeleinden, tenzij met speciale toestemming van Macrovision. Reverse-engineering of demontage is verboden.

# **Denk aan de veiligheid...**

- Zet het volume onder het rijden niet te hard. Dit is gevaarlijk, omdat u de geluiden buiten de auto niet meer hoort.
- Zet de auto stil voordat u ingewikkelde handelingen met het apparaat gaat verrichten.

#### **WAARSCHUWINGEN: (Voorkomen van ongelukken en beschadiging)**

- **Installeer toestellen en aansluitkabels NIET op plaatsen waar;**
	- **het de bediening van het stuur en versnellingspook kan hinderen.**
	- **het de werking van veiligheidsvoorzieningen, bijvoorbeeld airbags, kan hinderen.**
	- **dit het uitzicht belemmert.**
- **Bedien het toestel NIET tijdens het besturen van de auto.**
- **Kijk uitermate goed uit indien u het toestel tijdens het rijden moet bedienen.**
- **De bestuurder moet tijdens het autorijden niet naar het beeldscherm kijken. "DE BESTUURDER MOET NIET NAAR DE MONITOR KIJKEN TIJDENS HET RIJDEN." verschijnt op de monitor en er wordt geen weergavebeeld getoond wanneer de handrem niet is aangetrokken.**
	- **Deze waarschuwing verschijnt uitsluitend wanneer het handremdraad met het handremsysteem van de auto is verbonden (zie de Handleiding voor installatie/ aansluiting).**

# **Temperatuur binnen de auto...**

Als de auto gedurende lange tijd in de kou of in de warmte heeft gestaan, mag u het apparaat pas gebruiken nadat de temperatuur in de auto weer normaal waarden heet bereikt.

# **Het apparaat terugstellen**

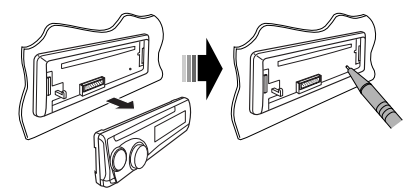

• De door u gemaakte instellingen worden tevens gewist.

# **Geforceerd verwijderen van een disc**

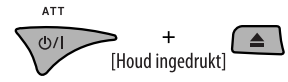

- Wees voorzichtig en zorg dat de disc niet valt bij het verwijderen.
- Stel de receiver terug indien dit niet werkt.

# **Gebruik van de functiemodus**

Door een druk op M MODE schakelt de receiver in de functiemodus en krijgen de cijfertoetsen en  $\blacktriangle/\blacktriangledown$ toetsen een andere functie.

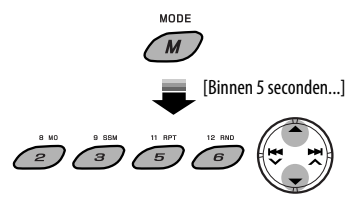

### **Let op met het instellen van het volume**

Discs produceren in vergelijking met andere bronnen weinig ruis. Verlaag het volume alvorens een disc af te spelen, zodat beschadiging van de luidsprekers door een plotselinge verhoging van het uitgangsniveau wordt voorkomen.

#### **Waarschuwing voor weergave van een DualDisc**

De niet-DVD kant van een "DualDisc" komt niet overeen met de "Compact Disc Digital Audio" standaard. Het gebruik van de niet-DVD kant met dit toestel wordt derhalve afgeraden.

# **INHOUD**

## **INTRODUCTIE**

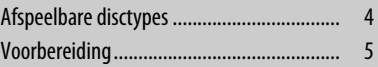

## **BEDIENING**

## Basisbediening • Gebruik van het bedieningspaneel ............. 6 • Gebruik van de afstandsbediening (RM-RK252) ................................................ 7 Luisteren naar de radio ................................ 10 Opzoeken van een FM RDS-programma — PTY-zoeken ......................................... 11 Bediening voor discs .................................... 13 • Bediening met gebruik van het bedieningspaneel ....................................... 14 • Bediening met gebruik van de afstandsbediening (RM-RK252) .................. 16

## **EXTERNE APPARATUUR**

Luisteren naar andere externe apparatuur ... 22

### **INSTELLINGEN**

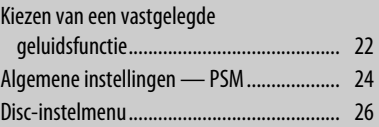

## **REFERENTIES**

Download from Www.Somanuals.com. All Manuals Search And Download.

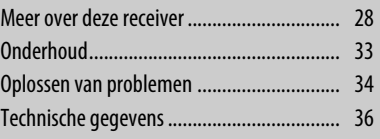

Voor de veiligheid is een genummerde identificatiekaart bij het apparaat geleverd. Het identificatienummer is tevens op de behuizing van het apparaat gedrukt. Bewaar de kaart op een veilige plaats. Deze kaart is belangrijk voor identificaatie indien het apparaat is gestolen.

# **Afspeelbare disctypes**

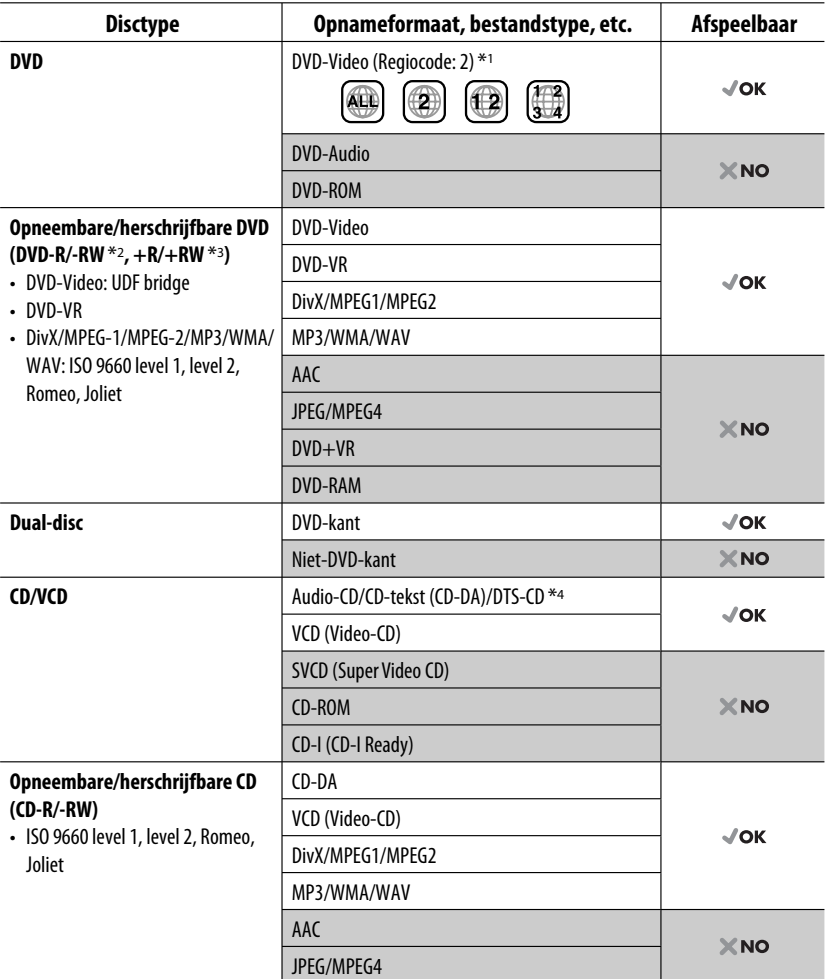

\*1 Indien u een DVD-Video met een verkeerde regiocode heeft geplaatst, verschijnt "REGIOCODE FOUT" op de monitor.

\*2 Een DVD-R opgenomen met meerdere grenzen is ook afspeelbaar (behalve voor dual layer-discs). DVD-RW dualdiscs zijn niet afspeelbaar.

\*3 U kunt afgeronde +R/+RW (alleen videoformaat) discs afspelen. +RW dual-discs zijn niet afspeelbaar.

\*4 Gebruik de DIGITAL OUT aansluiting voor weergave van DTS geluid (zie tevens bladzijden 27 en 31).

4

# **Voorbereiding**

# **Annuleren van de displaydemonstratie en instellen van de klok**

• Zie tevens bladzijde 24.

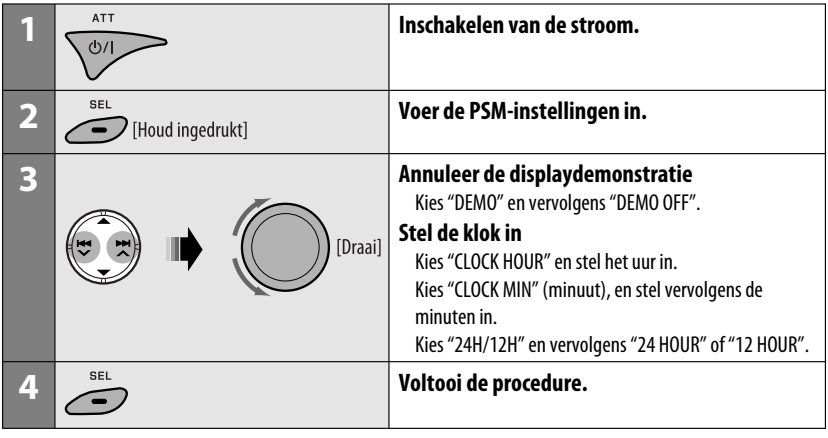

 $\overline{\phantom{a}}$ **DISP**  Met de stroom uitgeschakeld: Controleren van de huidige tijd op de klok Met de stroom ingeschakeld: Veranderen van displayinformatie

#### **Taal voor aanduidingen:**

In deze gebruiksaanwijzingen worden de aanduidingen voor de uitleg in het Engels getoond. U kunt de taal voor de aanduidingen op de monitor met de "TAAL" instelling kiezen (zie bladzijde 26).

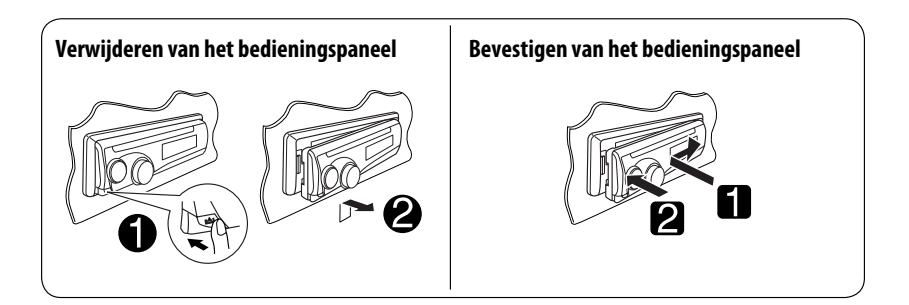

# **Basisbediening**

# **Gebruik van het bedieningspaneel**

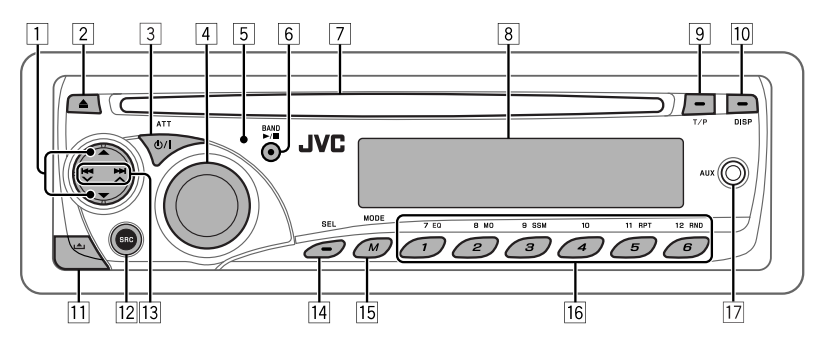

- 1 **DISC**: Kiezen van een titel/programma/ weergavelijst/map.
- 2 Uitwerpen van disc.
- 3 Inschakelen van de stroom.
	- Uitschakelen van de stroom [Houd ingedrukt].
	- Dempen van het geluid (indien de stroom is ingeschakeld).
- 4 Volumeregelaar [Draai].
- 5 Afstandsbedieningssensor
- 6 **FM/AM**: Kiezen van de golfband.
	- **DISC**: Starten/pauzeren van de weergave.
- 7 Lade
- 8 Displayvenster
- 9 Activeren/annuleren van TA-standbyontvangst.
	- Invoeren van RDS-programmazoeken [Houd ingedrukt].
- 10 Veranderen van displayinformatie.
- 11 Verwijderen van het paneel.
- $\sqrt{12}$  Voor het kiezen van de bron.

#### $FM/AM \rightarrow DISC^* \rightarrow AUX IN \rightarrow LINE IN$

- $\rightarrow$  (terug naar het begin)
- **13 FM/AM:** Opzoeken van een zender.
	- **DISC**: Kiezen van een hoofdstuk/fragment.
- $\sqrt{14}$  Instellen van de geluidsfunctie.
	- Voer de PSM-instellingen in [Houd ingedrukt].
- [15] Oproepen van de functiemodus.
	- Druk op M MODE en vervolgens op een van de volgende toetsen (binnen 5 seconden)...
		- **EQ** : Kiezen van de geluidsfunctie.
		- **MO** : Activeren/annuleren van monoontvangst.
		- **SSM** : Automatisch vastleggen van zenders [Houd ingedrukt].
		- **RPT** : Kiezen van herhaalde weergave.
		- **RND** : Kiezen van willekeurige weergave.
		- 5/∞ : Verspringen van 10 hoofdstukken/ fragmenten.
- **16 FM/AM:** Kiezen van een voorkeurzender.
	- **DISC**: Kiezen van een hoofdstuk/titel/ programma/map/fragment.
- 17 AUX (auxiliary) ingangsaansluiting
- \* U kunt "DISC" niet als weergavebron kiezen indien er geen disc in het toestel is geplaatst.

NEDERLANDS

Download from Www.Somanuals.com. All Manuals Search And Download.

6

## **Displayvenster**

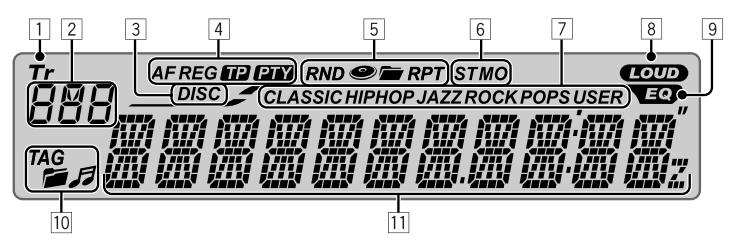

- 1 Tr (fragment) indicator
- 2 Brondisplay / Fragmentnummer / Mapnummer / Discnummer / Titelnummer / PBC indicator / Tijdaftelindicator
- 3 DISC indicator
- 4 RDS indicators—AF, REG, TP, PTY
- 5 Weergavefunctie- / onderdeelindicators—RND (willekeurig),  $\bullet$  (disc),  $\bullet$  (map), RPT (herhalen)
- 6 Tunerontvangstindicators—ST (stereo), MO (mono)
- 7 Geluidsfunctie (c-EQ: instelbare equalizer) indicators—CLASSIC, HIP HOP, JAZZ, ROCK, POPS, USER
- 8 LOUD (toonversterking) indicator
- 9 EQ (equalizer) indicator
- [10] Discinformatie-indicators—TAG (Tag informatie),  $\blacksquare$  (map),  $\blacksquare$  (fragment/bestand)
- [11] Hoofddisplay (Tijd, menu, weergave-informatie)

# **Gebruik van de afstandsbediening (RM-RK252)**

### **Plaatsen van de batterij**

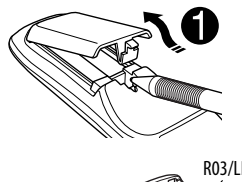

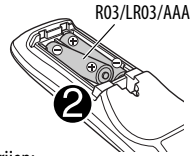

Gebruikke batterijen:

Niet weggooien,<br>maar inleveren MĐ als KCA

Plaats de batterijen met de polen  $(+$  en  $-)$  in de juiste richting in de afstandsbediening.

### **Let op:**

Stel batterijen niet aan extreme hitte van zonlicht, vuur of dergelijk onderhevig. Vervolg op de volgende bladzijde

- EDERLANDS NEDERLANDS
- Vervang beide batterijen indien het bereik voor het gebruik van de afstandsbediening aanzienlijk kleiner wordt.

### **Gebruik van de afstandsbediening:**

- Richt de afstandsbediening direct naar de afstandsbedieningssensor op het toestel.
- Stel de afstandbedieningssensor NIET aan schel licht bloot (direct zonlicht of lamplicht).

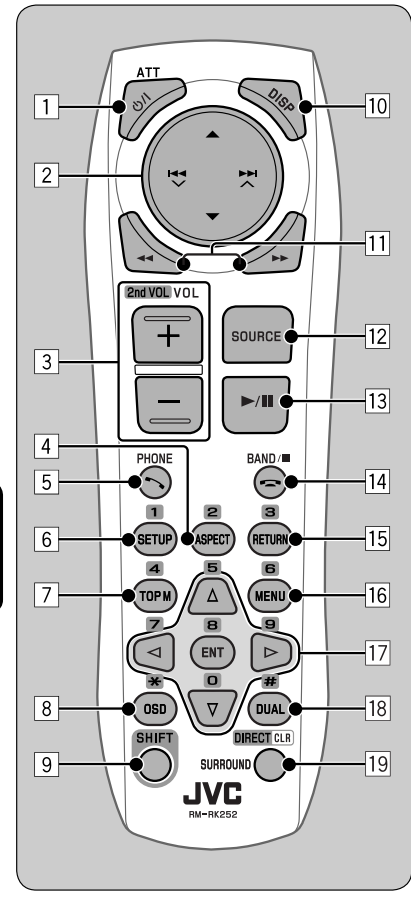

- **1 b**/**1 ATT toets** 
	- Druk kort voor het inschakelen van de stroom of het dempen van het geluid wanneer de stroom reeds is ingeschakeld.
	- Houd ingedrukt voor het uitschakelen van de stroom.

### 2 5/∞ **toetsen**

- **FM/AM**: Kiezen van voorkeurzenders.
- **DISC**:
	- DVD-Video: Kiezen van de titel.
	- DVD-VR: Kiezen van programma/ weergavelijst.
	- DivX/MPEG Video/MP3/WMA/WAV: Kiezen van mappen, indien aanwezig.

### 4 / ¢ **toetsen**

- **FM/AM**:
	- Automatisch opzoeken van zenders door kort te drukken.
	- Handmatig opzoeken van zenders door even ingedrukt te houden.
- **DISC**:
	- Achterwaarts verspringen/voorwaarts verspringen door kort te drukken.
	- Achterwaarts zoeken/voorwaarts zoeken door even ingedrukt te houden.
- 3 **VOL** (volume) **+ / toetsen**
	- Voor het instellen van het volume.

## **2nd VOL** (volume) **toetsen**

• Wordt niet voor dit toestel gebruikt.

## 4 \* **ASPECT toets**

- Wordt niet voor dit toestel gebruikt.
- 5 **PHONE toets**
	- Wordt niet voor dit toestel gebruikt.

## 6 \* **SETUP toets**

- Invoeren van het disc-instelmenu (wanneer gestopt).
- 7 \* **TOP M** (menu) **toets**
	- DVD-Video/DivX: Toont het discmenu.
	- DVD-VR: Tonen van het Original Program scherm.
	- VCD: Voortzetten van PBC-weergave.
- 8 \* **OSD** (in-beelddisplay) **toets**
	- Tonen van de in-beeldbalk.
- 9 **SHIFT toets**

Download from Www.Somanuals.com. All Manuals Search And Download.

• Functioneert met andere toetsen.

Jederlands NEDERLANDS

8

#### p **DISP** (display) **toets**

• Veranderen van de display-informatie.

#### **<del>11</del> <del>∢</del>**

- DVD-Video/VCD: Vertraagde weergave (tijdens pauze).
- DivX/MPEG Video/MP3/WMA/WAV: Achterwaarts zoeken/voorwaarts zoeken.

#### **T2** SOURCE toets

- Voor het kiezen van de bron.
- e 3 (weergave) / 8 (pauze) **toets**
	- **DISC**: Starten/pauzeren van de weergave.

#### **r** (einde gesprek) **toets**

• Wordt niet voor dit toestel gebruikt.

#### **BAND/■** (stoppen) **toetsen**

- **FM/AM**: Kiezen van de golfband.
- **DISC**: Stopt de weergave.

#### 15<sup>\*</sup> RETURN toets

• VCD: Terugkeren naar het PBC menu.

#### 16<sup>\*</sup> MENU toets

- DVD-Video/DivX: Toont het discmenu.
- DVD-VR: Tonen van het weergavelijstscherm.
- VCD: Voortzetten van PBC-weergave.

#### $\overline{17}^* \triangle / \nabla$  toetsen

• DVD-Video: Maken van keuzes/instellingen.

#### @ / # **toetsen**

- DVD-Video: Maken van keuzes/instellingen.
- DivX/MPEG Video: Ongeveer vijf minuten terug of verder verspringen.

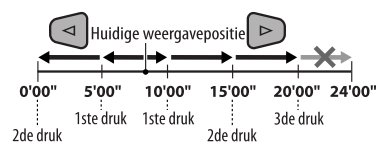

#### **ENT** (invoer) **toets**

• Bevestigen van de keuze.

### 18<sup>\*</sup> DUAL toets

• Wordt niet voor dit toestel gebruikt.

#### **T9 SURROUND toets**

• Wordt niet voor dit toestel gebruikt.

#### **DIRECT toets**

 • **DISC**: Activeren van de directe zoekfunctie voor een hoofdstuk/titel/programma/weergavelijst/ map/fragment wanneer tegelijk ingedrukt met de SHIFT toets (zie bladzijde 16 voor details)

#### **CLR** (wis) **toets**

- **DISC**: Wissen van een fout wanneer tegelijk met de SHIFT toets ingedrukt.
- \* Functioneren als cijfertoetsen/\* (sterretje)/# (hekje) wanneer tegelijk met de SHIFT toets ingedrukt.
	- FM/AM: Kiezen van voorkeurzenders (1 6).
	- DISC: Invoeren van nummer van een hoofdstuk/ titel/programma/weergavelijst/map/ fragment na het activeren van de zoekfunctie door tegelijk op SHIFT en DIRECT te drukken (zie bladzijde 16 voor details).

# **Luisteren naar de radio**

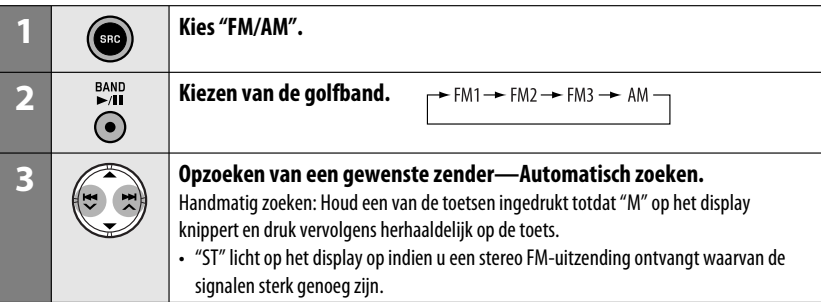

# $\blacksquare$  Indien een stereo FM-uitzending **slecht ontvangbaar is**

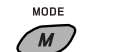

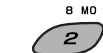

De ontvangst is beter, maar het stereo-effect gaat verloren.

• "MO" licht op het display op.

### **Voor het weer herstellen van het stereo-effect,**

herhaalt u dezelfde procedure. "MONO OFF" verschijnt en de MO indicator dooft.

# $\blacksquare$  **Automatisch vastleggen van FMzenders —SSM (achtereenvolgend vastleggen van sterke zenders)**

U kunt maximaal zes zenders voor iedere golfband vastleggen.

### **1 Tijdens het luisteren naar een FM-zender...**

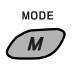

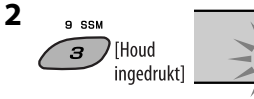

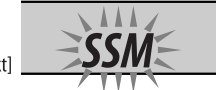

 Lokale FM-zenders met de sterkste signalen worden opgezocht en automatisch voor de gekozen FM-golfband vastgelegd.

# **Handmatig vastleggen**

Bijv.: Vastleggen van FM-zender op 92,50MHz onder voorkeurnummer 4 van de FM1-golfband.

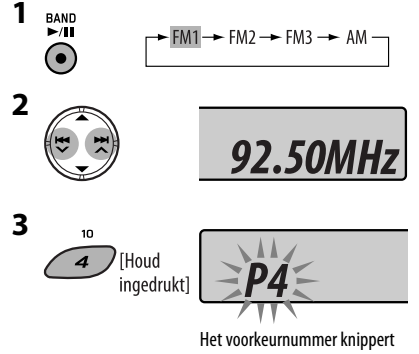

even.

### **Luisteren naar een voorkeurzender**

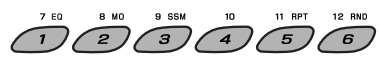

# **Opzoeken van een FM RDS-programma — PTY-zoeken**

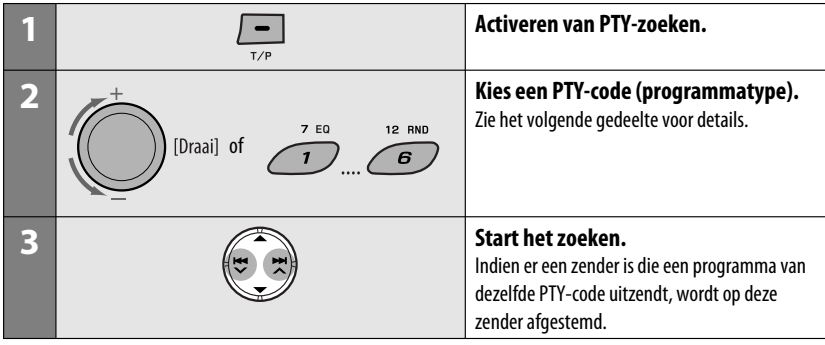

# **Vastleggen van uw favoriete programmatypes**

U kunt uw favoriete PTY-codes onder de cijfertoetsen vastleggen.

- **1 Kies een PTY-code (zie de rechterkolom).**
- **2 Kies een voorkeurnummer.**

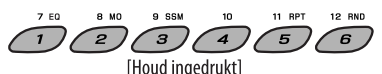

**3 Herhaal stappen 1 en 2 voor het vastleggen van andere PTY-codes.**

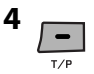

#### **Leg de PTY-codes onder de cijfertoetsen vast (1 t/m 6):**

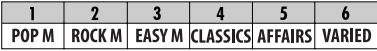

#### **PTY-codes (kiesbaar met de regelschijf):**

NEWS (nieuws), AFFAIRS (actualiteiten), INFO (informatie), SPORT (sport), EDUCATE (educatief), DRAMA, CULTURE (cultuur), SCIENCE (wetenschap), VARIED (gevarieerd), POP M (popmuziek), ROCK M (rockmuziek), EASY M (easy listening muziek), LIGHT M (lichte muziek), CLASSICS (klassiek), OTHER M (overige muziek), WEATHER (weer), FINANCE (financieën), CHILDREN (kinderen), SOCIAL (sociaal), RELIGION (religie), PHONE IN (binnenkomende telefoongesprekken), TRAVEL (reizen), LEISURE (recreatie), JAZZ (jazzmuziek), COUNTRY (countrymuziek), NATION M (nationale muziek), OLDIES (gouwe ouwe), FOLK M (folkmuziek), DOCUMENT

Vervolg op de volgende bladzijde

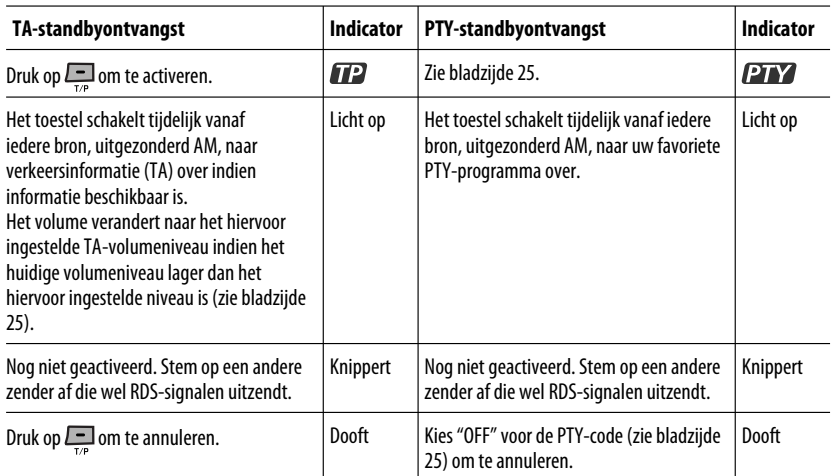

# **Activeren/annuleren van TA/PTY-standbyontvangst**

# **Volgen van hetzelfde programma—Ontvangst van netwerk-volgen**

Indien u in een gebied rijdt waar de FM-ontvangst niet sterk genoeg is, zal de receiver automatisch op een andere FM RDS-zender van hetzelfde netwerk afstemmen, die mogelijk hetzelfde programma maar met sterkere signalen uitzendt (zie de afbeelding hier rechts).

Ontvangst van netwerk-volgen is bij het verlaten van de fabriek geactiveerd.

**Voor het veranderen van ontvangst van netwerkvolgen,** zie "AF-REG" op bladzijde 25.

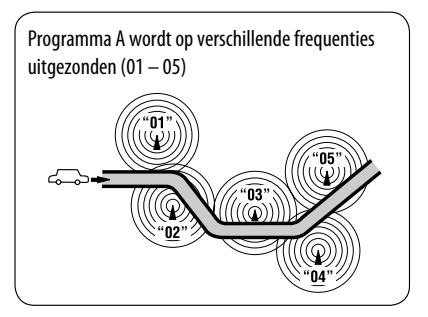

# **Automatisch kiezen van zenders—Programmazoeken**

Normaliter wordt door een druk op een van de cijfertoetsen op de overeenkomende voorkeurzender afgestemd. Indien de signalen van een vastgelegde FM RDS-zenders echter niet sterk genoegd zijn, gebruikt dit toestel de AF-data voor het afstemmen op een andere frequentie waarop hetzelfde programma als van de oorspronkelijke voorkeurzender wordt uitgezonden.

- Het duurt even eer met gebruik van programmazoeken op een andere zender is afgestemd.
- Zie tevens bladzijde 25.

# **Bediening voor discs**

#### **Alvorens een bediening uit te voeren...**

Schakel de monitor in voor het bekijken van het beeld. Indien u de monitor inschakelt, kunt u tevens bediening voor weergave van andere discs uitvoeren met gebruik van het monitorscherm. (Zie bladzijden 18 t/m 21).

Het disctype wordt automatisch herkend en de weergave start tevens automatisch (voor DVD: het automatisch starten is afhankelijk van de interne programmering).

Indien de geplaatste disc geen discmenu heeft, worden alle fragmenten herhaald afgespeeld totdat u van bron verandert of de disc uitwerpt.

Indien na een druk op een toets " $\bigcirc$ " op de monitor verschijnt, betekent dit dat de receiver de overeenkomende bediening niet kan uitvoeren.

• In bepaalde gevallen zijn bedieningen onmogelijk, ook wanneer " $\mathbb{Q}$ " niet verschijnt.

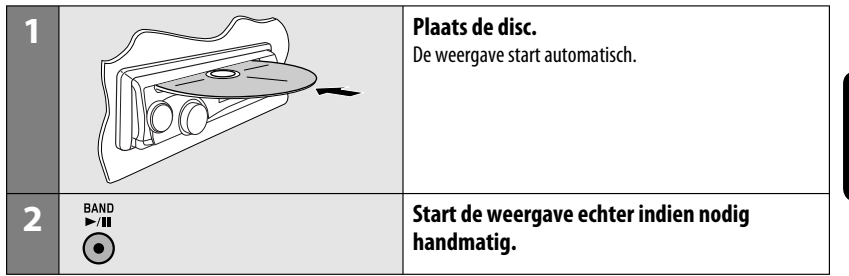

### **Vergrendelen van een disc**

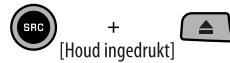

**Herhaal dezelfde procedure** voor het annuleren van de vergrendeling.

#### **Stoppen van de weergave en uitwerpen van de disc**

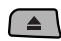

• Druk op SRC om een andere weergavebron te beluisteren.

Vervolg op de volgende bladzijde

Download from Www.Somanuals.com. All Manuals Search <mark>P.F.D.I.F.NIMG</mark>earth 2013

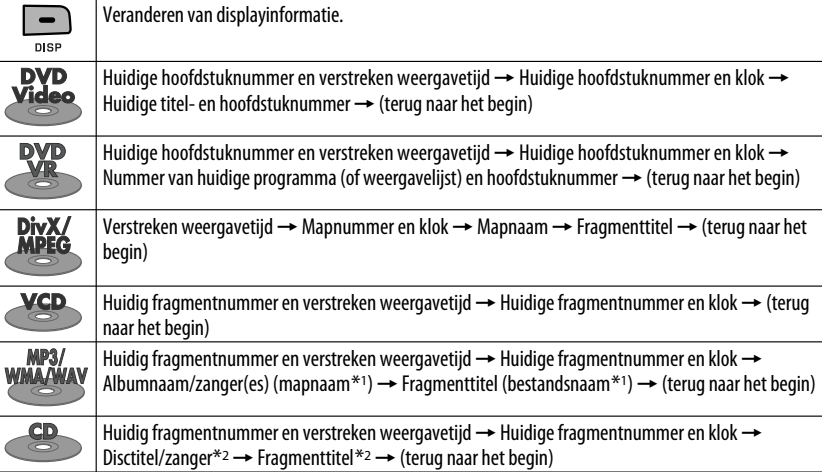

# **Bediening met gebruik van het bedieningspaneel**

Druk op de volgende toetsen (of houd ingedrukt) voor...

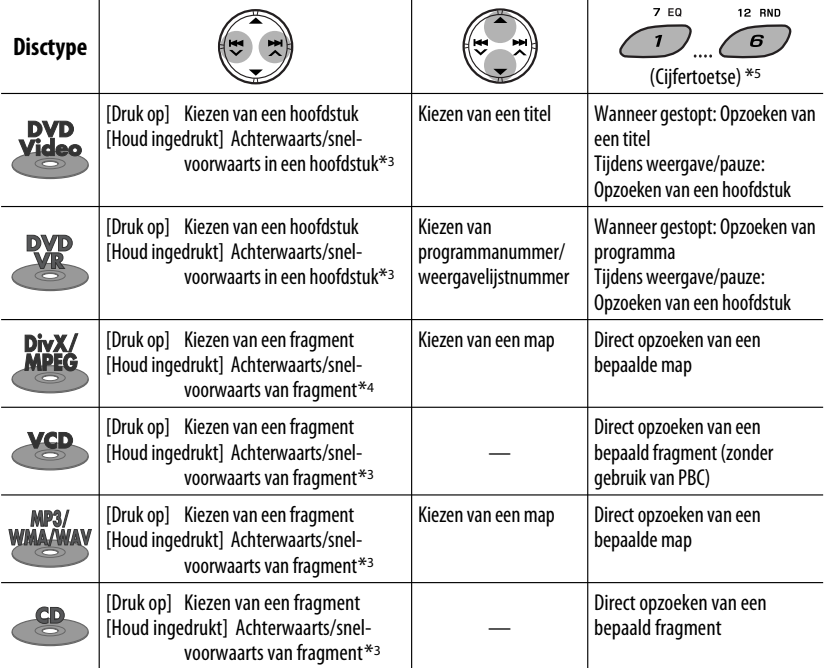

Download from Www.Somanuals.com. All Manuals Search And Download.

14

Druk op M MODE en vervolgens op de volgende toetsen om...

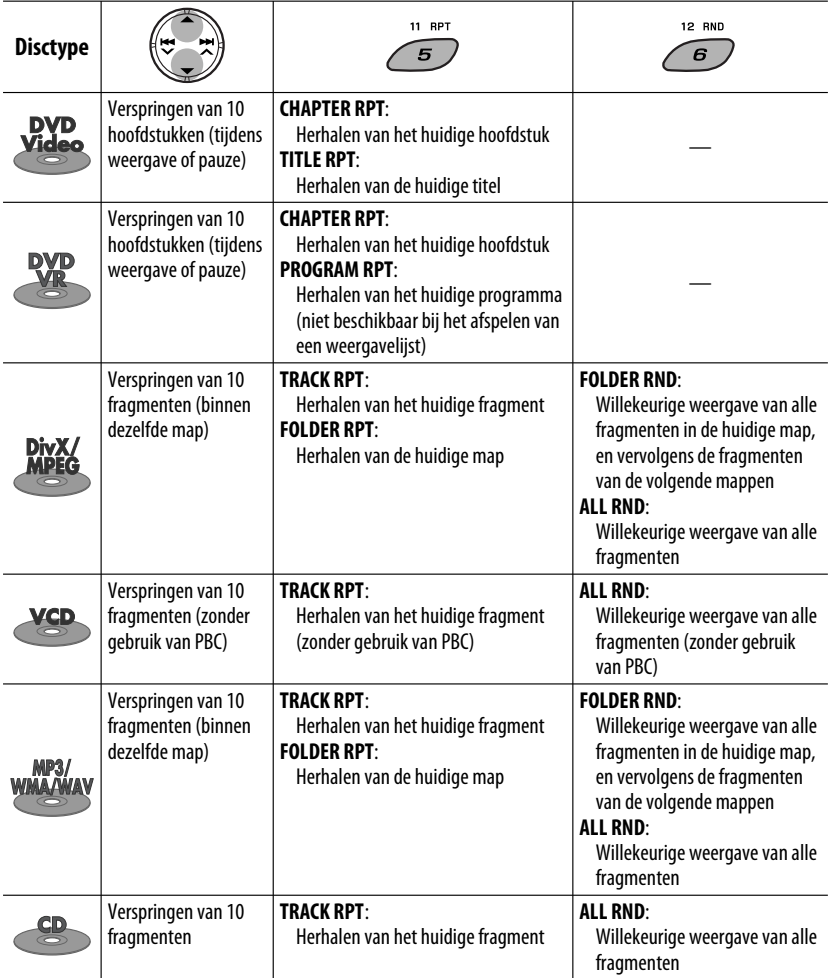

• Kies "**RPT OFF**" of "**RND OFF**" om de herhaalde weergave of willekeurige weergave uit te schakelen.

- \*1 Indien het bestand geen tag-informatie heeft of "TAG DISPLAY" op "TAG OFF" is gesteld (zie bladzijde 25), verschijnen de mapnaam en bestandsnaam. De TAG indicator licht dan niet op.
- \*2 "NO NAME" verschijnt voor een audio-CD.
- $*$ <sup>3</sup> Zoeksnelheid:  $\times$ **2**  $\Rightarrow$   $\times$ **10**
- \*4 Zoeksnelheid:  $\rightarrow 1 \Rightarrow P2$
- \*5 Druk om nummer 1 t/m 6 te kiezen, houd even ingedrukt voor het kiezen van nummer 7 t/m 12.

NEDERLANDS

**JEDERLANDS** 

# **Bediening met gebruik van de afstandsbediening (RM-RK252)**

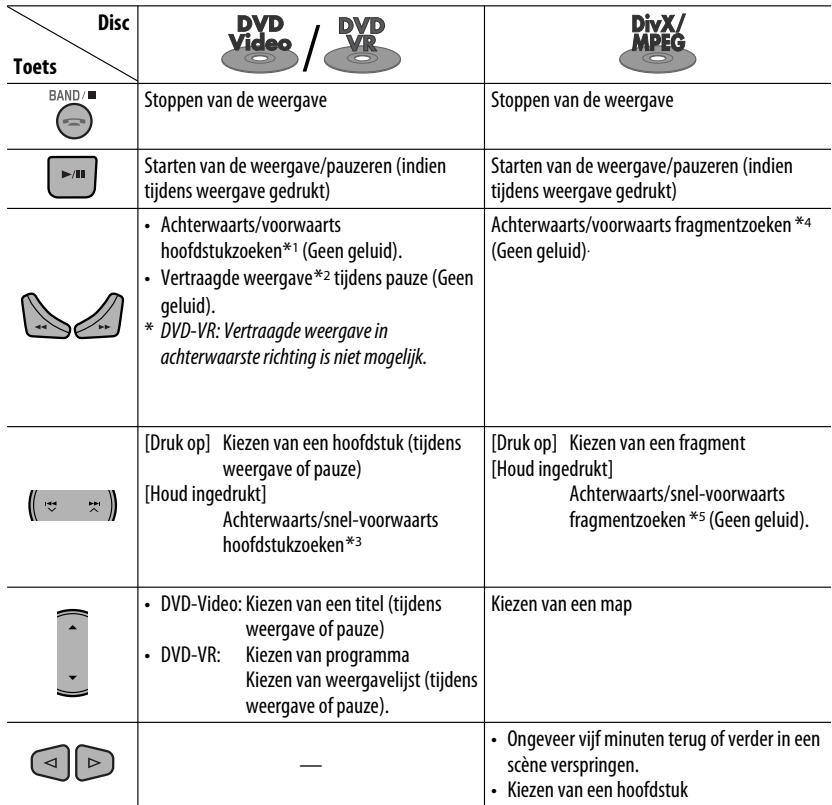

### **Direct opzoeken van een hoofdstuk/titel/programma/weergavelijst/map/fragment (DVD/ DivX/MPEG Video/MP3/WMA/WAV/CD)**

1 Houd SHIFT ingedrukt en druk tegelijkertijd herhaaldelijk op DIRECT om de gewenste zoekfunctie te kiezen.

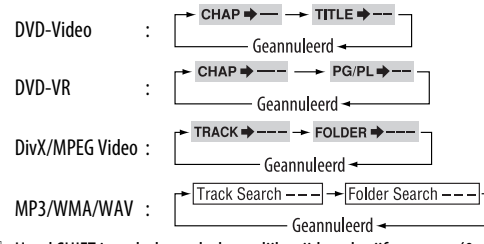

2 Houd SHIFT ingedrukt en druk tegelijkertijd op de cijfertoetsen (0 – 9) om het gewenste nummer in te voeren.

3 Druk op ENT (invoeren) om te bevestigen.

16 Download from Www.Somanuals.com. All Manuals Search And Download.

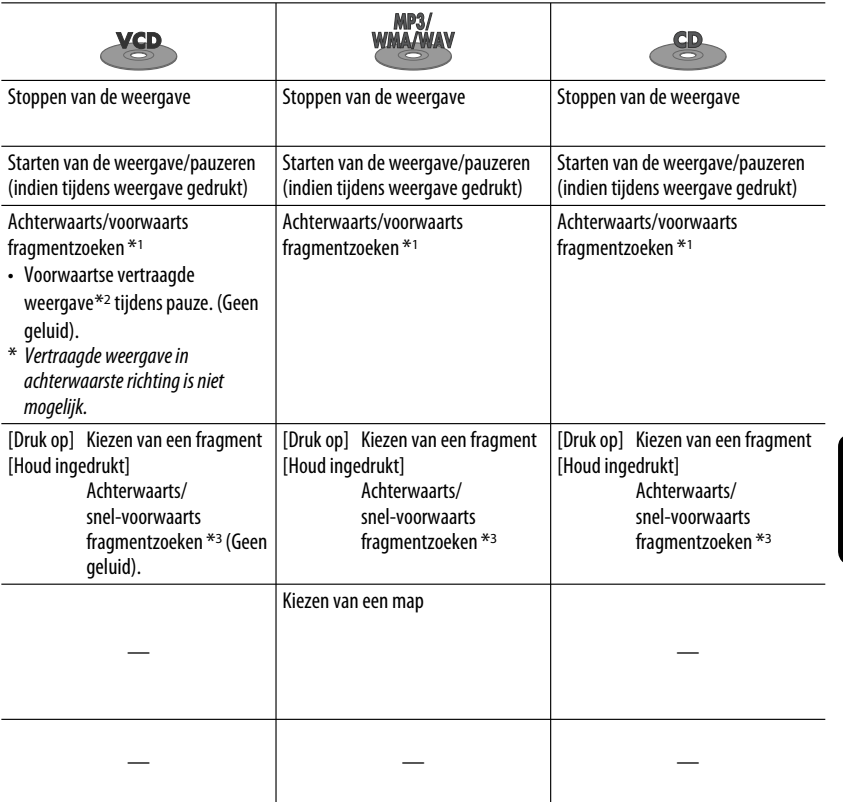

- Met DivX/MPEG Video/MP3/WMA/WAV, worden alleen fragmenten in dezelfde map afgezocht.
- Met een DVD-VR is het opzoeken van een programma/weergavelijst tevens mogelijk tijdens originele geprogrammeerde weergave (PG)/afspelen van weergavelijst (PL).
- Voor het wissen van een fout, drukt u op CLR (wissen) terwijl u SHIFT indrukt.
- Voor het terugkeren naar het voorgaande scherm, drukt u op RETURN.
- \*1 Zoeksnelheid:  $\times$ 2  $\Rightarrow$   $\times$ 5  $\Rightarrow$   $\times$ 10  $\Rightarrow$   $\times$ 20 $\Rightarrow$   $\times$ 60
- \*2 Snelheid van vertraagde weergave:  $\blacksquare$  1/32  $\Rightarrow$   $\blacksquare$  1/16  $\Rightarrow$   $\blacksquare$  1/8  $\Rightarrow$   $\blacksquare$  1/4  $\Rightarrow$   $\blacksquare$  1/2
- \*<sup>3</sup> Zoeksnelheid:  $\times$ **2**  $\Rightarrow$   $\times$ **10**
- \*4 Zoeksnelheid:  $\rightarrow$  1  $\Rightarrow$   $\rightarrow$  2  $\Rightarrow$   $\rightarrow$  3
- \*5 Zoeksnelheid:  $\rightarrow 1 \Rightarrow P2$

Vervolg op de volgende bladzijde

NEDERLANDS

Sanytheoe

## **Gebruik van menu-aangedreven functies... (DVD-Video/DVD-VR)**

- 1 Druk op TOP M/MENU om het menuscherm op te roepen.
- 2 Druk op  $\triangle$  / $\triangledown$  / $\triangle$  / $\triangleright$  om het gewenste, af te spelen onderdeel te kiezen.
- 3 Druk op ENT (invoeren) om te bevestigen.

### **Annuleren van PBC-weergave... (VCD)**

- 11 Druk wanneer gestopt op DIRECT terwijl u SHIFT indrukt.
- 2 Houd SHIFT ingedrukt en druk vervolgens op de cijfertoetsen (0 – 9) om het gewenste nummer in te voeren.
- 3 Druk op ENT (invoeren) om te bevestigen.
- Druk op TOP M/MENU om PBC voort te zetten.

# **E** Bediening met gebruik van **de in-beeldbalk**

## **(DVD/DVD-VR/DivX/MPEG Video/VCD)**

Deze bedieningen zijn mogelijk met gebruik van de monitor en de afstandsbediening.

**1 Roep de in-beeldbalk op (zie bladzijde 19).**

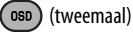

**2 Kies een onderdeel.**

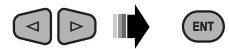

#### **3 Maak uw keuze.**

Indien een rolmenu verschijnt...

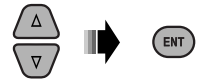

- Druk op RETURN om het pop-up menu te annuleren.
- Zie het volgende voor het invoeren van de tiid/nummers.

### **Invoeren van tijd/nummers**

Druk op  $\triangle$ / $\triangledown$  om het nummer te veranderen en vervolgens op  $\lhd$  / $\rhd$  om naar de volgende invoer te gaan.

- Door iedere druk op  $\triangle$  / $\triangledown$ , wordt het nummer met één verhoogd/verlaagd.
- Druk na het invoeren van de nummers op ENT (invoeren).
- U hoeft de nul en daarop volgende nullen (de laatste twee cijfers in het voorbeeld hieronder) niet in te voeren.

Bijv.: Tijdzoeken

**DVD:** : : (Bijv.: 1:02:00)

Druk éénmaal op  $\triangle$  en vervolgens tweemaal op  $\triangleright$  om naar de derde invoer te gaan, dan tweemaal op  $\triangle$  en als laatste op ENT (invoeren).

## **Verwijderen van de in-beeldbalk**

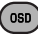

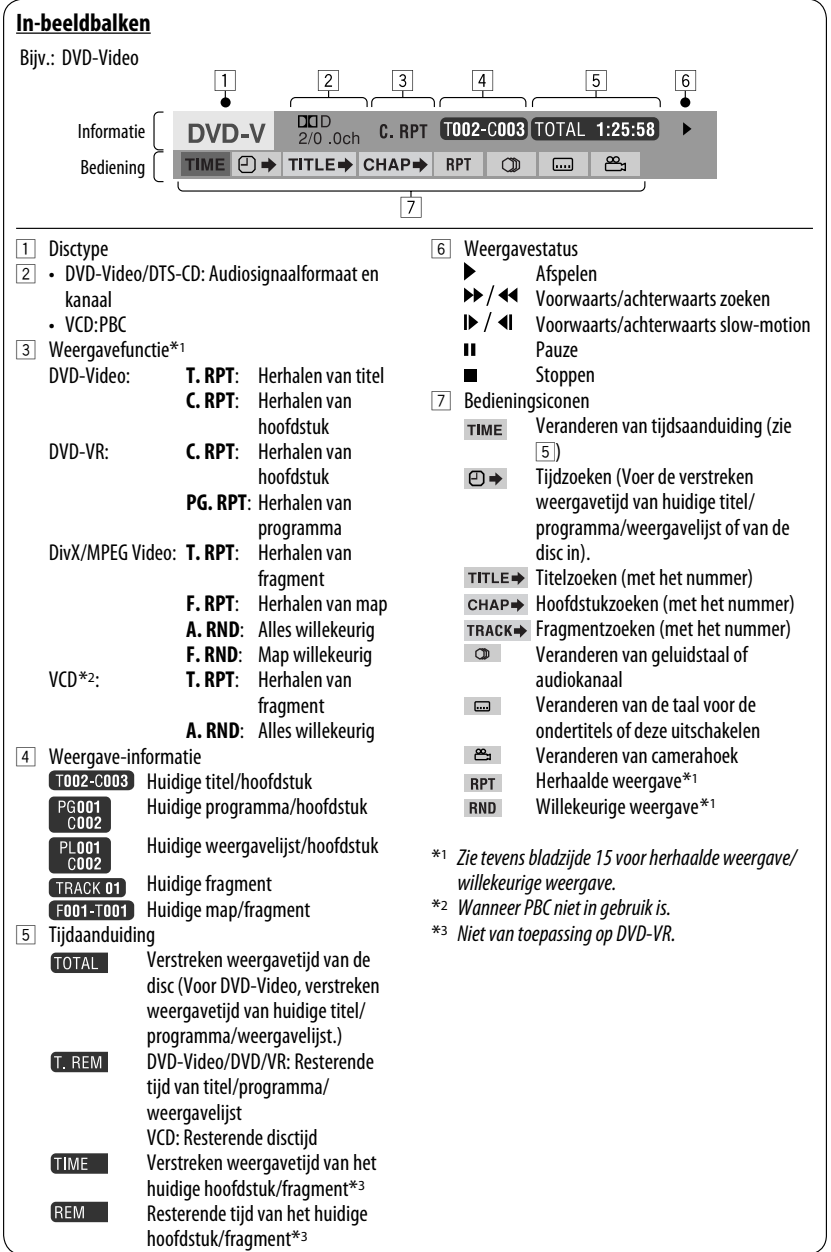

**NEDERLANDS** NEDERLANDS

# **Example 3 Bediening met gebruik van het bedieningsscherm**

#### **(DivX/MPEG Video/MP3/WMA/WAV/CD)**

Deze bedieningen zijn mogelijk met gebruik van de monitor en de afstandsbediening.

- **1 Roep het bedieningsscherm op.** DivX/MPEG Video: Druk tijdens weergave op ■. MP3/WMA/WAV/CD: Verschijnt automatisch tijdens weergave.
- **2 Kies de "Folder" kolom of "Track" kolom (uitgezonderd voor CD).**

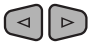

**3 Kies een map of fragment.**

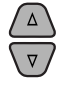

## **4 Starten van de weergave.**

DivX/MPEG Video: Druk op ENT (invoeren) of  $\blacktriangleright$ /II. MP3/WMA/WAV/CD: De weergave start automatisch.

## **Bedieningsscherm**

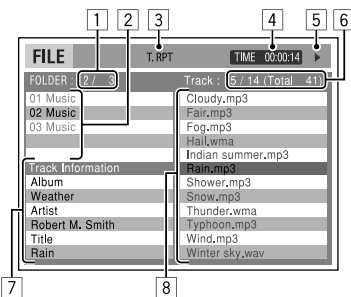

Bijv.: MP3/WMA/WAV-disc

- 1 Huidige mapnummer/totaal aantal mappen
- 2 Maplijst met de huidige gekozen map
- 3 Gekozen weergavefunctie
- 4 Verstreken weergavetijd van huidige fragment
- 5 Bedieningsfunctie-icoon ( $\blacktriangleright$ ,  $\blacksquare$ , **II**,  $\blacktriangleright \blacktriangleright$ ,  $\blacktriangleleft \blacktriangleleft$ )
- 6 Huidige fragmentnummer/totaal aantal fragmenten in de huidige map (totaal aantal fragmenten van de disc)
- 7 Fragmentinformatie
- 8 Fragmentlijst met het huidige gekozen fragment

# **Kiezen van een weergavefunctie**

1 Terwijl het bedieningsscherm wordt getoond...

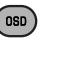

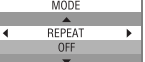

 Het keuzescherm voor de weergavefunctie verschijnt op het maplijstgedeelte in het bedieningsscherm.

2 Kies een weergavefunctie.

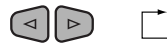

**- REPEAT ← RANDOM** 

3 Kies een onderdeel.

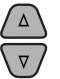

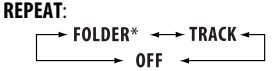

### **RANDOM**:

 $\overline{\phantom{a}}$  all  $\overline{\phantom{a}}$  folder\* **OFF** 

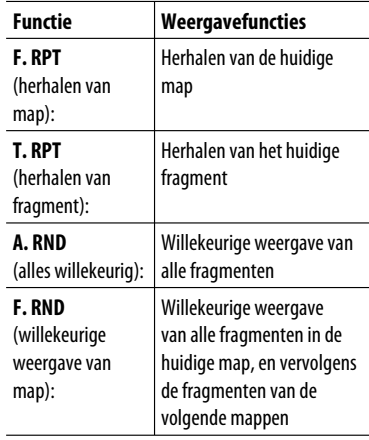

4 Bevestig de keuze.

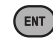

Download from Www.Somanuals.com. All Manuals Search And Download.

Niet kiesbaar voor CD.

20

# **E** Bediening met gebruik van **het lijstscherm**

## **(DVD-VR/DivX/MPEG Video/MP3/WMA/WAV)**

Deze bedieningen zijn mogelijk met gebruik van de monitor en de afstandsbediening.

Alvorens de weergave te starten, kunt u de maplijst/ fragmentlijst oproepen om de inhoud te controleren en de weergave van een bepaald fragment te starten.

**1 Roep de maplijst op wanneer gestopt.**

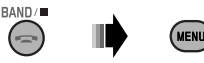

## **2 Kies een onderdeel van de maplijst.**

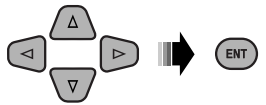

- De fragmentlijst van de gekozen map verschijnt.
- Voor het terugkeren naar de maplijst, drukt u op RETURN.
- **3 Kies het fragment voor het starten van de weergave.**

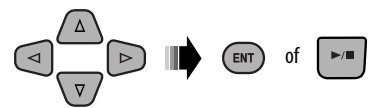

 • MP3/WMA/WAV: Het bedieningsscherm verschijnt (zie bladzijde 20).

### **Lijstscherm (DivX/MPEG Video/MP3/WMA/ WAV)**

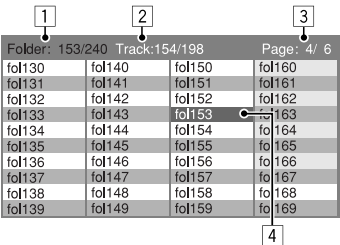

Bijv.: Maplijst

- $\boxed{1}$  Huidige mapnummer/totaal aantal mappen
- 2 Huidige fragmentnummer/totaal aantal fragmenten in de huidige map
- 3 Huidige pagina/totaal aantal pagina's van de lijst
- 4 Huidige map/fragment (opgelichte balk)

# **Lijstscherm (DVD-VR)**

U kunt het ORIGINELE PROGRAMMA of AFSPEELLIJST scherm tijdens weergave van een DVD-VR gebruiken indien de vereiste data zijn opgenomen.

1 Kies een lijstscherm.

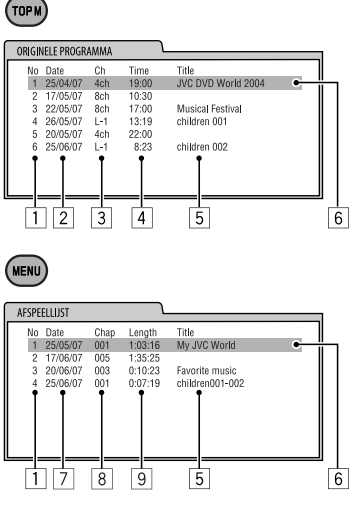

- 1 Programma-/weergavelijstnummer
- 2 Opnamedatume
- 3 Opnamebron (TV-zender, ingangsaansluiting van opname-apparatuur, etc.)
- 4 Starttijd van de opname
- $\overline{5}$  Titel van de programma-/weergavelijst\*
- 6 Huidige keuze (opgelichte balk)
- 7 Dateren van een weergavelijst
- 8 Aantal hoofdstukken
- 9 Weergavetijd
- \* De titel van de oorspronkelijke programma- of weergavelijst wordt afhankelijk van de opnameapparatuur mogelijk niet getoond.
- 2 Kies een onderdeel van de lijst.

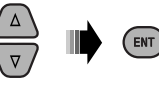

# **Luisteren naar andere externe apparatuur**

U kunt een extern component verbinden met:

- de AUX (auxiliary) ingangsaansluiting op het bedieningspaneel.
- LINE IN aansluitingen op het achterpaneel.

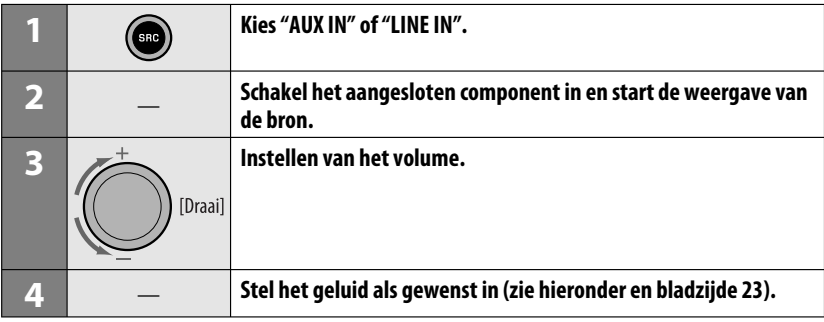

NEDERLANDS

## **Verbinden van een extern component met de AUX ingangsaansluiting**

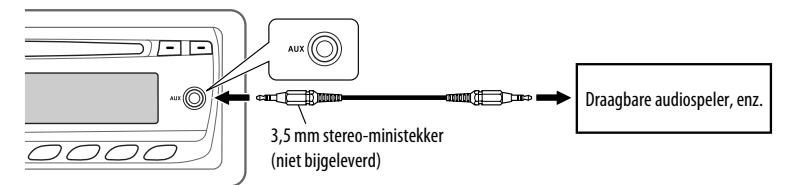

# **Kiezen van een vastgelegde geluidsfunctie**

U kunt een voor het muziekgenre passende vastgelegde geluidsfunctie kiezen (c-EQ: instelbare equalizer).

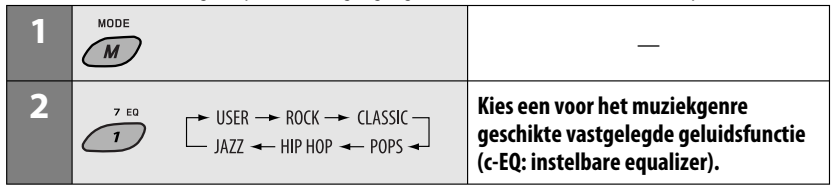

## **Vastgelegde waardes voor iedere geluidsfunctie**

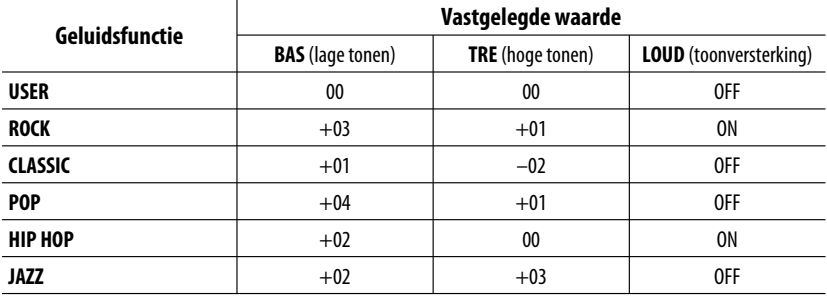

# **Instellen van het geluid**

U kunt de geluidskarakteristieken naar wens instellen.

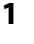

 $\begin{array}{l} \uparrow \text{BASS} \rightarrow \text{TREBLE} \rightarrow \text{FADER} \rightarrow \text{BALANCE} \\ \hline \text{VOLUME} \rightarrow \text{VOL AND} \rightarrow \text{LOUD} \rightarrow \end{array}$ 

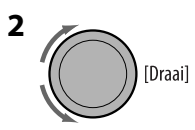

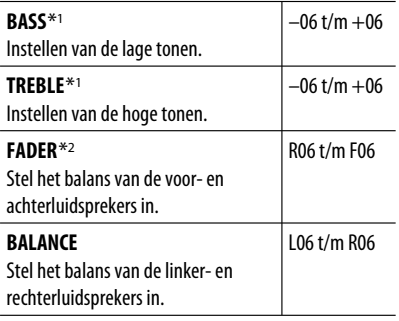

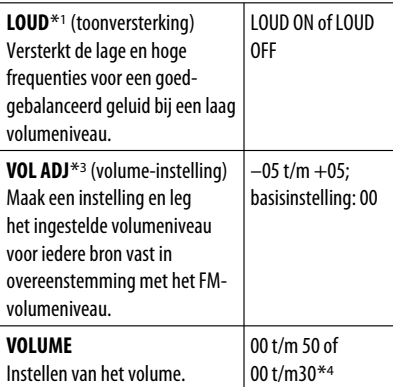

- \*1 Indien u de lage of hoge tonen of toonversterking instelt, wordt de door u gemaakte instelling voor de huidige gekozen geluidsfunctie (c-EQ) met inbegrip van "USER" vastgelegd.
- \*2 Stel het faderniveau op "00" indien u slechts twee luidsprekers gebruikt.
- \*3 U kunt geen instelling voor FM maken. "FIX" zal verschijnen.
- \*4 Afhankelijk van de ingestelde versterking voor de versterker. (Zie bladzijde 25 voor details).

# **Algemene instellingen — PSM**

U kunt de PSM (Preferred Setting Mode) onderdelen van de hieronder getoonde tabel en beschreven op bladzijde 25 instellen.

**1 Voer de PSM-instellingen in.**

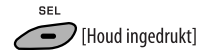

**2 Kies een PSM-onderdeel.**

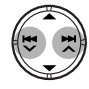

**3 Kies of stel het gekozen PSM-onderdeel in.**

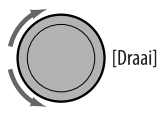

- **4 Herhaal stappen 2 en 3 voor het instellen van andere PSM-onderdelen indien nodig.**
- **5 Voltooi de procedure.**

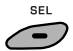

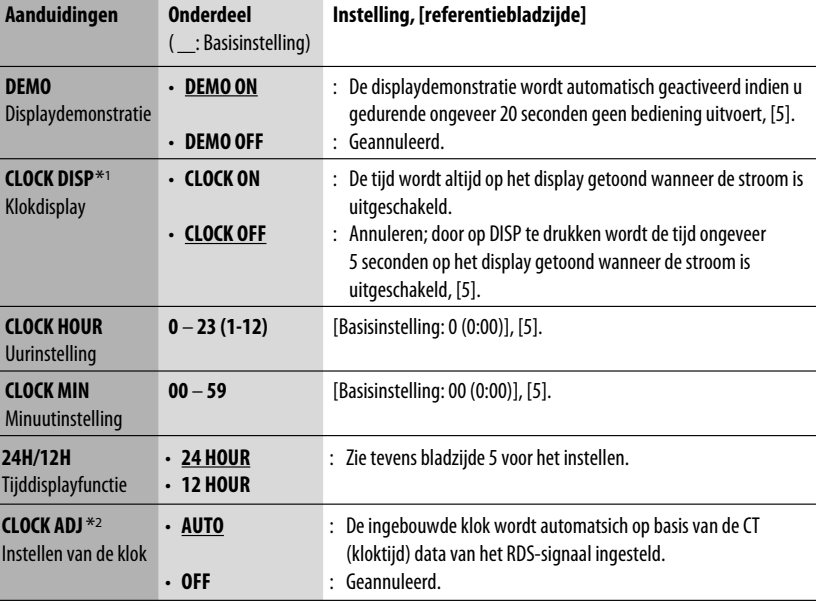

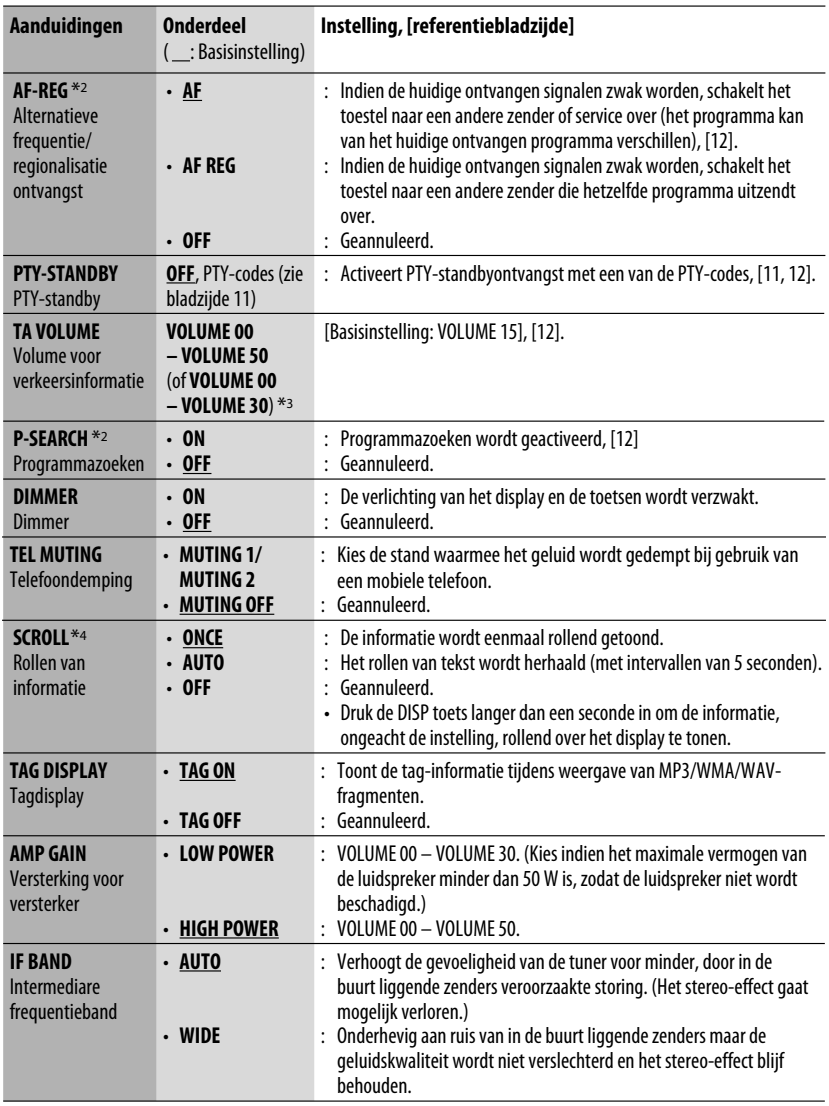

\*1 Indien de stroom niet wordt onderbroken door de contactsleutel van uw auto naar de uit-stand te draaien, dient u "CLOCK OFF" te kiezen zodat de auto-accu niet onnodig wordt uitgeput.

\*2 Alleen voor RDS FM-zenders.

\*3 Afhankelijk van de "AMP GAIN" instelling.

\*4 Bepaalde tekens en symbolen worden niet juist op het display getoond (of er verschijnt een blanco voor in de plaats).

# **Disc-instelmenu**

Deze bedieningen zijn mogelijk met gebruik van de monitor en de afstandsbediening.

**1 Roep het disc-instelmenu op wanneer gestopt.**

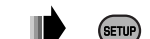

**2 Kies een menu.**

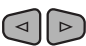

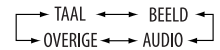

**3 Kies het in te stellen onderdeel.**

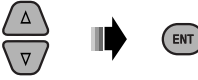

• Druk op RETURN om het pop-up menu te annuleren.

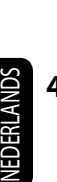

## **4 Kies een optie.**

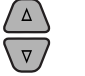

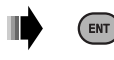

## **Weer terugkeren naar het normale scherm**

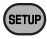

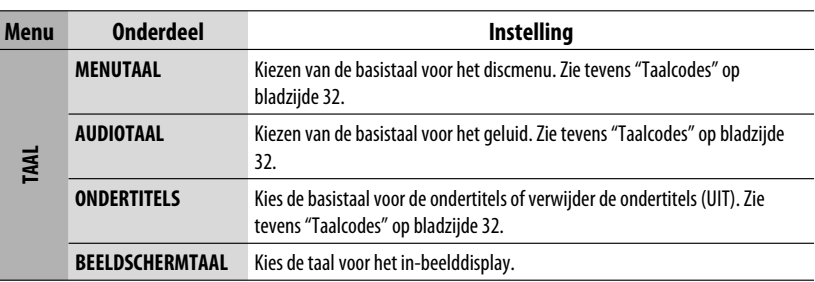

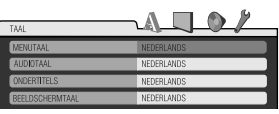

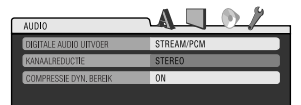

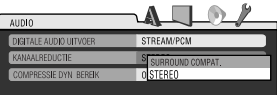

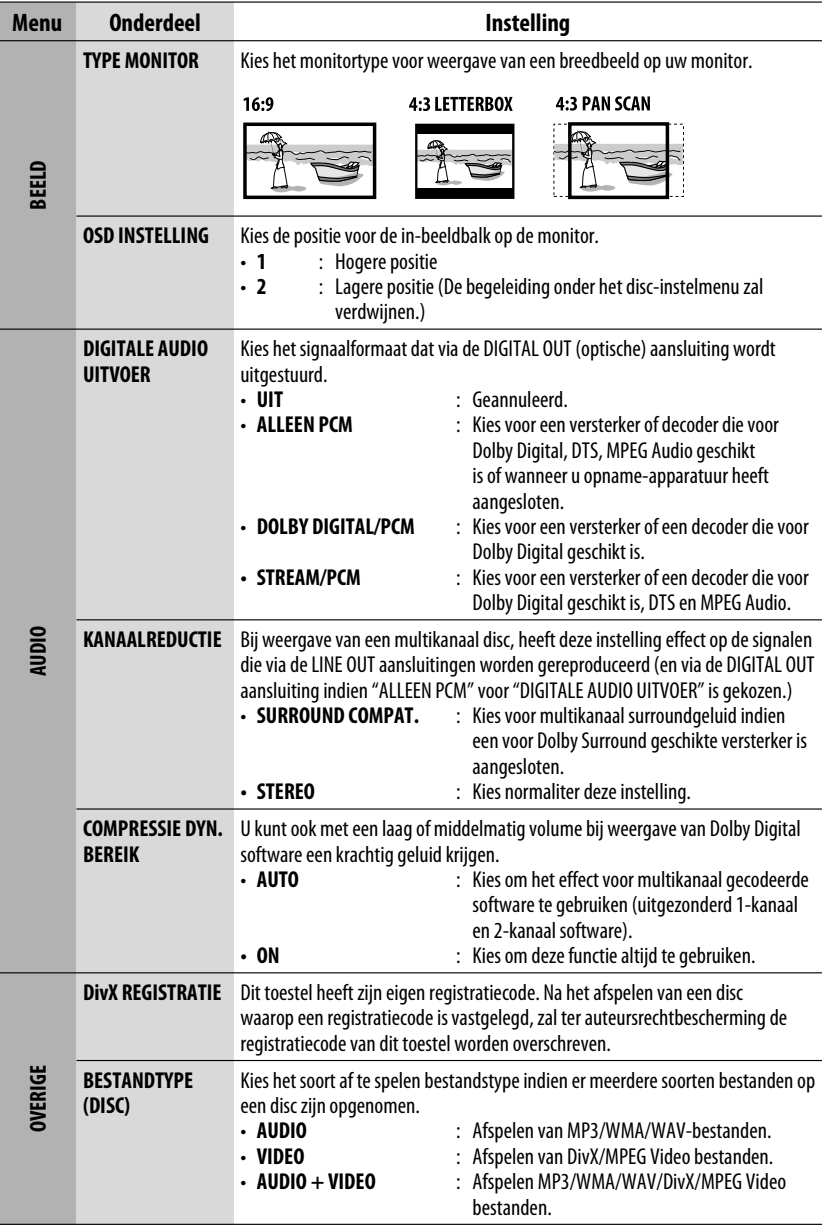

Download from Www.Somanuals.com. All Manuals Searc**h And Download from** Www.Somanuals.com

# **Meer over deze receiver**

# **Algemeen**

## **Inschakelen van de stroom**

• U kunt de stroom ook inschakelen door op SRC op de receiver te drukken. De weergave start indien de bron gereed staat.

## **Uitschakelen van de stroom**

• Indien u tijdens weergave van een disc de stroom uitschakelt, zal de discweergave automatisch starten wanneer u later de stroom weer inschakelt.

# **FM/AM**

## **Vastleggen van zenders in het geheugen**

- Tijdens SSM-zoeken...
- De ontvangen zenders worden op volgorde vanaf nummer 1 (laagste frequentie) t/m nummer 6 (hoogste frequentie) vastgelegd.
- Nadat SSM is uitgevoerd, wordt automatisch op de onder nummer 1 vastgelegde zender afgestemd.
- Door nieuwe zenders vast te leggen, worden de hiervoor vastgelegde voorkeurzenders gewist en door de nieuwe zenders vervangen.

# *<u>I*</u> Disc

## **Algemeen**

- In deze gebruiksaanwijzing worden de woorden "fragment" en "bestand" afwisselend gebruikt.
- Deze receiver speelt uitsluitend de audio-CD (CD-DA) bestanden af indien er verschillende soorten bestanden op dezelfde disc zijn opgenomen.

## **Plaatsen van een disc**

• "PLEASE" en "EJECT" worden afwisselend op het display getoond indien een disc omgekeerd is geplaatst. Druk op  $\triangleq$  om de disc uit te werpen.

## **Uitwerpen van een disc**

- Indien een uitgeworpen disc niet binnen 15 seconden wordt verwijderd, wordt de disc automatisch weer in de lade getrokken ter bescherming tegen stof. De weergave start automatisch.
- "NO DISC" verschijnt na het uitwerpen van de disc en u kunt bepaalde toetsen niet gebruiken. Plaats een andere disc of druk op SRC om een ander bron te kiezen.

### **Afspelen van opneembare/herschrijfbare discs**

- Dit toestel kan in totaal 5 000 bestanden en 250 mappen (maximaal 999 bestanden per map) herkennen.
- Dit toestel kan maximaal 25 tekens voor een naam van een bestand/map tonen.
- Gebruik uitsluitend "afgeronde" discs.
- Deze receiver kan multi-sessie discs afspelen; de niet-gesloten sessies worden echter tijdens weergave overgeslagen.
- Dit toestel kan bepaalde discs of bestanden niet afspelen vanwege de karakteristieken of opnameomstandigheden.
- Het aflezen van herschrijfbare disc duurt langer.

## **Weergave van DVD-VR bestanden**

• Zie de bij de opname-apparatuur geleverde gebruiksaanwijzing voor details aangaande het DVD-VR formaat en weergavelijsten.

## **Afspelen van MP3/WMA/WAV-bestanden**

- Het maximale aantal tekens voor map- en bestandsnamen is 25; 128 tekens voor MP3/WAV en 64 tekens voor WMA Tag-informatie.
- Dit toestel kan bestanden met de  $\leq$ .mp3 $>$ . <.wma> en <.wav> (ongeacht de combinatie van hoofdletters en kleine letters) extensiecode afspelen.

Download from Www.Somanuals.com. All Manuals Search And Download.

28

- Dit toestel kan de namen van albums, artiesten (zanger/es) en Tag (versie 1,0, 1,1, 2,2, 2,3 of 2,4) voor MP3/WMA/WAV-bestanden tonen.
- Deze receiver is uitsluitend geschikt voor één-bit tekens. Andere tekens kunnen niet juist worden getoond.
- Deze receiver kan bestanden afspelen die met VBR (variabele bitwaarde) zijn opgenomen. Er is een verschil in de aanduiding van de verstreken tijd wanneer de bestanden met VBR zijn opgenomen.
- Deze receiver is niet geschikt voor de volgende bestanden:
	- MP3-bestanden die met de MP3i en MP3 PRO formaten zijn gecodeerd.
	- MP3-bestanden die met Layer 1/2 zijn gecodeerd.
	- WMA-bestanden die met lossless, professional en stem-formaten zijn gecodeerd.
	- WMA-bestanden die niet op Windows Media® Audio zijn gebaseerd.
	- WMA-bestanden die met DRM tegen kopiëren zijn beschermd.
	- Bestanden met data als ATRAC3, enz.
	- AAC-bestanden en OGG-bestanden.

## **Afspelen van DivX-bestanden**

- Dit toestel kan DivX-bestanden met de  $\lt$ .divx $>$ . <.div>, <.avi> extensie (ongeacht de combinatie hoofdletters en kleine letters) afspelen.
- Dit toestel is geschikt voor DivX Media formaat  $bestanden. < \text{divx} > \text{of} < \text{avi} >.$
- Dit toestel werkt tevens met een unieke registratiecode—DivX Video-on-Demand (VOD een soort van bescherming voor digitale rechten). Ga naar <www.divx.com/vod> voor het activeren en details.
- Audio stream moet aan MP3 of Dolby Digital voldoen.
- Dit toestel is niet geschikt voor GMC (Global Motion Compression).
- Een bestand dat met de ineengestrengelde aftastfunctie is gecodeerd, wordt mogelijk niet juist afgespeeld.
- Deze receiver is niet geschikt voor de volgende bestanden:
	- Bestanden gecodeerd met een Codec (Compressordecompressor) anders dan DivX Codec.
- Ga naar <http://www.divx.com> indien u meer over DivX wilt weten.

# **Afspelen van MPEG Video bestanden**

- Dit toestel kan MPEG Video bestanden met de <.mpg>, <.mpeg> of <.mod>\* extensie afspelen.
- \* <.mod> is een extensiecode die wordt gebruikt voor MPEG-2 bestanden die met JVC Everio camcorders zijn opgenomen.
- De audio stream moet aan MPEG1 Audio Layer 2 voldoen.
- Deze receiver is niet geschikt voor de volgende bestanden:
	- WMV (Windows Media Video) bestanden
	- RM (Real Media) formaat bestanden

### **Veranderen van bron**

• Indien u van bron verandert, stopt de weergave tevens (de disc wordt niet uitgeworpen). Wanneer u later weer "DISC" als weergavebron kiest, zal de discweergave vanaf het hiervoor gestopte punt worden hervat.

# **Algemene instellingen—PSM**

• Indien u de "AMP GAIN" instelling van "HIGH POWER" naar "LOW POWER" verandert terwijl het volumeniveau hoger dan "VOLUME 30" is gesteld, verandert de receiver het volumeniveau automatisch naar "VOLUME 30".

# **Disc-instelmenu**

- Indien de door u gekozen taal niet op een disc is opgenomen, zal de oorspronkelijke taal van de disc automatisch als basistaal worden gebruikt. Met bepaalde discs heeft de instelling voor de basistaal tevens geen effect vanwege de interne programmering van de disc.
- Met "16:9" voor een beeld met een aspectratio van 4:3 gekozen, zal het beeld door het omzetten van de beeldbreedte iets veranderen.
- Ook met "4:3 PAN SCAN" gekozen, wordt het beeldformaat mogelijk "4:3 LETTERBOX" met bepaalde discs.

Vervolg op de volgende bladzijde

#### **Meer over het geluid dat via de achter-aansluitingen wordt gereproduceerd**

#### • **Via de analoge aansluitingen (Speaker out/LINE OUT):**

 2-kanaal signalen worden uitgestuurd. Tijdens weergave van een multikanaal gecodeerde disc, worden de multikanaal-signalen teruggemengd. DTS geluid kan niet worden gereproduceerd. (AUDIO— KANAALREDUCTIE: zie bladzijde 27.)

#### • **Via de DIGITAL OUT (optische) aansluiting:**

 Via deze aansluiting worden digitale signalen (Lineair PCM, Dolby Digital, DTS, MPEG Audio) uitgestuurd. (Zie de tabel op bladzijde 31 voor details.)

 Voor het reproduceren van Dolby Digital, DTS en MPEG Audio moet een voor deze multi-kanaal bronnen geschikte versterker of decoder met deze aansluiting zijn verbonden en "DIGITALE AUDIO UITVOER" juist worden ingesteld. (Zie bladzijde 27.)

### **In-beeldbegeleidingsiconen**

Tijdens weergave verschijnen de volgende iconen ter begeleiding mogelijk even op de monitor.

- **D** : Weergave
- **Table 19** : Pauze
	- : DVD-Video/VCD: Voorwaartse vertraagde weergave
	- : DVD-Video: Achterwaartse vertraagde weergave
- $\blacktriangleright$ **1**: Voorwaarts zoeken
- : Achterwaarts zoeken

DVD: De volgende iconen verschijnen bij het begin van een scène met:

- **EXECUTE:** Meerdere talen voor de ondertitels
- : Meerdere talen voor het geluid
- **exi** : Meerdere camerahoeken

 $\mathbf{D}$  $\blacksquare$ 

## **Uitgangssignalen via de DIGITAL OUT aansluiting**

De uitgangssignalen zijn verschillend afhankelijk van de "DIGITALE AUDIO UITVOER" instelling van het instelmenu (zie bladzijde 27).

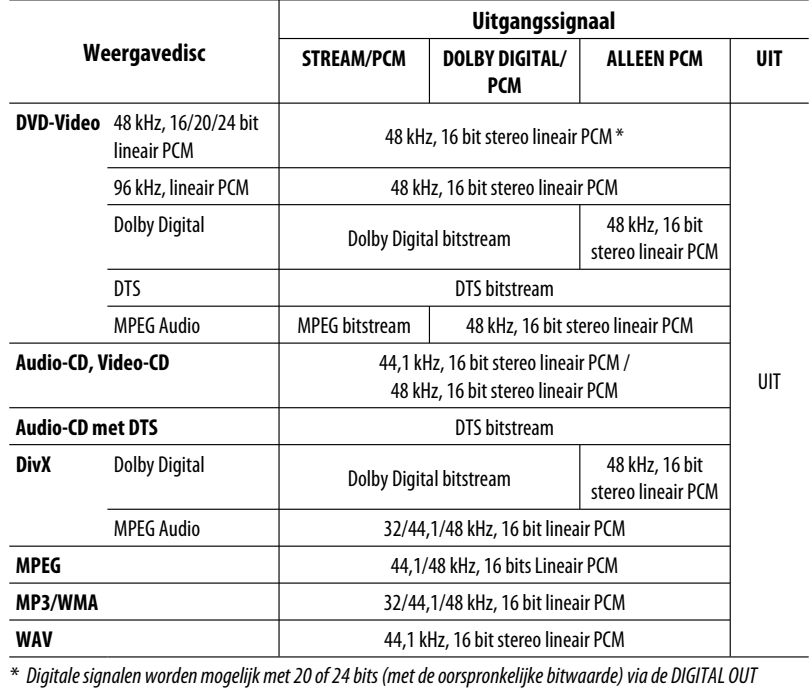

aansluiting uitgestuurd indien de discs niet tegen kopiëren zijn beschermd.

**/ww.Somanuals.com. All Manuals Se**arc

# **Taalcodes**

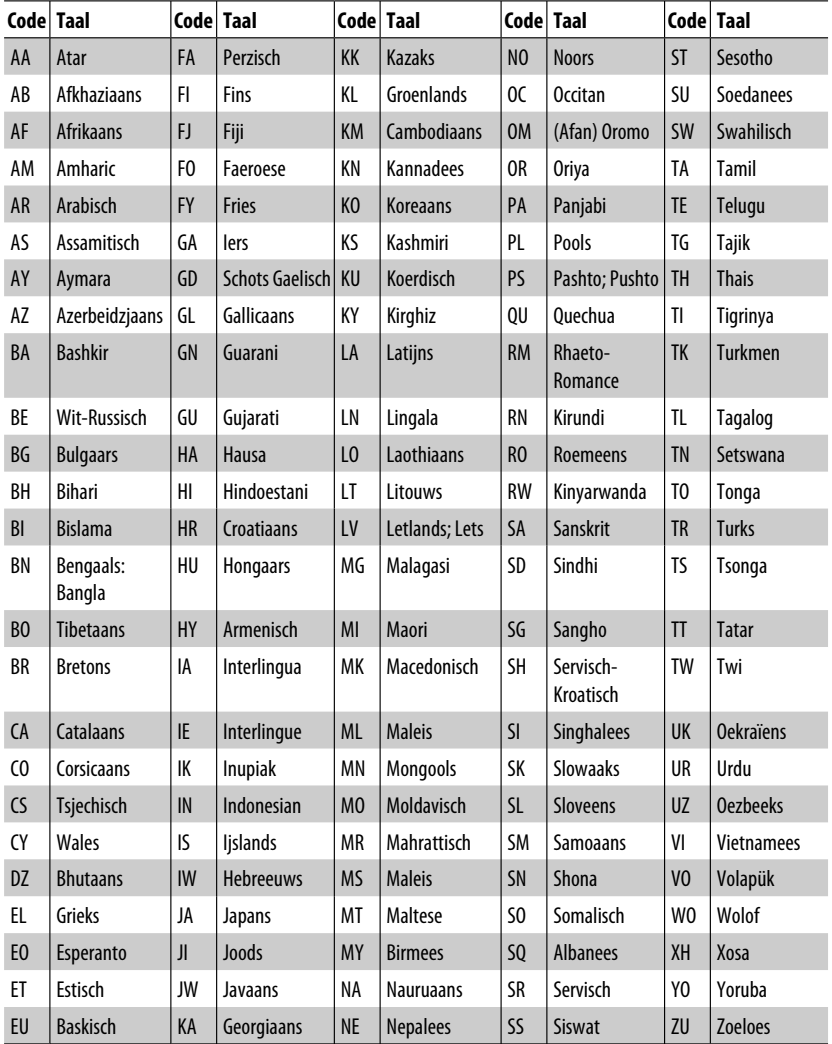

Download from Www.Somanuals.com. All Manuals Search And Download.

NEDERLANDS NEDERLANDS

L,

# **Onderhoud**

# **Reinigen van de aansluitingen**

De aansluitingen zullen slechter worden indien u het paneel veelvuldig verwijdert.

Veeg om dit te voorkomen de aansluitingen met een wattestokje of met een met alcohol bevochtigd doekje schoon. Wees daarbij voorzichtig zodat u de aansluitingen niet beschadigt.

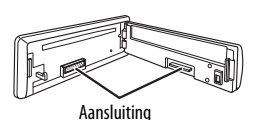

# **Condensvorming**

Er wordt mogelijk condens op de lens in het toestel gevormd onder de volgende omstandigheden:

- Nadat de verwarming in de auto werd aangezet.
- Indien het zeer vochtig in de auto is.

Het toestel functioneert dan mogelijk onjuist. Werp in dat geval de disc uit en laat de receiver enkele uren ingeschakeld totdat de condens is verdampt.

# **Behandeling van discs**

**Voor het verwijderen van een disc** 

**uit doosje,** drukt u op de middenspil van de houder en haalt u de disc, terwijl u deze aan de randen vasthoudt, uit het doosje.

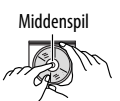

• Houd de disc altijd bij de randen vast. Raak het opname-oppervlak niet aan.

**Voor het weer terugplaatsen van een disc in het doosje,** plaatst u de disc voorzichtig rond de middenspil (met de bedrukte kant boven).

• Bewaar discs na gebruik beslist in de bijbehorende doosjes.

# **Schoonhouden van discs**

Een vuile disc wordt mogelijk niet juist afgespeeld.

Veeg een vuile disc met een zachte doek, in een rechte lijn vanaf het midden naar de rand toe, schoon.

• Gebruik geen oplosmiddelen (bijvoorbeeld, platenreinigers, spray, thinner, benzine, enz.) voor het reinigen van discs.

# **Afspelen van nieuwe discs**

Nieuwe discs hebben soms wat bramen rond de binnen- en buitenranden. De receiver werpt mogelijk een dergelijke disc uit.

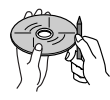

Verwijder deze bramen door een potlood of pen langs de randen te halen.

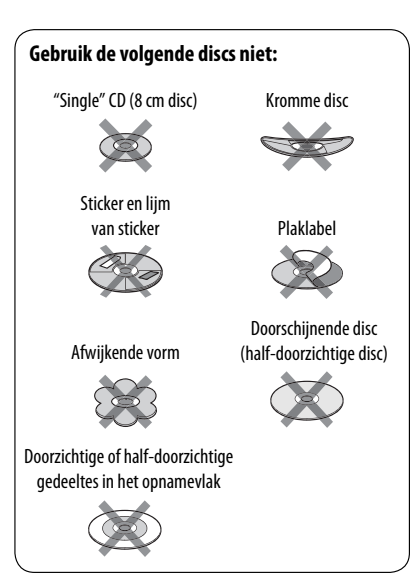

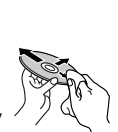

Problemen zijn niet altijd van serieuze aard. Controleer de volgende punten alvorens een onderhoudscentrum te raadplegen.

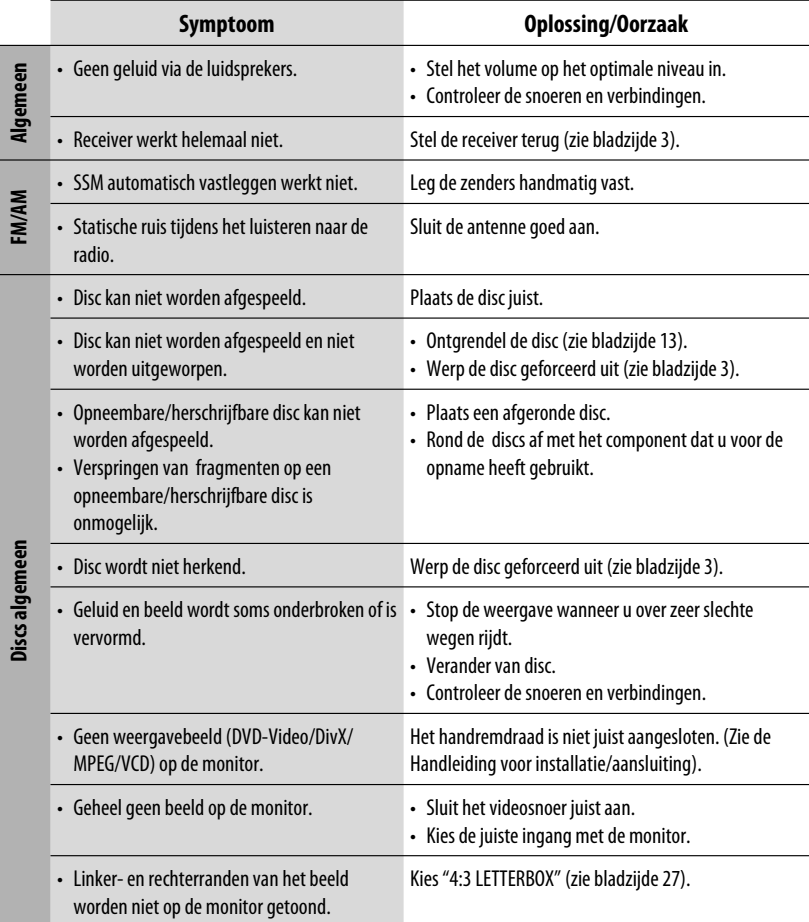

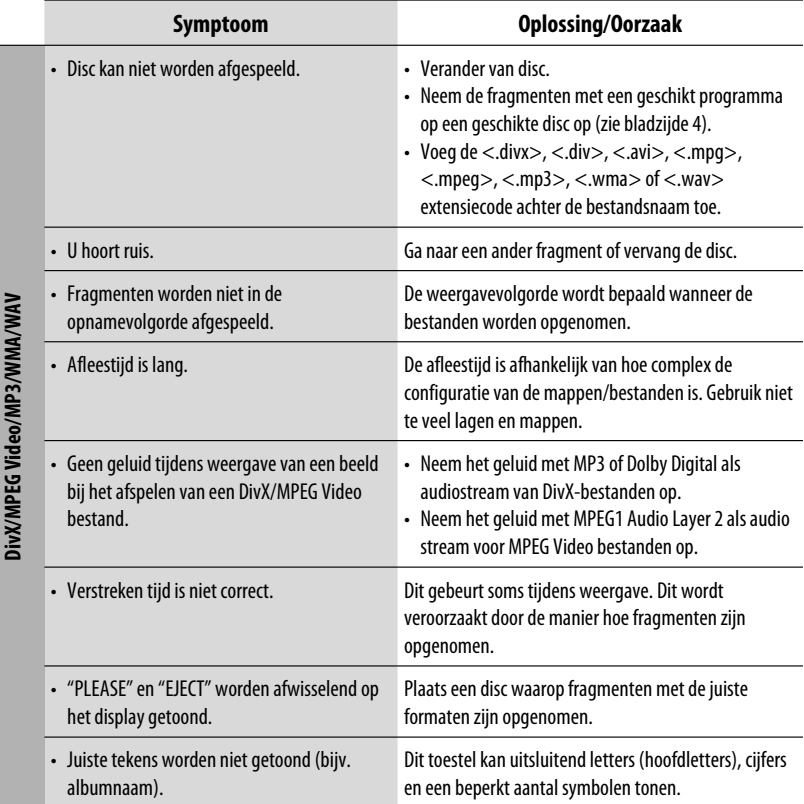

- Gefabriceerd onder licentie van Dolby Laboratories. Dolby en het symbool double-D zijn handelsmerken van Dolby Laboratories.
- "DTS" en "DTS Digital Out" zijn gedeponeerde handelsmerken van DTS, Inc.
- "DVD Logo" is een handelsmerk van DVD Format/Logo Licensing Corporation, geregistreerd in de V.S., Japan en andere landen.
- DivX, DivX Ultra Certified en daarmee samenhangende logo's zijn handelsmerken van DivX, Inc., en worden onder licentie gebruikt.
- Officieel DivX® Ultra Certified-product
- Alle versies van DivX®-video afspelen (waaronder DivX® 6), met verbeterde afspeelmogelijkheden voor DivX® mediabestanden en de DivX®-mediabestandsindeling
- Microsoft en Windows Media zijn ofwel geregistreerde handelsmerken of handelsmerken van Microsoft Corporation in de Verenigde Staten en/of andere landen.

NEDERLANDS

EDERLANDS

# **Technische gegevens**

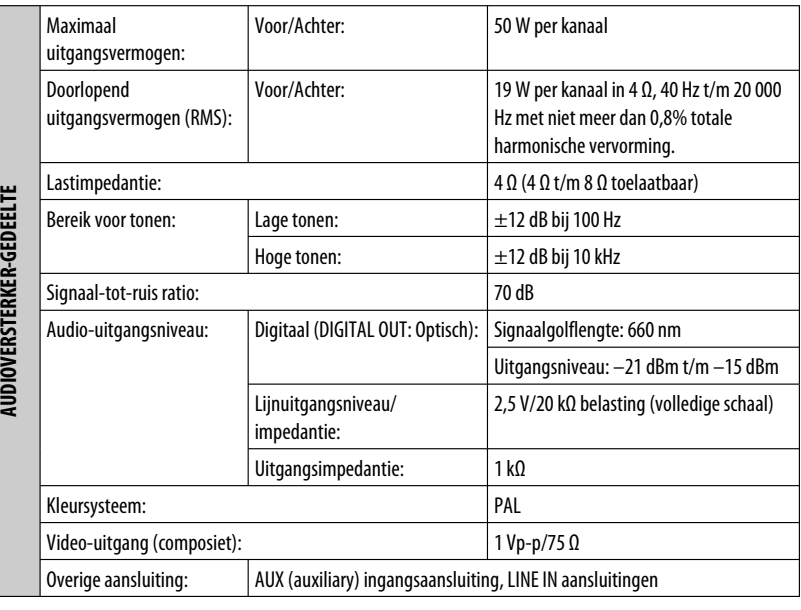

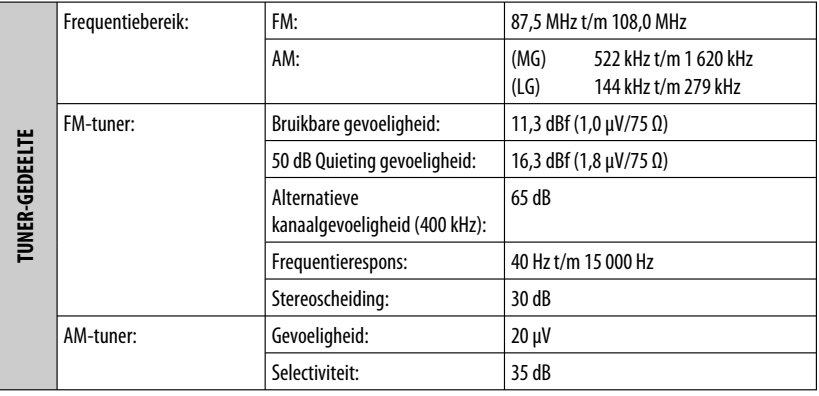

NEDERLANDS

**NEDERLANDS**
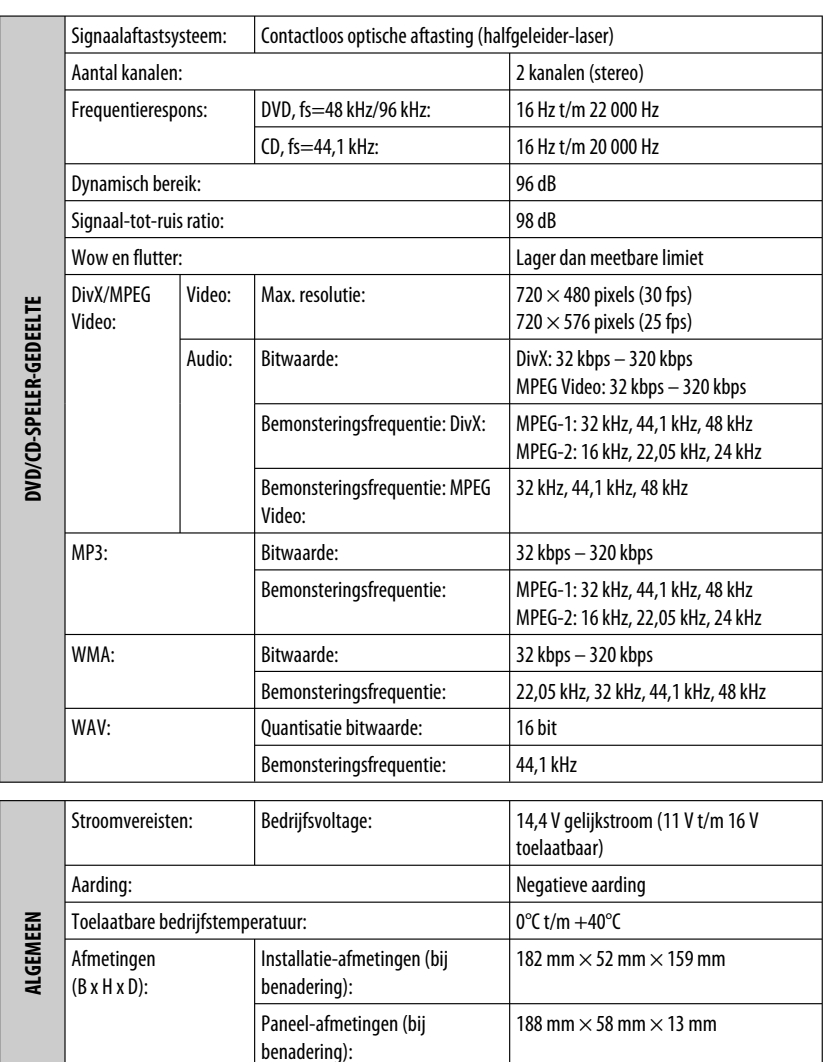

Ontwerp en technische gegevens zijn zonder voorafgaande kennisgeving wijzigbaar.

Gewicht (bij benadering):  $\begin{vmatrix} 1,4 \text{ kg} \text{ (exclusive 5)} \\ 1,4 \text{ kg} \text{ (exclusive 6)} \end{vmatrix}$ 

**om. All Manuals Se**arc

## **Having TROUBLE with operation? Please reset your unit**

**Refer to page of How to reset your unit**

#### **Haben Sie PROBLEME mit dem Betrieb? Bitte setzen Sie Ihr Gerät zurück Siehe Seite Zurücksetzen des Geräts**

## **Vous avez des PROBLÈMES de fonctionnement? Réinitialisez votre appareil**

**Référez-vous à la page intitulée Comment réinitialiser votre appareil**

## **Hebt u PROBLEMEN met de bediening? Stel het apparaat terug**

**Zie de pagina met de paragraaf Het apparaat terugstellen**

Dear Customer,

This apparatus is in conformance with the valid European directives and standards regarding electromagnetic compatibility and electrical safety.

European representative of Victor Company of Japan, Limited is:

JVC Technology Centre Europe GmbH Postfach 10 05 52 61145 Friedberg Germany

Sehr geehrter Kunde, sehr geehrte Kundin,

dieses Gerät stimmt mit den gültigen europäischen Richtlinien und Normen bezüglich elektromagnetischer Verträglichkeit und elektrischer Sicherheit überein.

Die europäische Vertretung für die Victor Company of Japan, Limited ist: JVC Technology Centre Europe GmbH Postfach 10 05 52

61145 Friedberg Deutschland

#### Cher(e) client(e),

Cet appareil est conforme aux directives et normes européennes en vigueur concernant la compatibilité électromagnétique et à la sécurité électrique.

Représentant européen de la société Victor Company of Japan, Limited: JVC Technology Centre Europe GmbH Postfach 10 05 52 61145 Friedberg Allemagne

#### Geachte klant,

Dit apparaat voldoet aan de geldende Europese normen en richtlijnen inzake elektromagnetische compatibiliteit en elektrische veiligheid.

De Europese vertegenwoordiger van Victor Company of Japan, Limited is:

JVC Technology Centre Europe GmbH Postfach 10 05 52 61145 Friedberg Duitsland

# **JVC**

 $\mathscr{L}$  EN, GE, FR, NL

© 2007 Victor Company of Japan, Limited 1207DTSMDTJEIN

Download from Www.Somanuals.com. All Manuals Search And Download.

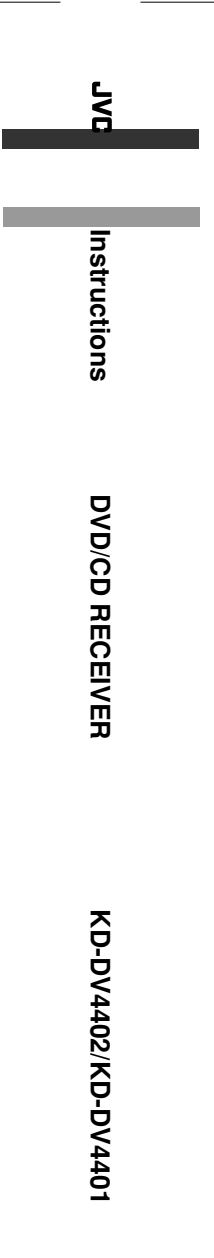

Free Manuals Download Website [http://myh66.com](http://myh66.com/) [http://usermanuals.us](http://usermanuals.us/) [http://www.somanuals.com](http://www.somanuals.com/) [http://www.4manuals.cc](http://www.4manuals.cc/) [http://www.manual-lib.com](http://www.manual-lib.com/) [http://www.404manual.com](http://www.404manual.com/) [http://www.luxmanual.com](http://www.luxmanual.com/) [http://aubethermostatmanual.com](http://aubethermostatmanual.com/) Golf course search by state [http://golfingnear.com](http://www.golfingnear.com/)

Email search by domain

[http://emailbydomain.com](http://emailbydomain.com/) Auto manuals search

[http://auto.somanuals.com](http://auto.somanuals.com/) TV manuals search

[http://tv.somanuals.com](http://tv.somanuals.com/)